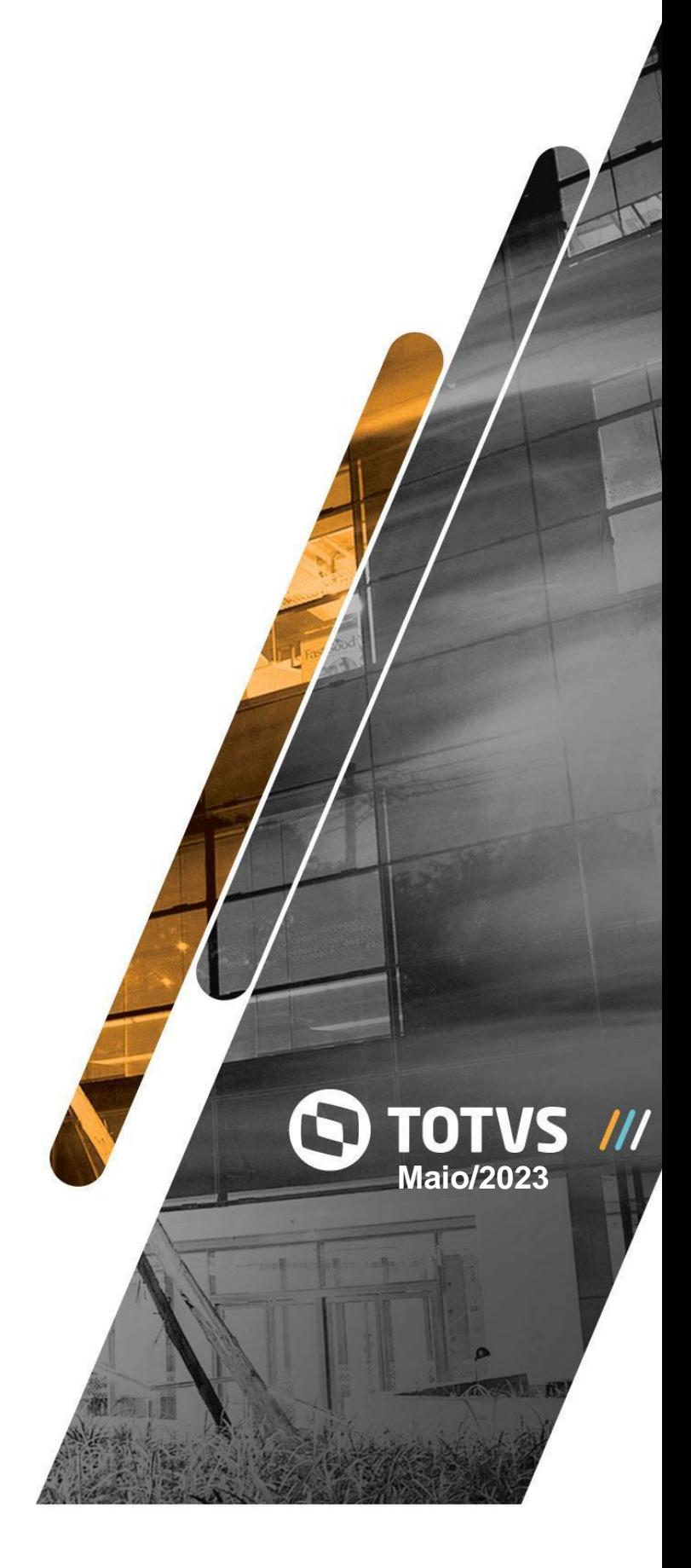

#### **Sumário 1** [1. Introdução](#page-2-0) [3](#page-2-0) [2. Melhorias](#page-2-1) [3](#page-2-1) [2.1. Advogado](#page-2-2) 3 [2.2. Controle Orçamentário](#page-5-0) 6 [2.3. Framework](#page-10-0) 11 [2.4. Case Management](#page-13-0) 14 [2.5. Faturamento](#page-17-0) 18 2.6. Cadastro Básico ADM 27 [2.7. Jurídico](#page-27-0) 28 [2.8. Integração](#page-52-0) 53 [2.9. Financeiro](#page-52-1) 53 [2.10. Arquivo](#page-53-0) 54 [2.11. Controladoria](#page-61-0) 62 [2.12. Exchange/Outlook](#page-61-1) 62 [2.13. Cronômetro](#page-62-0) 63 [2.14. Cadastro](#page-62-1) 63 [3. Correções](#page-62-2) [62](#page-62-2) [3.1. Cadastro Básico](#page-62-3) 63 [3.2. Faturamento](#page-63-0) 64 [3.3. Sistema](#page-66-0) 67 [3.4. Controladoria](#page-66-1) 67 [3.5. Arquivo](#page-67-0) 68 [3.6. Controle Orçamentário](#page-70-0) 71 [3.7. Jurídico](#page-72-0) 73 [3.8. Case Management](#page-87-0) 89 [3.9. Cadastro](#page-88-0) 90 [3.10. Cadastro Básico Jurídico](#page-89-0) 91

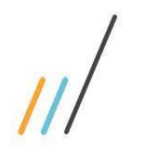

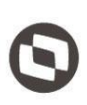

Este documento é propriedade da TOTVS. Todos os direitos reservados. ©

### <span id="page-2-0"></span>1. **Introdução**

Neste documento são apresentadas e organizadas por módulo, todas as funções implementadas no LegalDesk que estão sendo expedidas neste release de atualização.

- **Melhorias:** são apresentadas todas as implementações e evoluções sistêmicas.
	- **Correções:** são apresentados todos os ajustes. Tais ajustes compreendem aprimoramento de performance e melhorias em processos sistêmicos já existentes.

### <span id="page-2-1"></span>2. **Melhorias**

### <span id="page-2-2"></span>2.1. **Advogado**

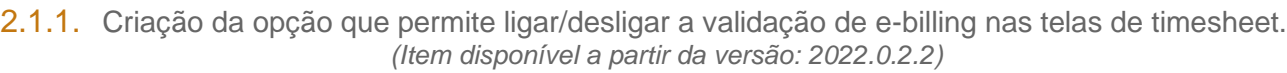

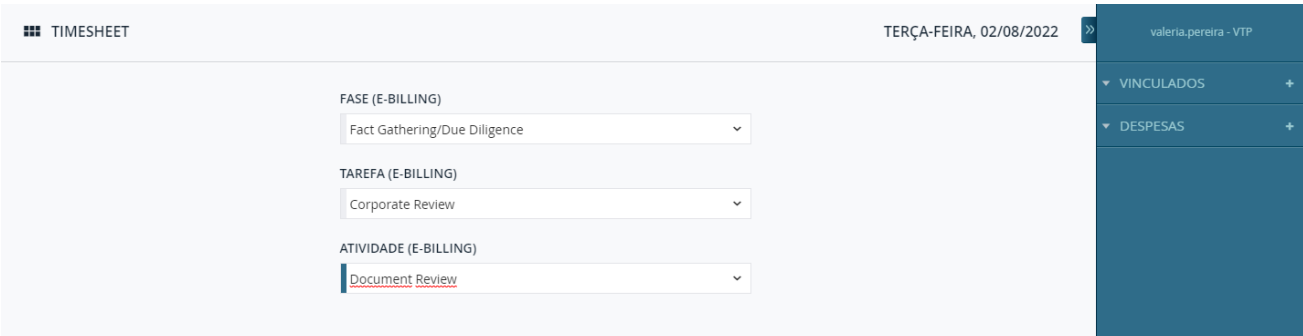

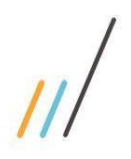

2.1.2. É possível configurar um componente de pesquisa multi seleção na barra da esquerda onde o texto será exibido completo e não apenas a primeira linha.

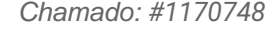

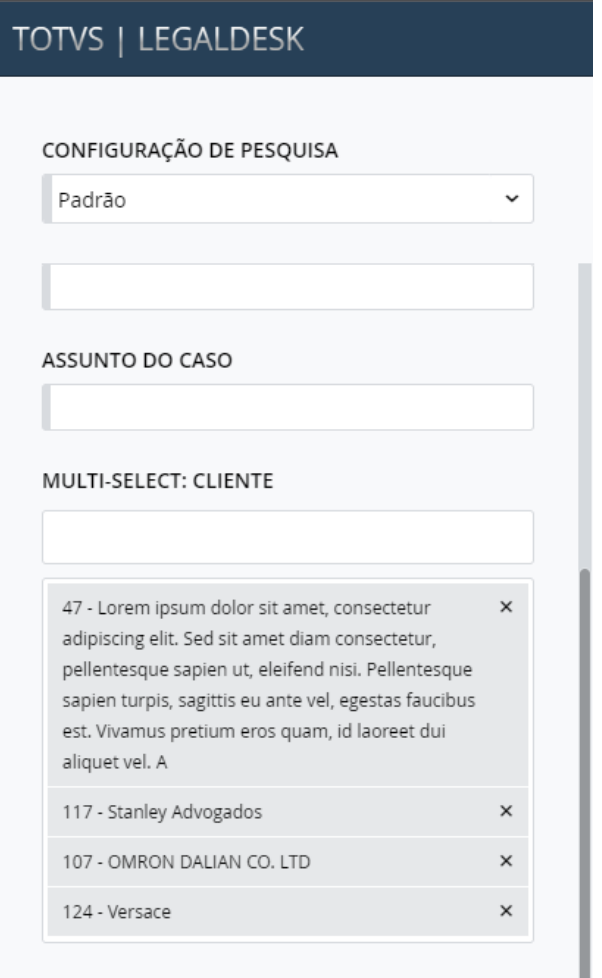

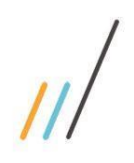

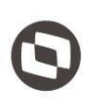

2.1.3. Criada a opção para permitir exibir o total de tempo revisado na tela de timesheet do módulo advogado através de uma preferência.

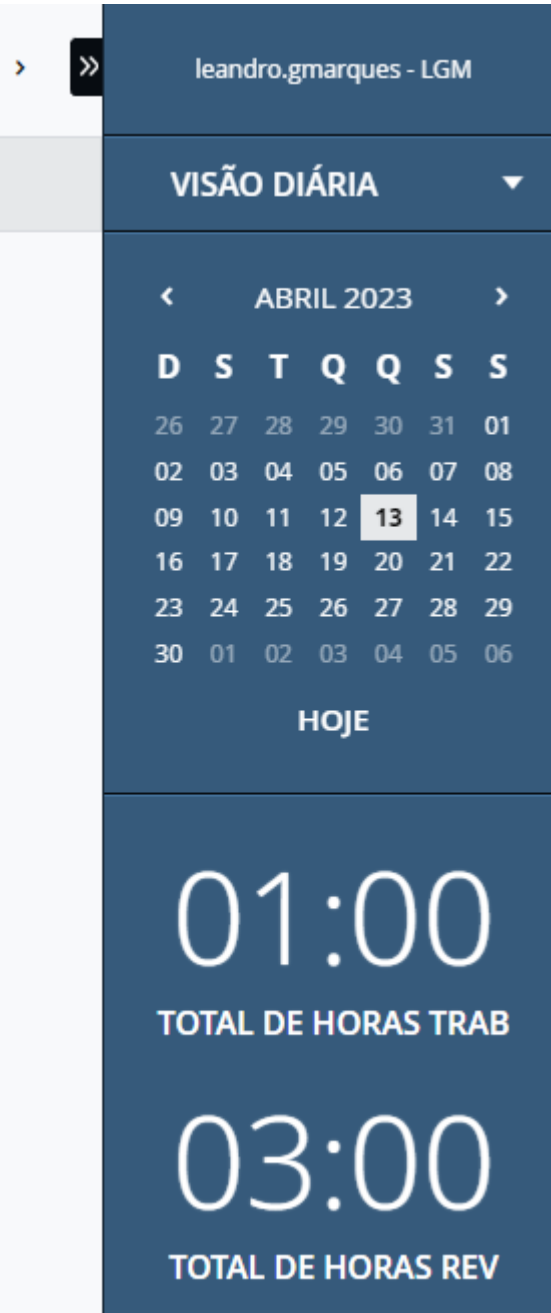

**Equipe de Qualidade – TOTVS juriTIs**

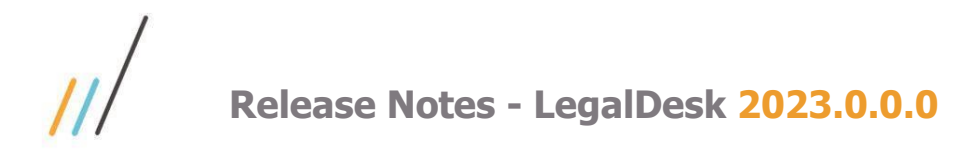

#### <span id="page-5-0"></span>2.2. **Controle Orçamentário**

- 2.2.1. Como melhoria, foi alterada a forma da validação de feriados para utilizar uma preferência que deixa um escritório padrão para validar os feriados na política de vencimento. Caso essa preferência esteja vazia, a validação será por meio da empresa de pagamento (ela pode ou não ter mais de um escritório).
- 2.2.2. Na tela de solicitação de pagamento foi criado o envio de notificação para avisar o aprovador, quando houver o cancelamento da solicitação de pagamento já aprovada.  *Chamado: #1089311*

 *(Item disponível a partir da versão 2022.0.2.2)*

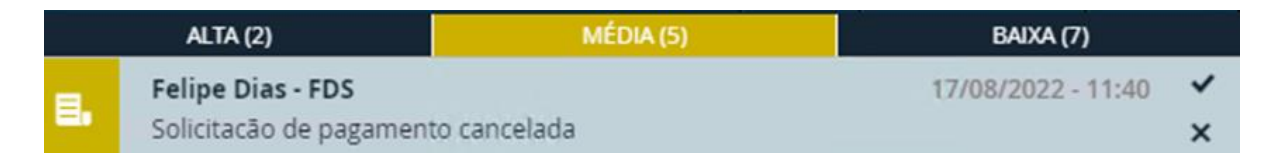

2.2.3. Criação da opção no cadastro do item do projeto na tela de planejamento para permitir alterar a natureza do item e replicar a alteração para todas as solicitações de pagamento que ainda não foram concluídas que utilizem o projeto item selecionado. *Chamado: #1121354*

 *(Item disponível a partir da versão 2022.0.2.2)*

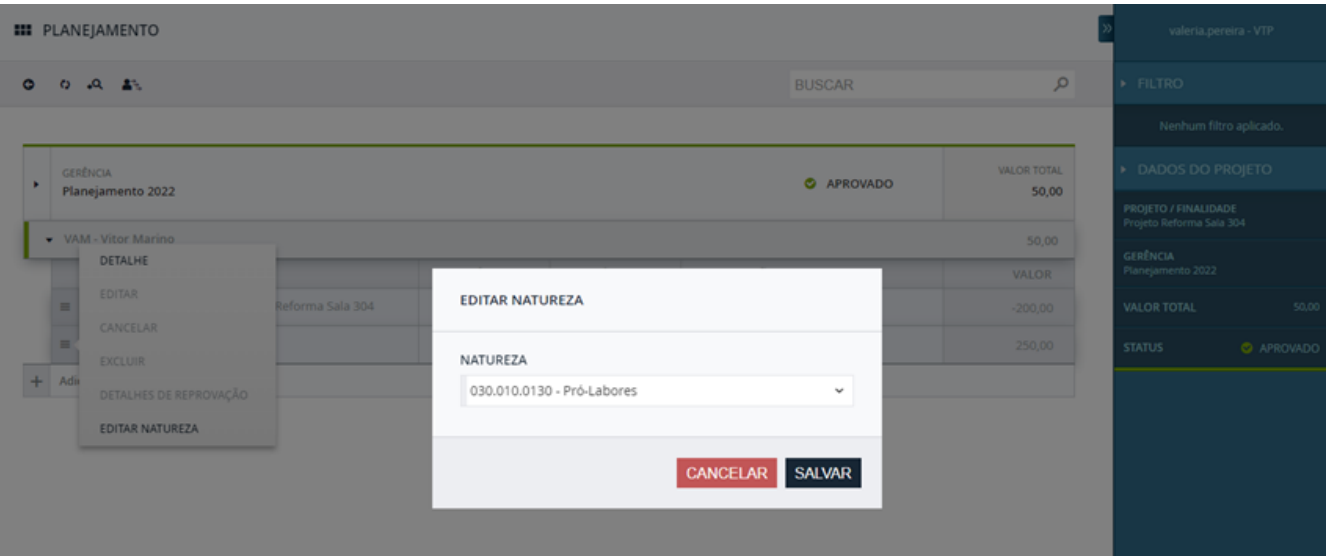

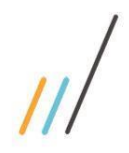

2.2.4. Na tela de Aprovação, foi criada a indicação para destacar o vencimento quando estiver fora da política de vencimento.

> *Chamado: #1103751 (Item disponível a partir da versão 2022.0.2.2)*

#### **III** ANÁLISE DE SOLICITAÇÃO DE PAGAMENTO DE CLIENTE

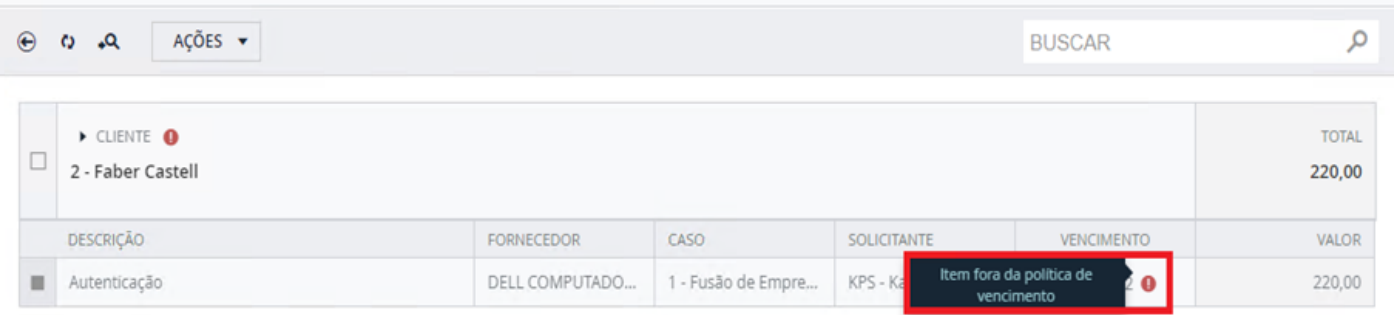

2.2.5. Criada uma preferência que bloqueia escalar alçada por saldo insuficiente para despesas de Escritório.

 *(Item disponível a partir da versão 2022.0.3.3)*

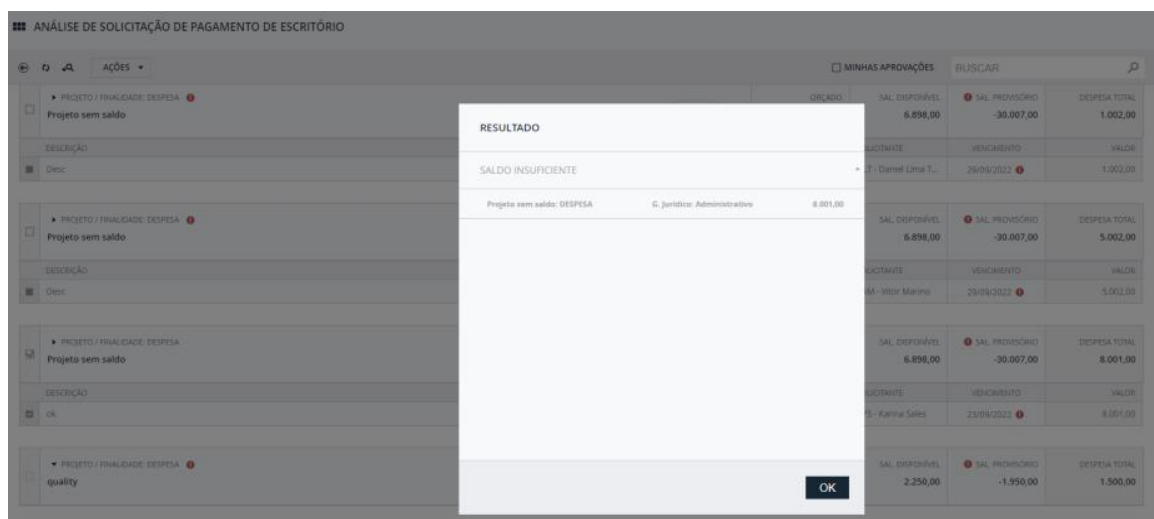

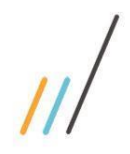

2.2.6. Na tela Solicitação de Pagamento, foi incluída a opção para lançamentos de despesas particulares.

 *(Item disponível a partir da versão 2022.0.3.3)*

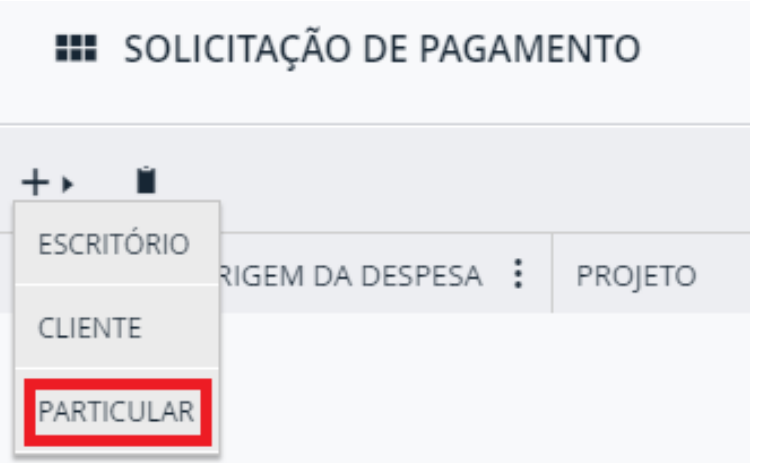

2.2.7. Inclusão de novas informações no relatório da Solicitação de Pagamento referentes a política de vencimento.

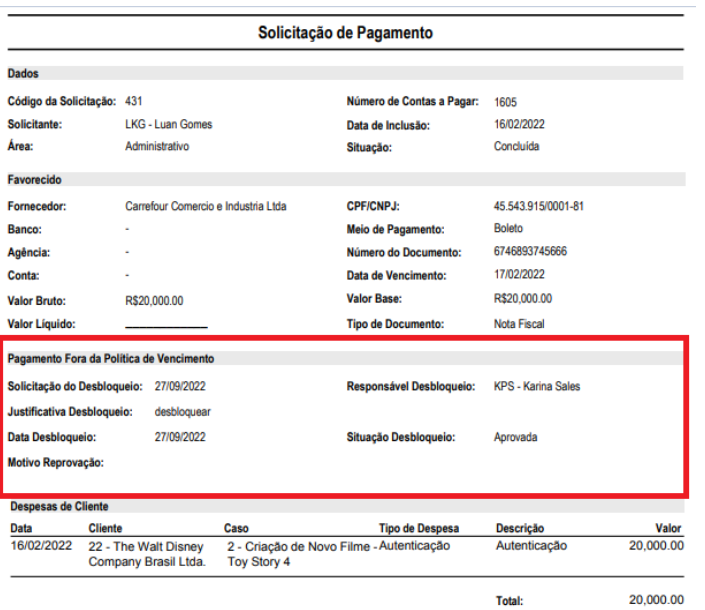

 *Chamado: #1098388*

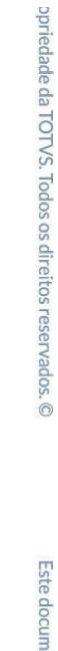

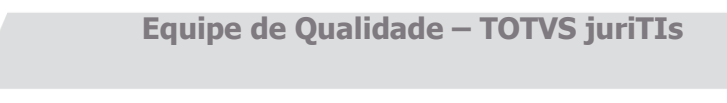

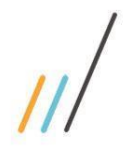

2.2.8. Para usuários que possuem acesso a todas aprovações, criada uma opção para visualizar apenas aprovações do usuário logado.

> *Chamado: #1121350 (Item disponível a partir da versão 2022.0.3.3)*

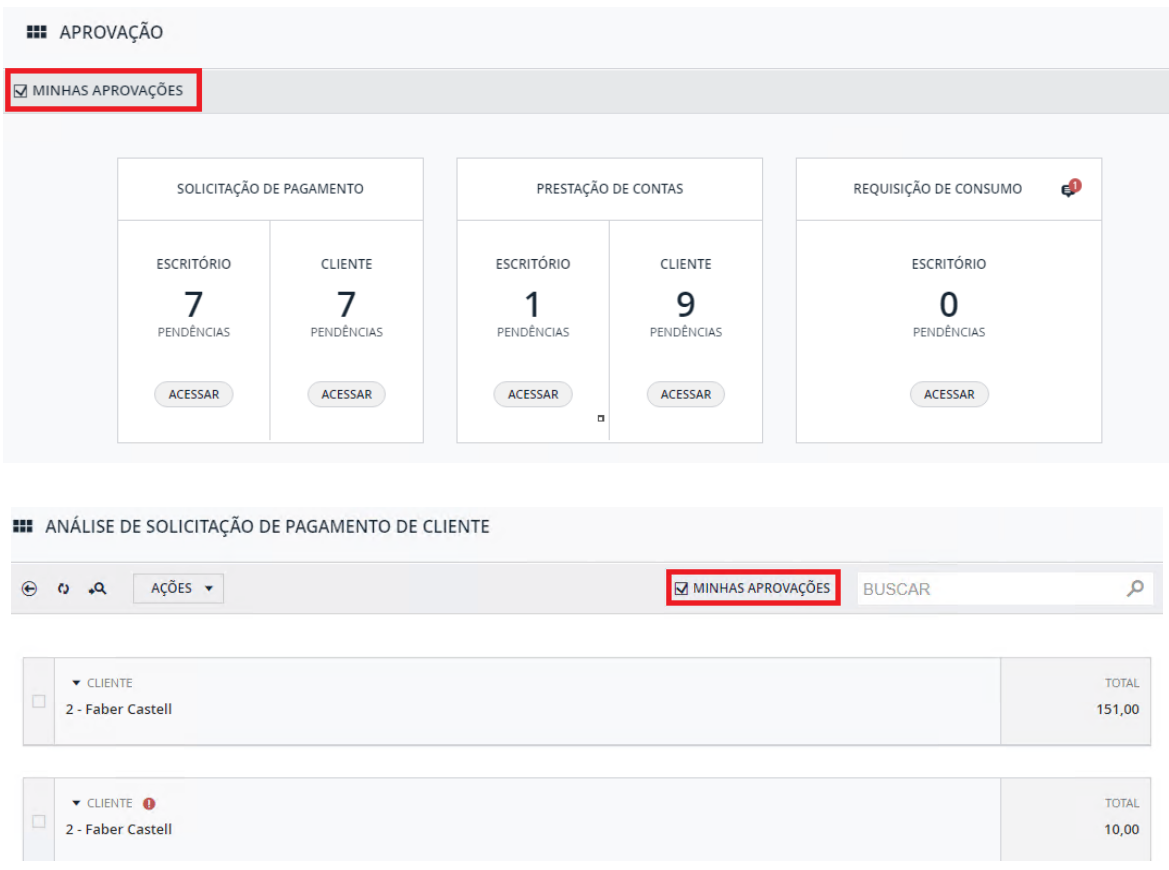

- 2.2.9. Possibilidade de escolher dias úteis ou dias corridos para validar a data de vencimento ao enviar uma solicitação de pagamento para o financeiro.  *Chamado: #117072*1
	- *(Item disponível a partir da versão 2022.0.4.4)*
- 2.2.10. Na tela de Solicitação de Pagamento, foi feita a configuração do tipo de documento NDF, que permite cadastrar solicitações com o mesmo tipo de documento e com o mesmo número de documentos. Nesse caso, a solicitação ficará com uma marcação de crédito na tela de aprovação.

 *Chamado: #1170780 (Item disponível a partir da versão 2022.0.4.4)*

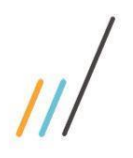

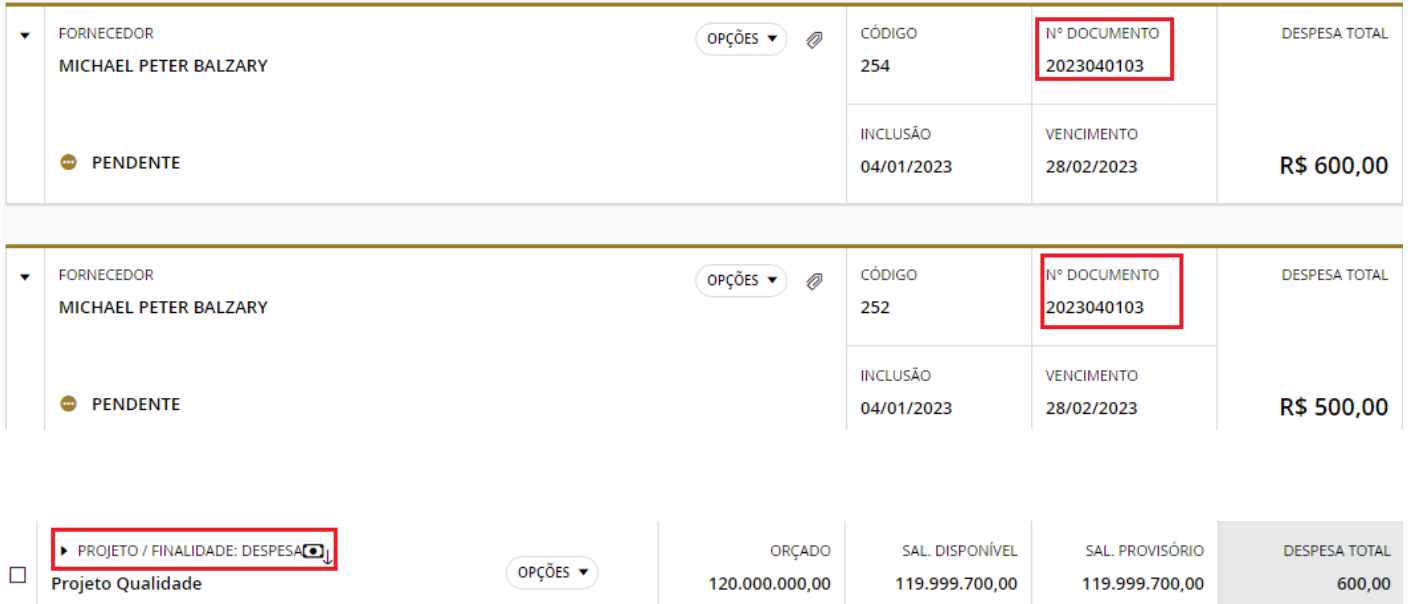

2.2.11. Ao anexar documentos em uma capa de situação 'Concluída' o anexo será copiado para seus itens.

> *Chamado: #1169203 e 1097928 (Item disponível a partir da versão 2022.0.3.3)*

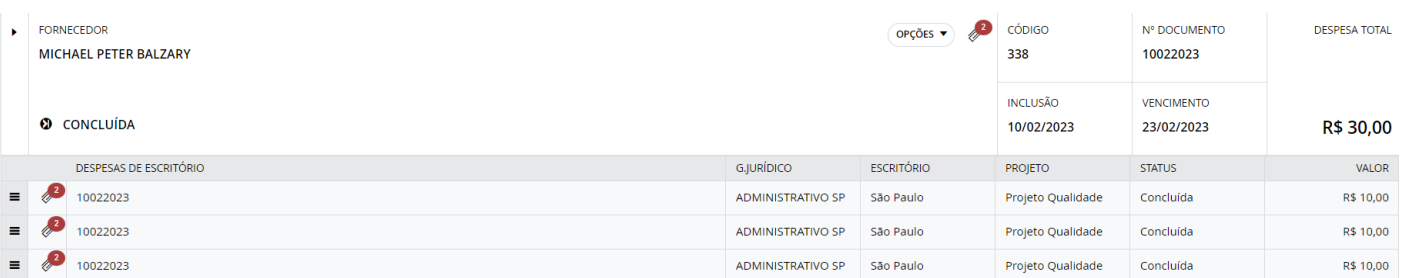

- 2.2.12. Criadas duas preferências que indicam se a solicitação de pagamento ou a prestação de contas será enviada automaticamente para o financeiro após a aprovação. *Chamado: #1103753*
- 2.2.13. Nas telas de solicitação de pagamentos e prestações de conta, foi criado um campo de tipo de despesa no item do projeto, ao selecionar o item o sistema irá sugerir a descrição padrão do tipo da despesa, se preenchido, caso não esteja preenchido quando for prestação de contas, será sugerida a descrição do tipo da despesa e se não estiver preenchido, considerar a regra atual sugerindo o texto do tipo de prestação de contas.

**Equipe de Qualidade – TOTVS juriTIs**

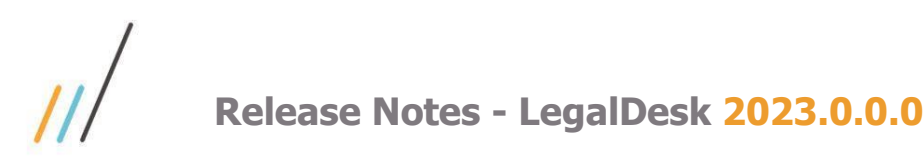

2.2.14. Nova opção no menu da solicitação de pagamento, disponível somente para solicitações Concluídas, que imediatamente "Estorna" o lançamento no Protheus deletando-o, e a situação da solicitação volta para Aprovado.

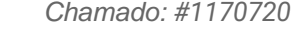

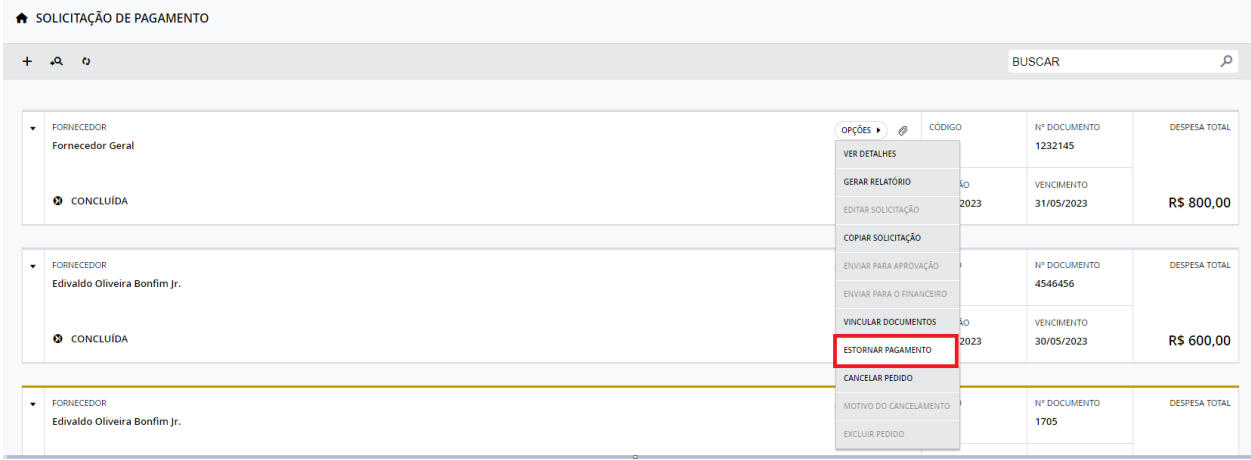

#### <span id="page-10-0"></span>2.3. **Framework**

2.3.1. Criação da preferência para indicar se a utilização de clientes irá considerar os zeros a esquerda e o código da loja para exibição em telas/pesquisas ou se será utilizado o código do cliente raiz.

*Chamado: #1085815*

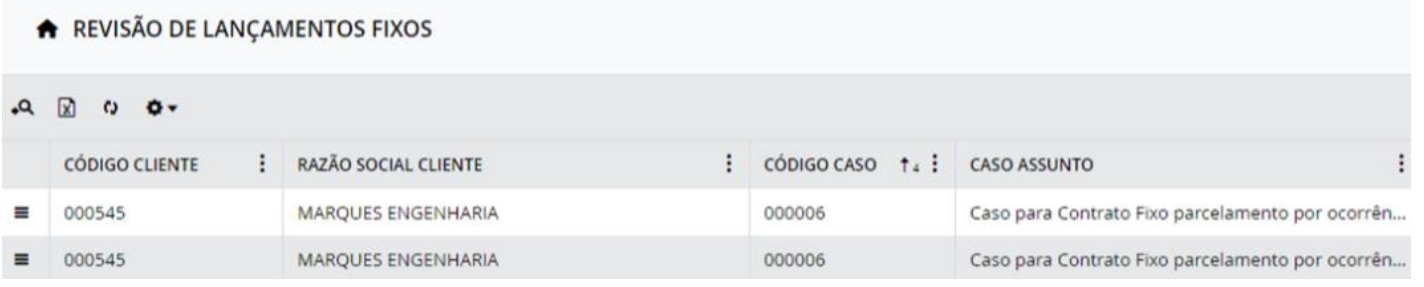

2.3.2. Inclusão do novo 'filtro customizável' que permite gravar, marcar como padrão e aplicar as configurações e filtros das telas de pesquisa do sistema.

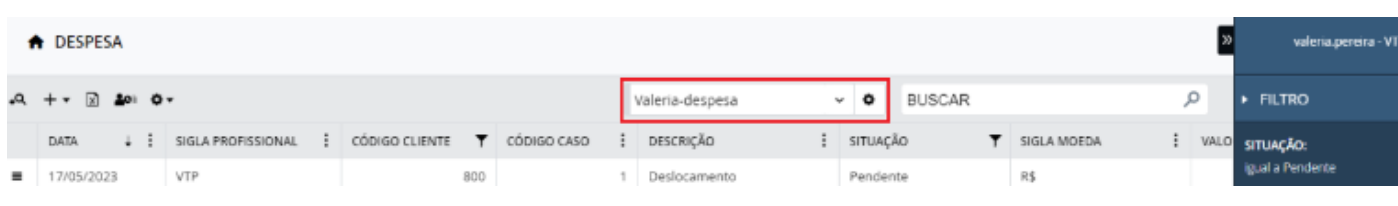

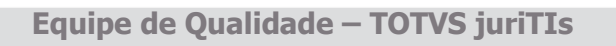

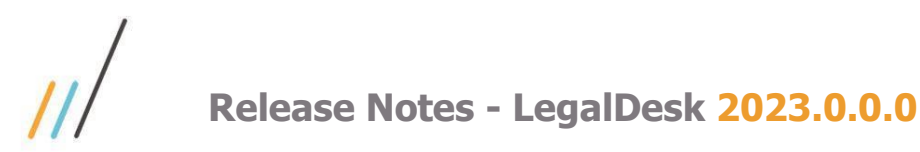

#### 2.3.3. Inclusão do botão "Selecionar Todos" no menu de colunas das telas de grid.  *Chamado: #1158797 (Item disponível a partir da versão 2022.0.4.4)*

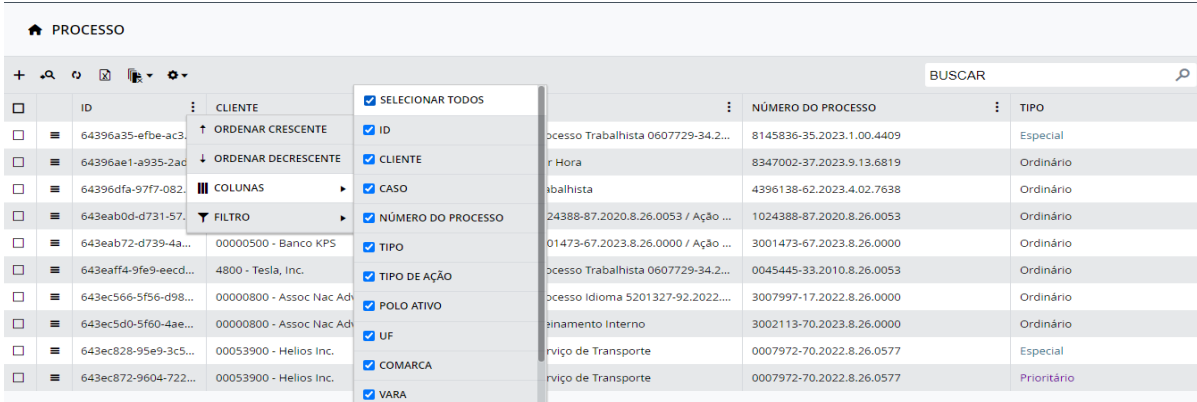

2.3.4. Ao realizar uma pesquisa o usuário tem a necessidade de selecionar mais de um registro simultâneo. Foi criada a opção que permite configurar a lupa de pesquisa múltipla em um campo de pesquisa do tipo multi-seleção.

 *Chamado: #1096355 e #1084155 (Item disponível a partir da versão 2022.0.1.1).*

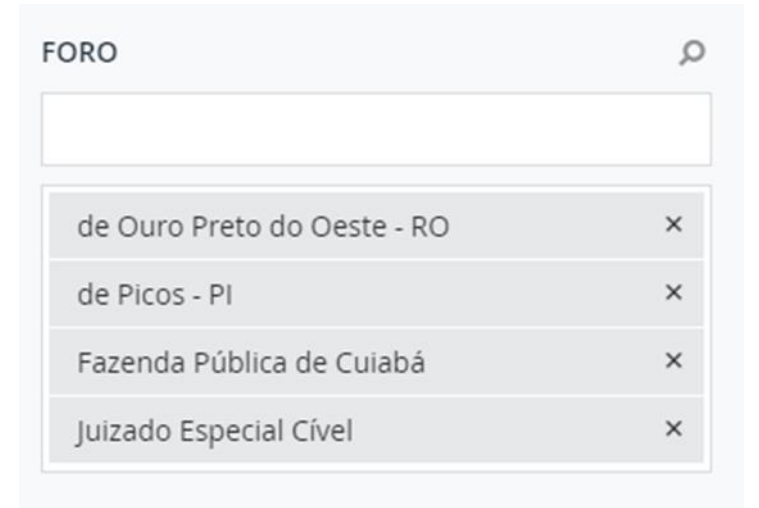

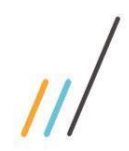

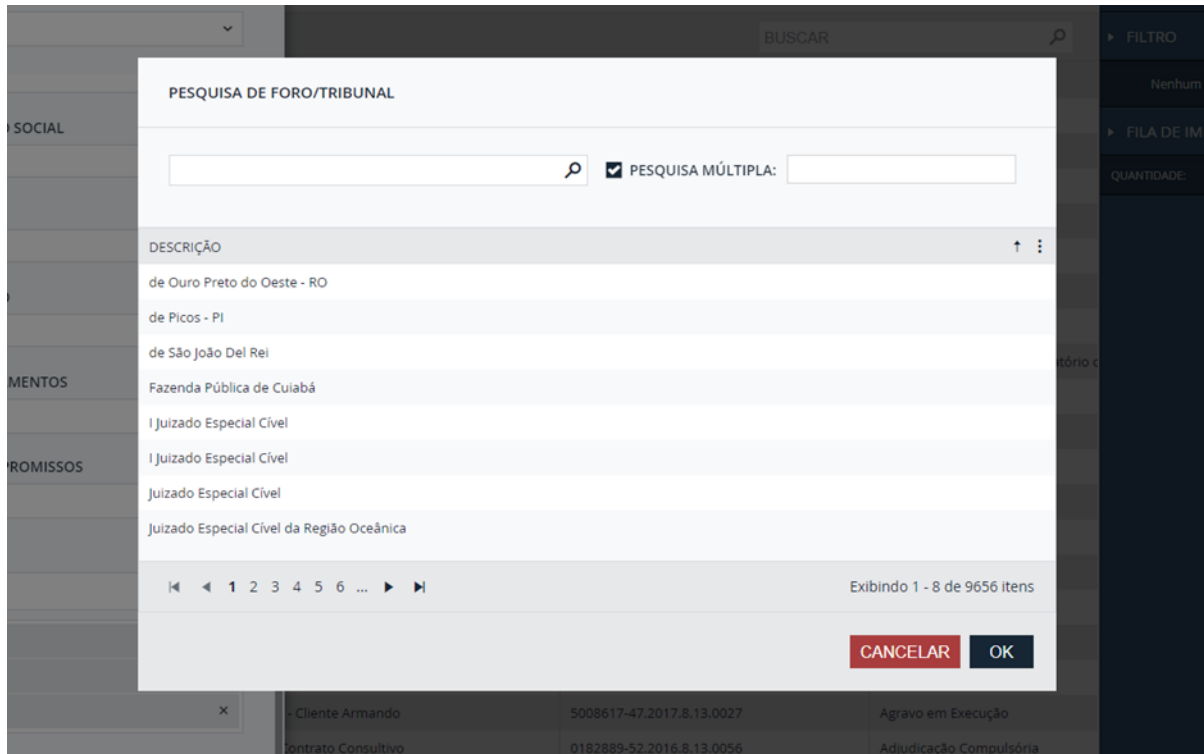

#### 2.3.5. Realizado a criação da opção de upload de múltiplos documentos/arquivos simultaneamente.

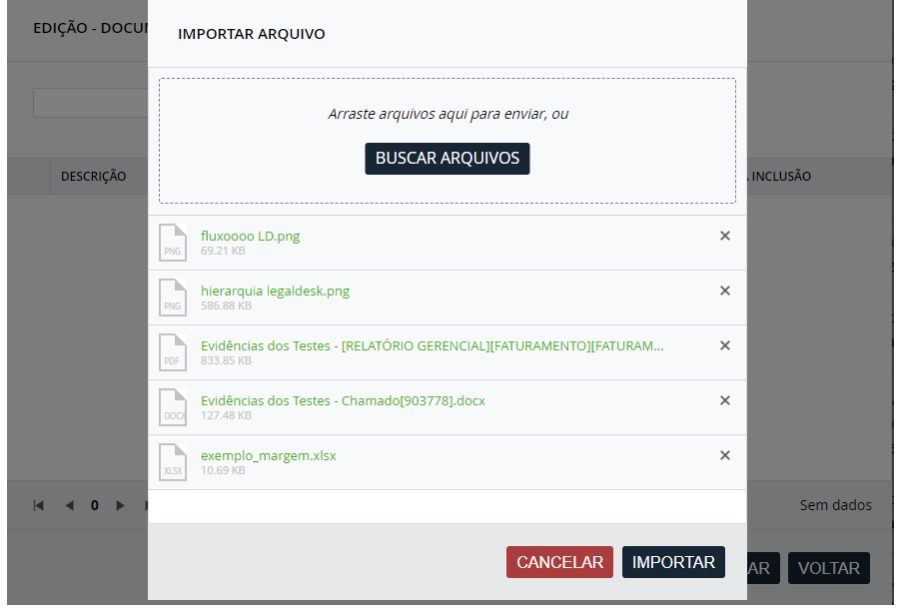

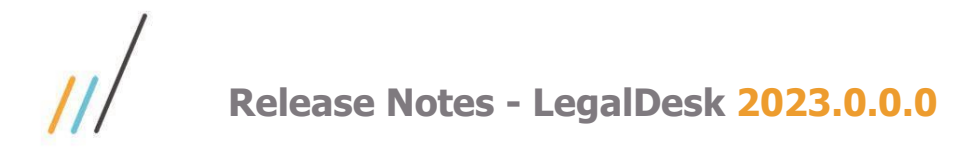

### <span id="page-13-0"></span>2.4. **Case Management**

2.4.1. Criação do filtro padrão por profissional responsável (igual ao profissional logado) na tela de Oportunidade.

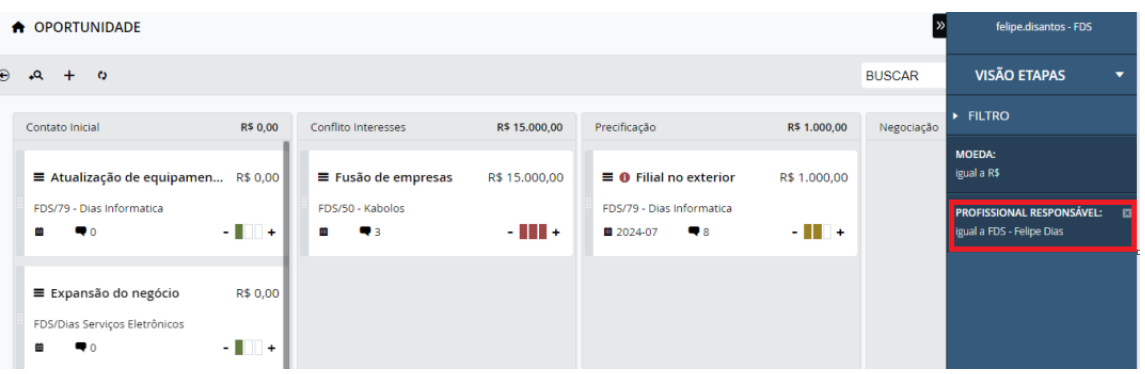

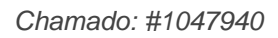

2.4.2. Criada a tela Motivo de Perda referente aos motivos de perda da oportunidade e incluído o campo 'Motivo de Perda" na tela de Oportunidade.

(Item disponível a partir da versão 2022.0.3.3)

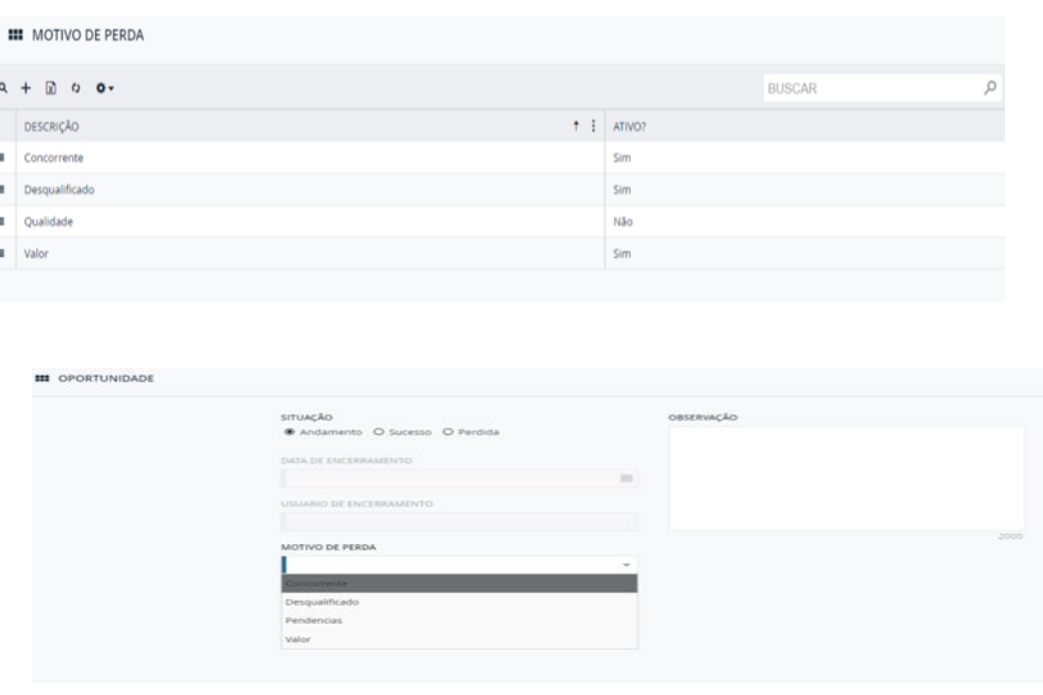

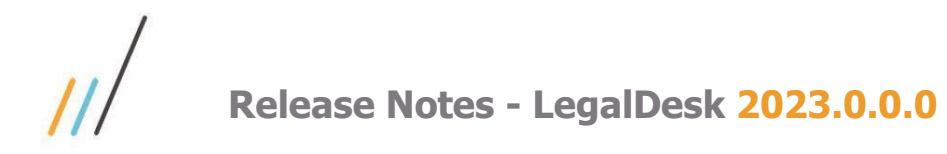

11/05/2023

11/05/2023

11/05/2023

11/05/2023

Ä

 $\mathsf{v}\mathsf{a}$ 

Oualidade

Chave

2.4.3. Alteração do formulário de cadastro de oportunidades para inclusão do novo step de checagem de conflitos.

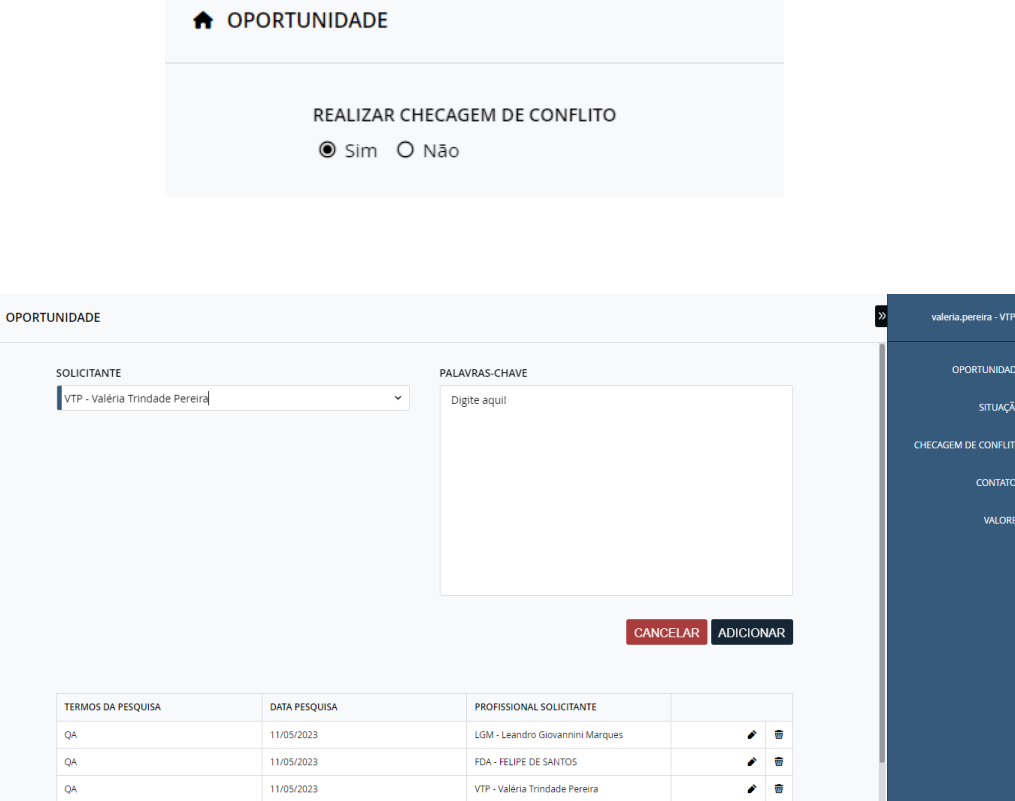

2.4.4. Alteração do componente de multi registros do formulário de cadastro de oportunidades para permitir exibir um sumário com totalizador quando existirem campos de valor no grid.

LGS - LUIZ SIQUEIRA

VAM - Vitor Marino

PRG - Paulo Henrique Rocha Gomes

DNC - Daniel Nicocelli Cardoso

 $\overline{\mathbf{w}}$ 

ŵ

 $\frac{1}{2}$ ×

 $\bullet$   $\bullet$ 

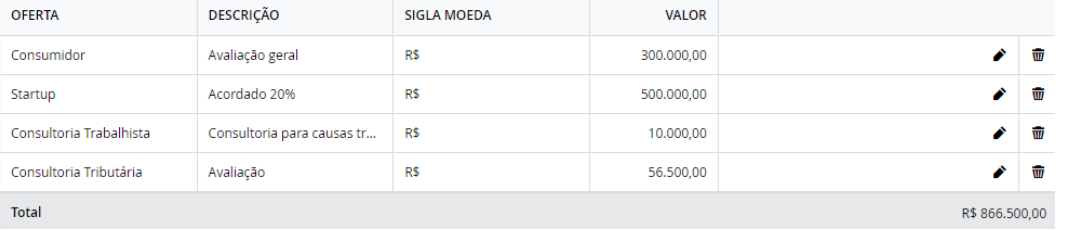

 $\overline{c}$  $\textcircled{\small{}}$ 

 $\odot$ 

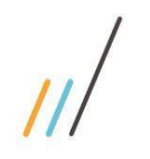

2.4.5. Alteração da checagem de conflito para permitir incluir os demais itens na tela e criação do scroll por contexto ao invés do scroll para a tela toda.

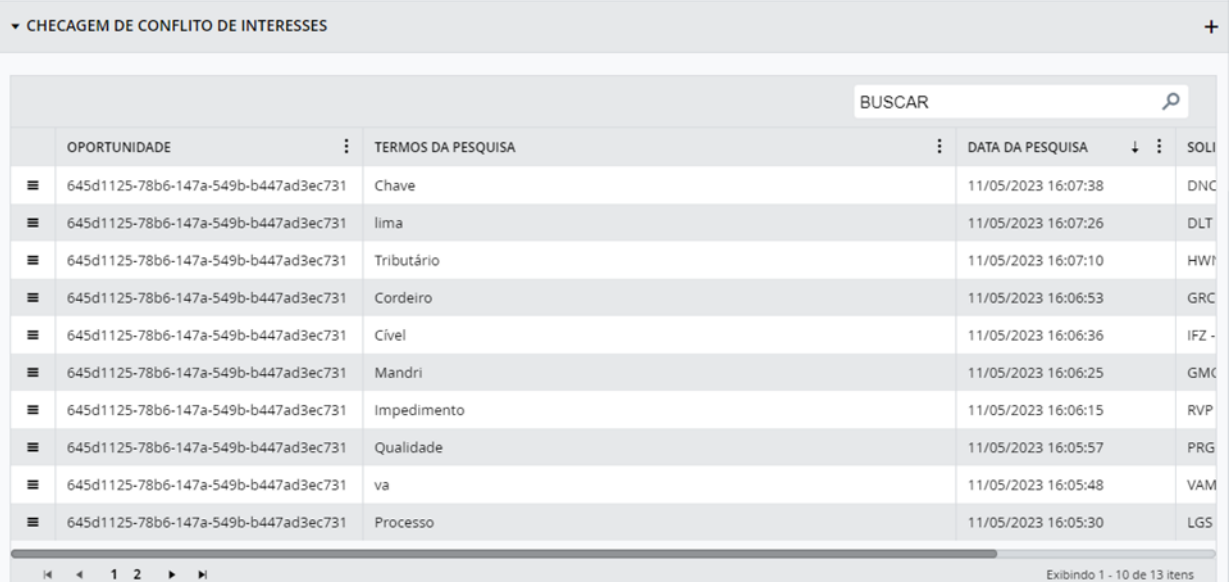

2.4.6. Inclusão da checagem de conflito de interesses, com pesquisa e destaque dos termos.

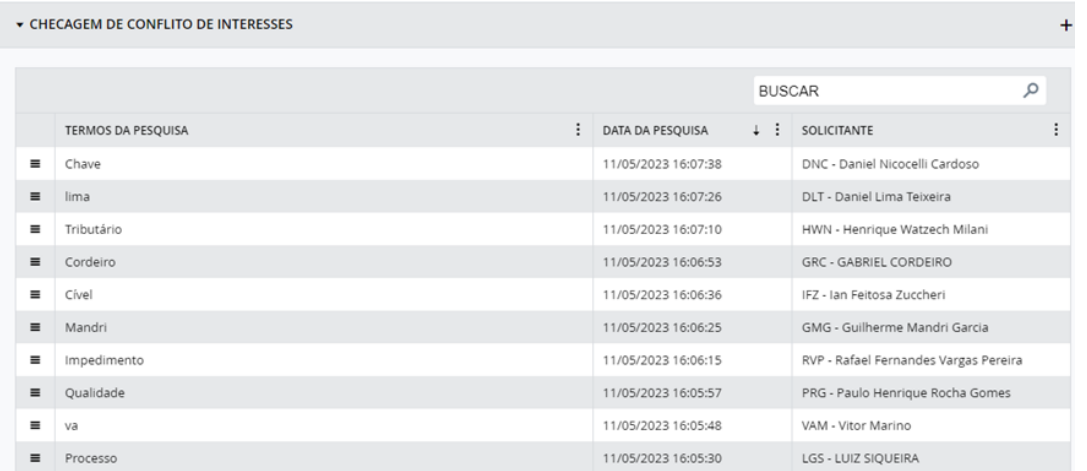

2.4.7. Inclusão da Avaliação de conflitos, grupo de avaliação, possibilidade de edição do mesmo de acordo com direitos de acesso do usuário e inclusão do histórico de avaliação de conflitos.

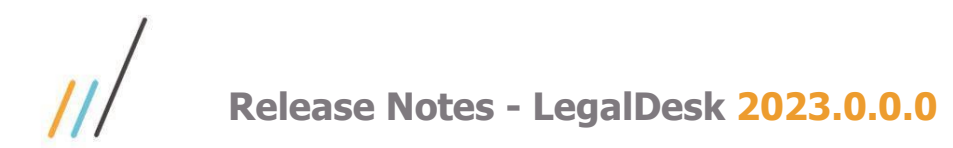

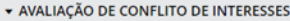

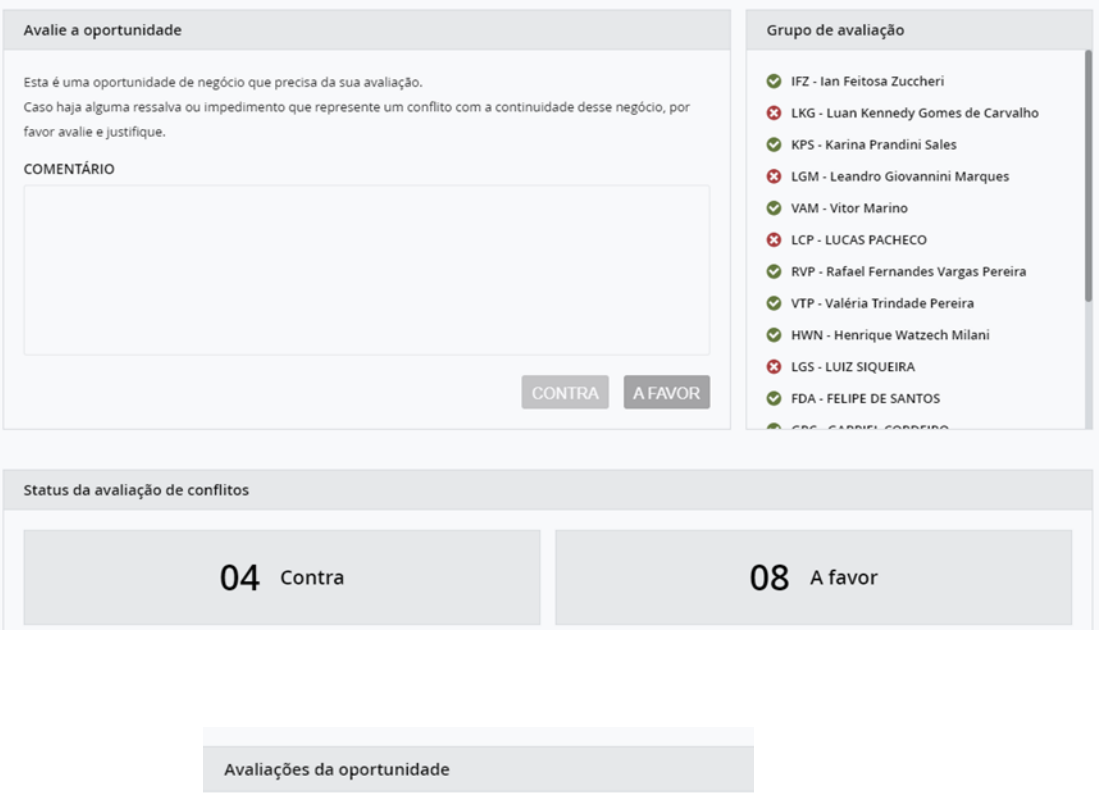

**C** LCP - LUCAS PACHECO 图 11/5/2023 - 16:47

Comentário

eu contra pelos seguintes motivos:

**3** LGS - LUIZ SIQUEIRA

图 11/5/2023 - 16:39

Comentário

São acusações infundadas e levianas

IFZ - Ian Feitosa Zuccheri

■ 11/5/2023 - 16:34

Comentário

Acredito que essa oportunidade seja favorável a empresa

Este documento é propriedade da TOTVS. Todos os direitos reservados. ©

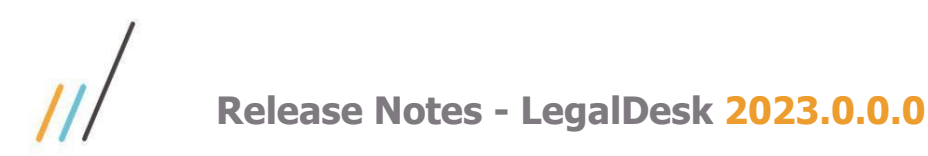

2.4.8. Criado cadastro básico referente aos motivos de perda da oportunidade. Implementado combo na tela de inclusão/edição de Oportunidade. Alterado status da situação também dentro da inclusão/edição da tela de Oportunidade.

*Chamado: #1147472*

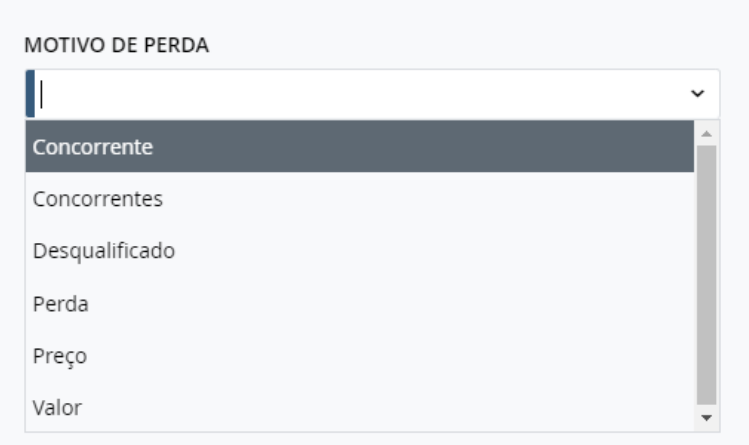

### <span id="page-17-0"></span>2.5. **Faturamento**

2.5.1. Criação da tela Revisões Finalizadas Fixo que permite a visualização das revisões do fixo concluídas/acumuladas, com opção para devolver a revisão para o sócio.

 *Chamado: #1159424* 

#### **A** REVISÕES FINALIZADAS FIXO

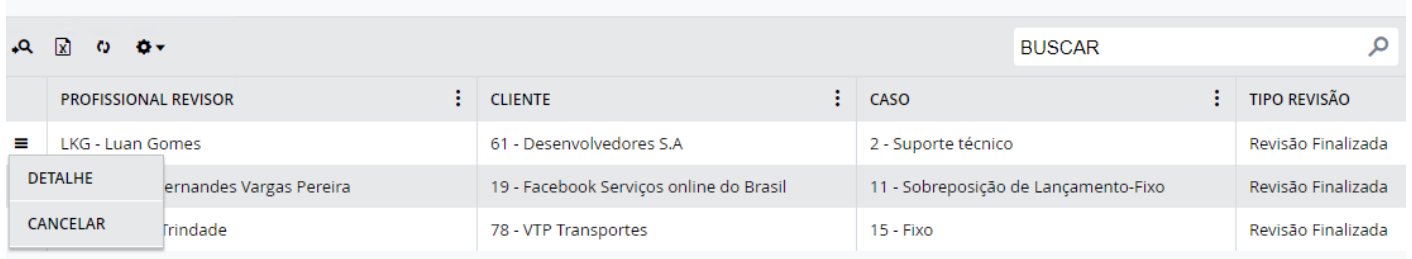

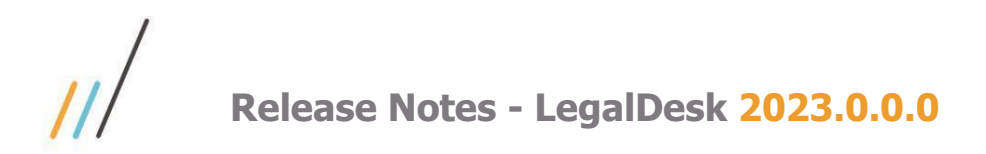

2.5.2. Foi incluída uma nova funcionalidade que preenche as datas de vencimento, inicial e final das parcelas de fixo automaticamente ao faturar, via preferência.

*Chamado: #1146245*

 *(Item disponível a partir da versão: 2022.0.4.4)*

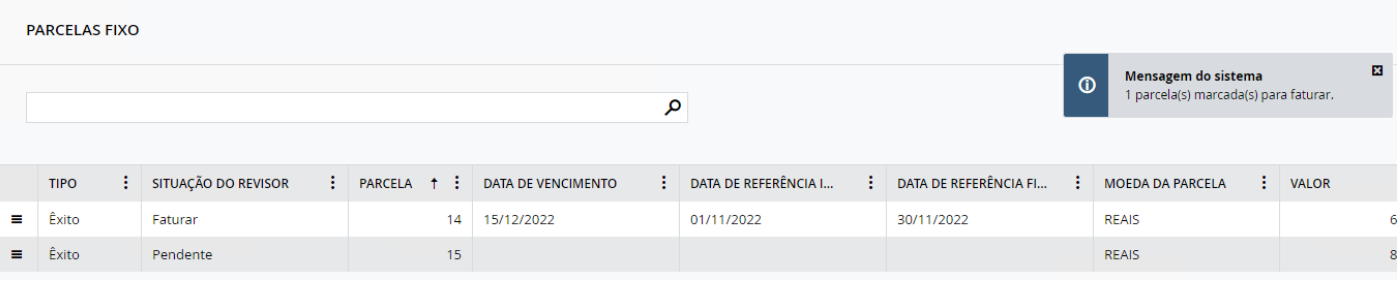

2.5.3. Na tela Revisão de Timesheet, foi realizada uma alteração na edição da descrição do timesheet para, caso tenha, também aparecer o campo de Observação. Chamado: #1153199

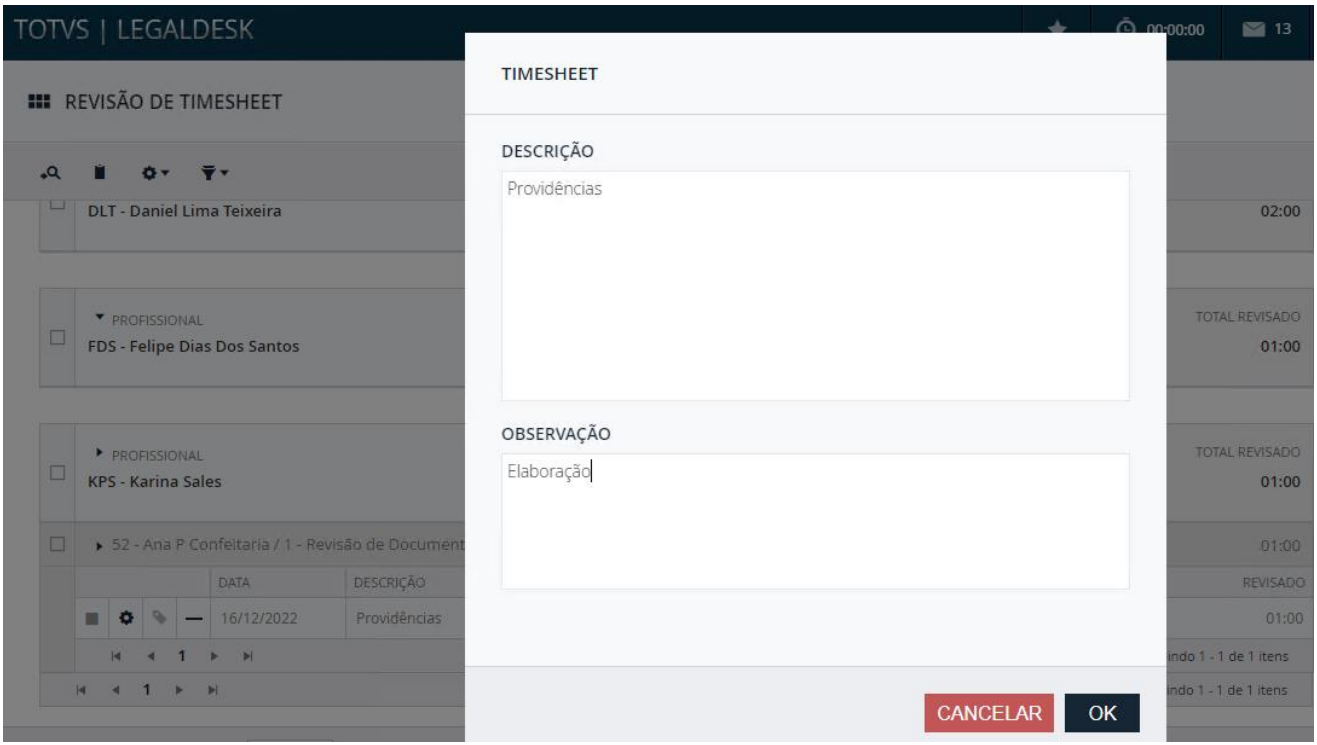

 *(Item disponível a partir da versão: 2022.0.4.4)*

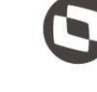

**Equipe de Qualidade – TOTVS juriTIs**

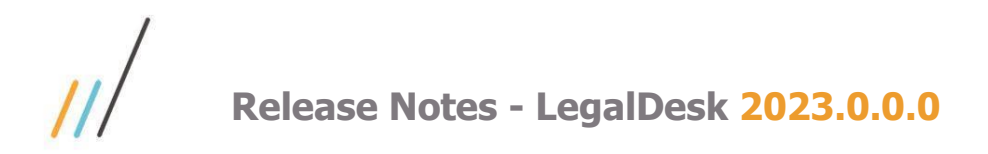

2.5.4. Agora o sistema permite remover ou desabilitar uma ou mais operações nas telas de edição do total do caso e da pré-fatura via restrição de ação.

*(Item disponível a partir da versão: 2022.0.4.4)*

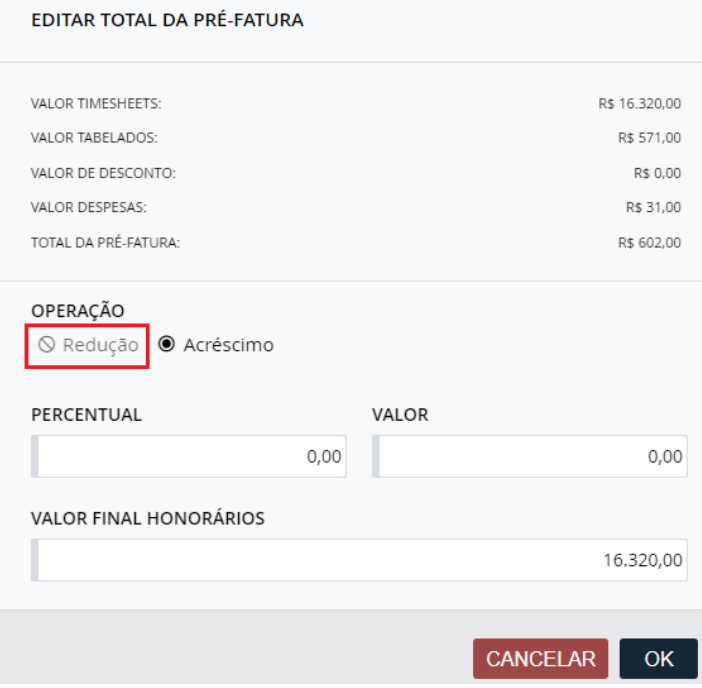

2.5.5. Foi realizado o ajuste no relatório de pré-fatura para ordenar os lançamentos por data e sigla dos profissionais.

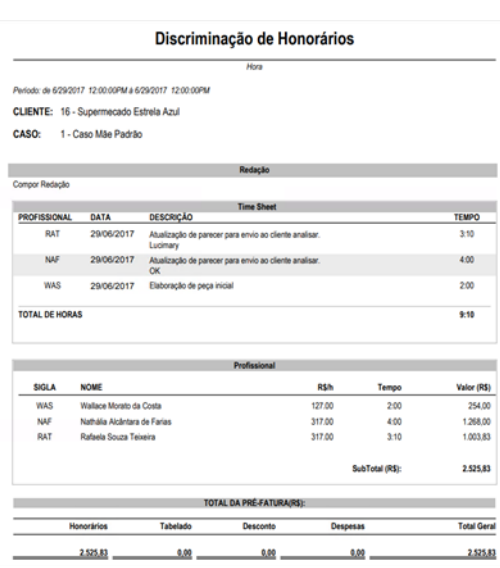

*(Item disponível a partir da versão: 2022.0.4.4)*

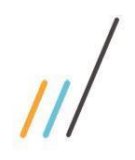

2.5.6. Possibilidade de configurar a quantidade de registros da paginação da lista de timesheets na tela de Revisão de Lançamento Fixo.

 *Chamado: #1146243*

#### *(Item disponível a partir da versão: 2022.0.4.4)*

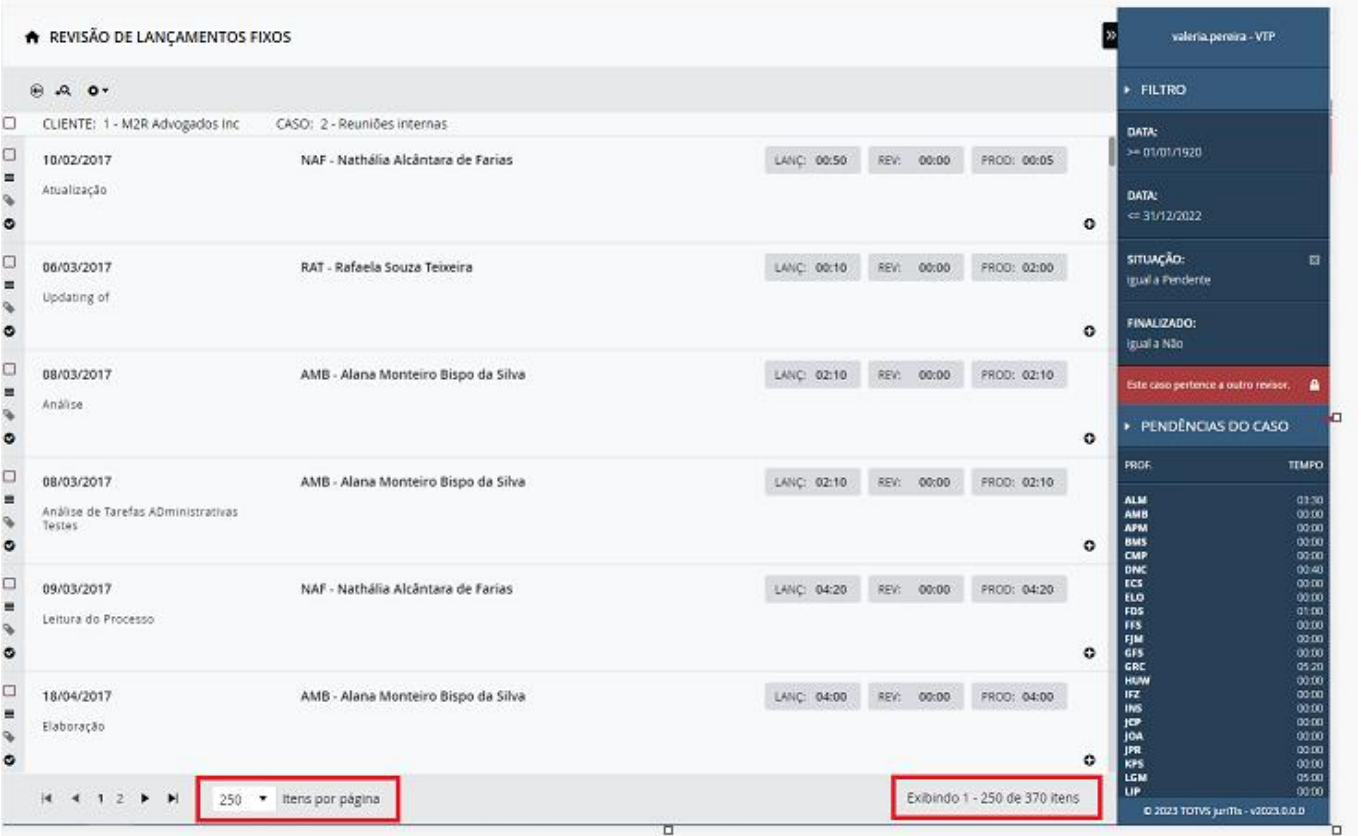

2.5.7. Criação da tela Exceção de Corte de Timesheet por cliente, caso ou profissional e alteração das regras de corte para considerar o novo cadastro de exceções.

*Chamado: #1099289*

*(Item disponível a partir da versão: 2022.0.3.3)*

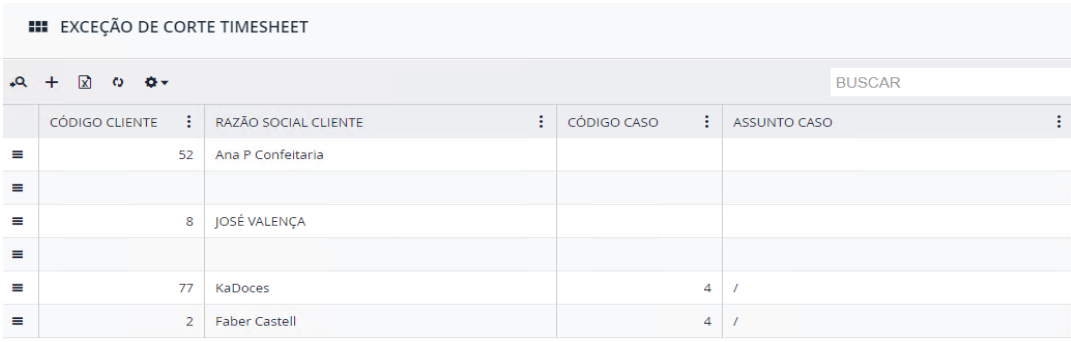

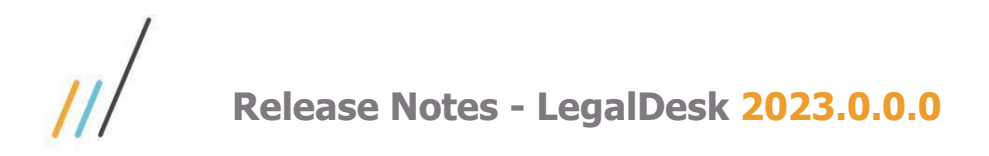

2.5.8. Na tela de Revisão de Lançamento Fixo, foi criada a opção do filtro 'Possui Horas Pendentes?' na barra da esquerda.

*Chamado: #1146244* 

*(Item disponível a partir da versão: 2022.0.3.3)*

POSSUI HORAS PENDENTES ?  $\ddot{}$ Sim Não **FECHAR PESQUISAR LIMPAR** 

2.5.9. Agora na tela de Revisão de Pré-Fatura é exibido o tempo total dos timesheets junto com o valor total dos timesheets de acordo com a moeda do caso.

*Chamado: #1123381*

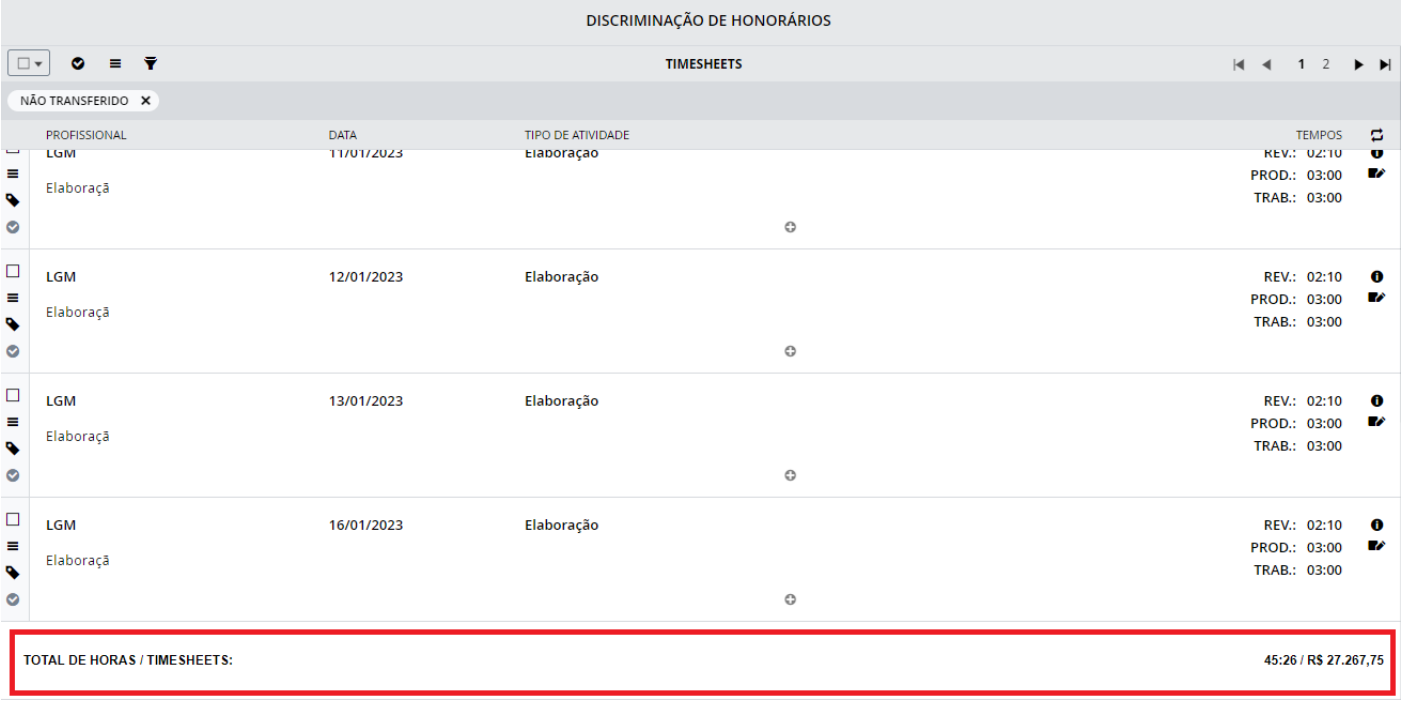

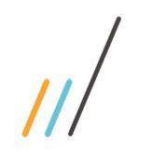

2.5.10. Na tela de Revisão de Pré-faturas também foi adicionada a informação de Categoria e Grupo Jurídico para os *tooltips*: Redator, Revisor, Sócio, Executor e Profissional (sigla).

*Chamado: #1123381*

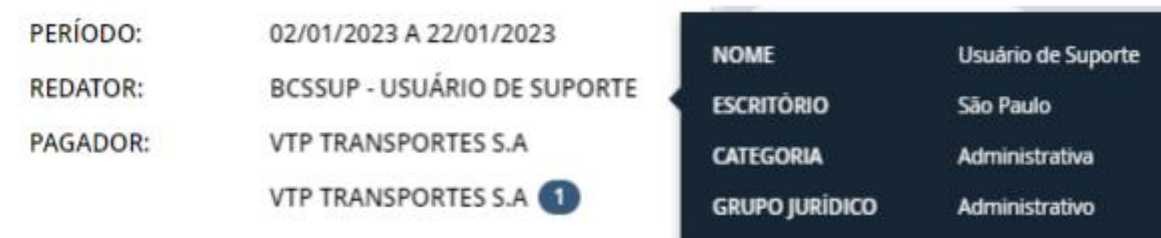

2.5.11. Agora na tela de Revisão de Pré-Fatura, na barra da direita é possível visualizar as informações: Margem de Contribuição Bruta da Pré-Fatura e do Caso.

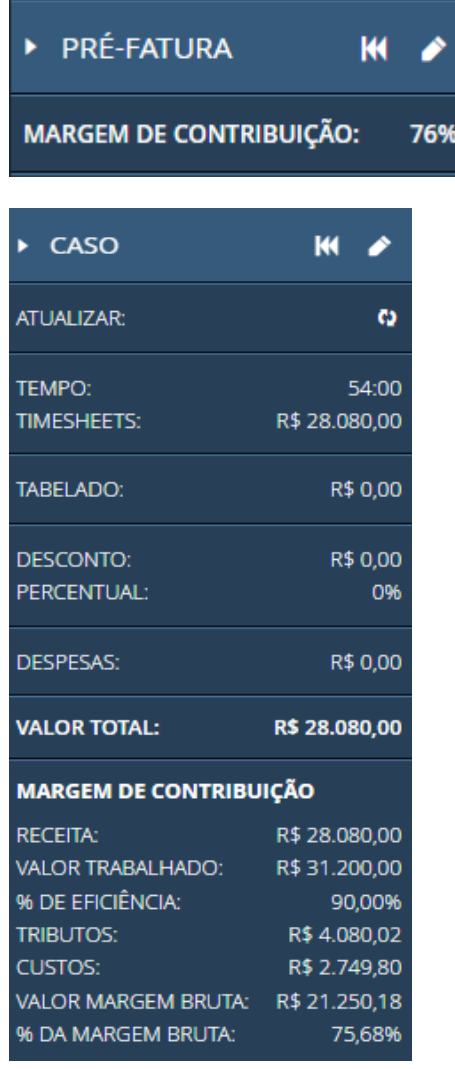

Este documento é propriedade da TOTVS. Todos os direitos reservados. ©

opriedade da TOTVS. Todos os direitos reservados. ©

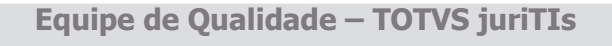

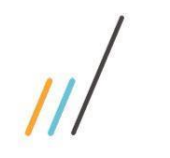

2.5.12. A tela de Enviar para o Faturamento em Lote foi alterada para tela cheia e adaptado o número de linhas conforme a resolução escolhida.  *Chamado: # 1178683*

| $\boxtimes$             | DATA LIMITE   | $+ 7$ | NÚMERO PRÉ-FATURA | $+$ $+$<br>CLIENTE         | : CASO<br>$+$ $+$                                     | MOEDA | VALOR HONORÁRIOS<br>$\ddot{\phantom{a}}$ |           | <b>WALOR DESPESAS</b> |        |
|-------------------------|---------------|-------|-------------------|----------------------------|-------------------------------------------------------|-------|------------------------------------------|-----------|-----------------------|--------|
|                         | 52 18/04/2023 |       | 00000060          | 500 - Banco KPS            | 9 - Caso - contrato                                   | RS    |                                          | 13.975,50 |                       | 0.00   |
| $\overline{\mathbf{M}}$ | 26/04/2023    |       | 000000BB          | 54500 - MARQUES ENGENHARIA | 2 - LIMITE GERAL - MOEDA: REAL                        | R\$   |                                          | 28.080,00 |                       | 0,00   |
| $\overline{\mathbf{M}}$ | 26/04/2023    |       | 00000089          | 54500 - MARQUES ENGENHARIA | 3 - LIMITE POR FATURA - MOEDA: REAL                   | R\$   |                                          | 42,120,00 |                       | 0,00   |
| K                       | 27/04/2023    |       | 00000095          | 54500 - MARQUES ENGENHARIA | 1 - CASO POR HORA - MOEDA: REAL                       | R\$   |                                          | 2.600,00  |                       | 0,00   |
| N                       | 04/05/2023    |       | 00000110          | 5500 - Ferris Aeronáutica  | 1 - Dona Florinda Churros                             | R\$   |                                          | 2.800,00  |                       | 0,00   |
|                         | M 08/05/2023  |       | 00000117          | 54500 - MARQUES ENGENHARIA | 1 - CASO POR HORA - MOEDA: REAL                       | RS    |                                          | 0,00      |                       | 0,00   |
|                         | ■ 09/05/2023  |       | 00000118          | 54500 - MARQUES ENGENHARIA | 1 - CASO POR HORA - MOEDA: REAL                       | R\$   |                                          | 572,00    |                       | 0,00   |
| $\overline{\mathbf{M}}$ | 15/05/2023    |       | 00000123          | 54500 - MARQUES ENGENHARIA | 1 - CASO POR HORA - MOEDA: REAL                       | R\$   |                                          | 0.00      |                       | 333,00 |
| R.                      | 15/05/2023    |       | 00000126          | 54500 - MARQUES ENGENHARIA | 2 - LIMITE GERAL - MOEDA: REAL                        | R\$   |                                          | 1.040,00  |                       | 0,00   |
| $\boxtimes$             | 15/05/2023    |       | 00000127          | 54500 - MARQUES ENGENHARIA | 4 - CASO PARA TRANSFERENCIA DE LANÇAMENTO POR HOR R\$ |       |                                          | 6.240,00  |                       | 0,00   |
| N                       | 17/05/2023    |       | 00000128          | 54500 - MARQUES ENGENHARIA | 1 - CASO POR HORA - MOEDA: REAL                       | RS    |                                          | 0,00      |                       | 0.00   |
| $\boxtimes$             | 17/05/2023    |       | 00000129          | 700 - LEGAL GAME MASTER    | 1 - Exploração arqueológica                           | RS    |                                          | 6.601,00  |                       | 256,00 |
|                         | M 22/05/2023  |       | 00000132          | 54500 - MARQUES ENGENHARIA | 1 - CASO POR HORA - MOEDA: REAL                       | R\$   |                                          | 2.651,00  |                       | 0,00   |
| $\overline{\mathbf{M}}$ | 22/05/2023    |       | 00000135          | 54500 - MARQUES ENGENHARIA | 3 - LIMITE POR FATURA - MOEDA: REAL                   | R\$   |                                          | 520,00    |                       | 0,00   |

2.5.13. Na tela de Revisão de Lançamentos de Fixos foi feita uma alteração para exibir os profissionais inativos na barra de pesquisa e exibir os profissionais em toda a tela tachados quando estiverem inativos.

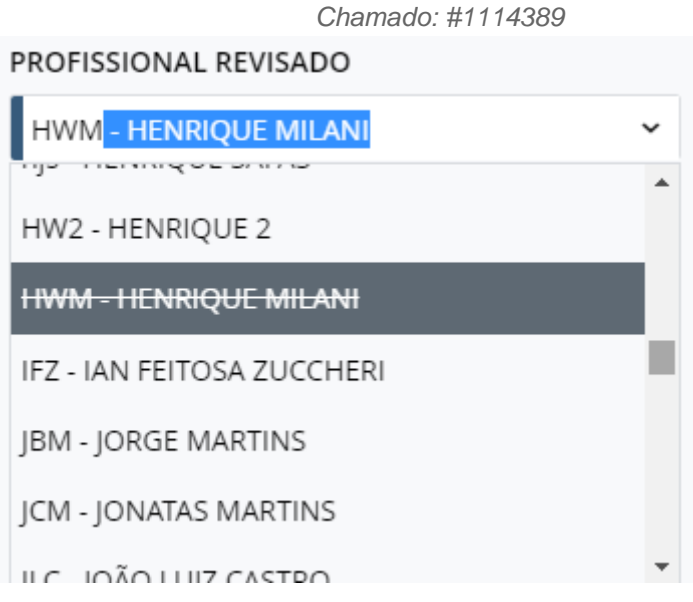

opriedade da TOTVS. Todos os direitos reservados. ©

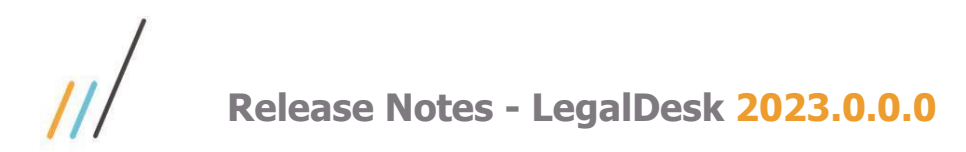

2.5.14. Revisão de lançamentos em contratos fixo e não cobráveis passam a serem possíveis serem realizados pelo controle único de pré-fatura (SISJURIv12).

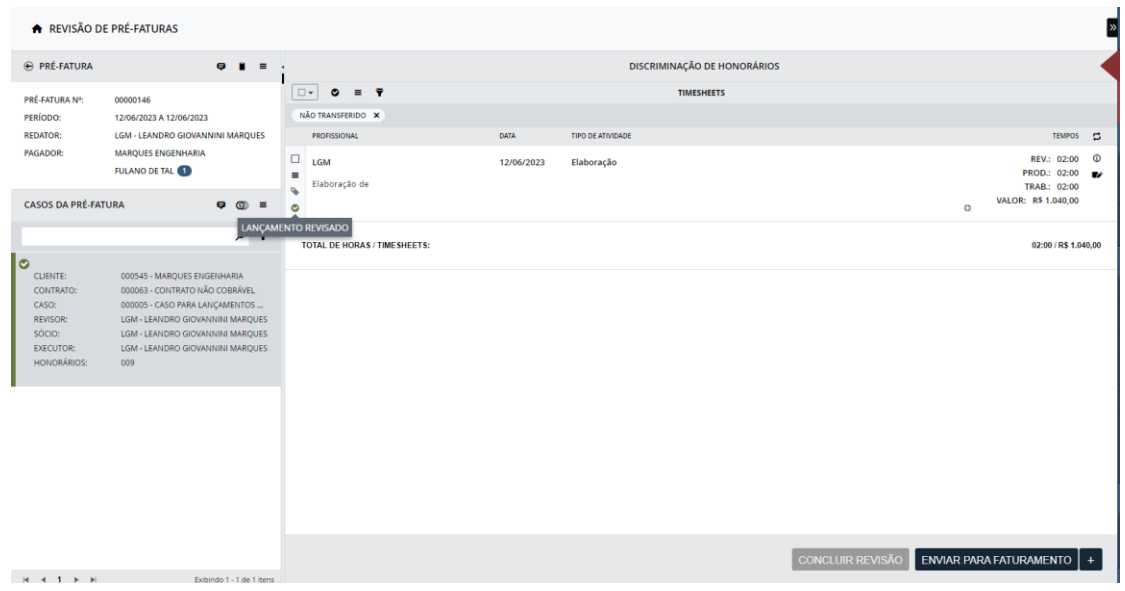

2.5.15. É possível incluir instruções na tela Revisão de Lançamentos Fixos, onde apenas o revisor poderá ter controle delas. Adicionalmente, foi adicionado um novo campo (opcional) de instrução ao delegar a revisão. Caso esse campo seja preenchido, uma instrução será criada automaticamente. Adicionalmente, uma nova preferência foi estabelecida para marcar todas as instruções como 'não lidas' ao delegar os lançamentos.

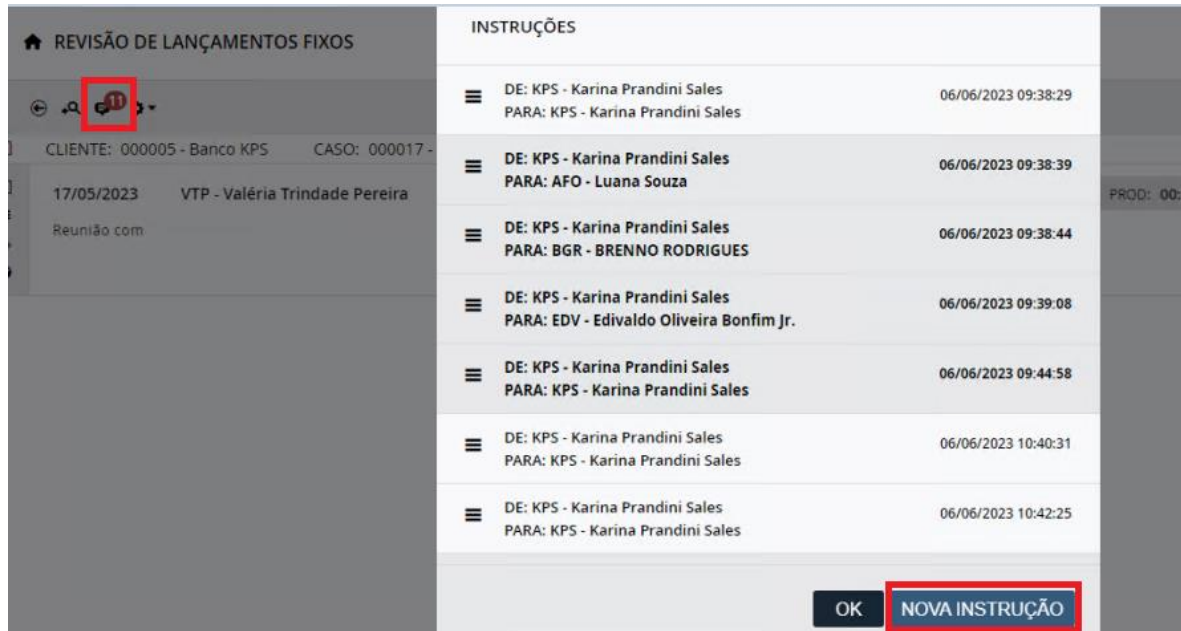

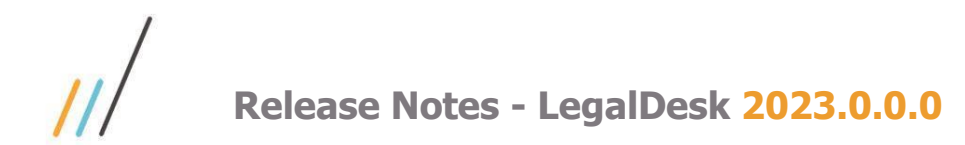

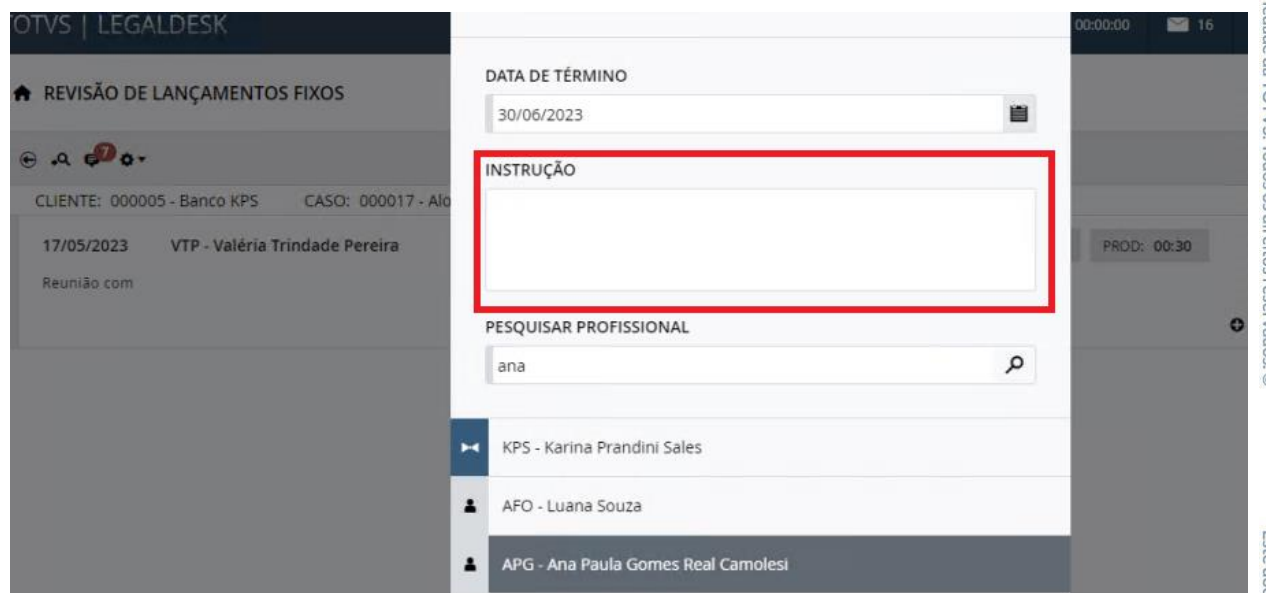

2.5.16. Criação da opção que indica o percentual de recovery por pré-fatura, indicadores de total de valor trabalhado, total de valor revisado e percentual de recovery por pré-fatura.

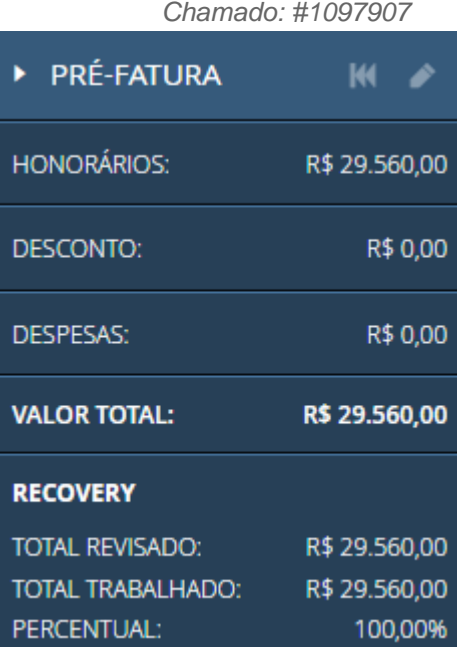

2.5.17. Na tela de Revisão de Pré-Fatura, foi realizada a alteração da rotina de acumular timesheets para permitir acumular todos os timesheets quando a integração com o SISJURIv12 estiver habilitada.

*Chamado: #1170748*

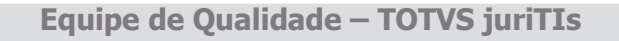

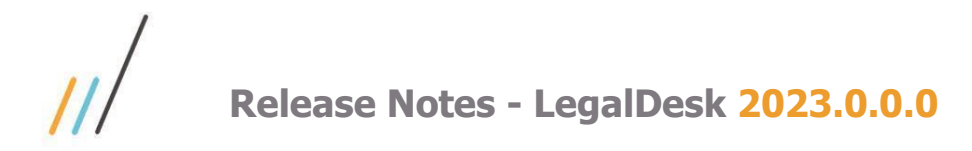

#### 2.6. **Cadastro Básico ADM**

**III** PESSOA

DETALHE

A DETALHES DA PESSOA

LOGRADOURO

Rua da Liberdade

2.6.1. Criação da regra para definir a conta financeira utilizada nos itens das prestações de conta no momento do envio para o financeiro.

> *Chamado: #1064967* (Item disponível a partir da versão 2022.0.2.2).

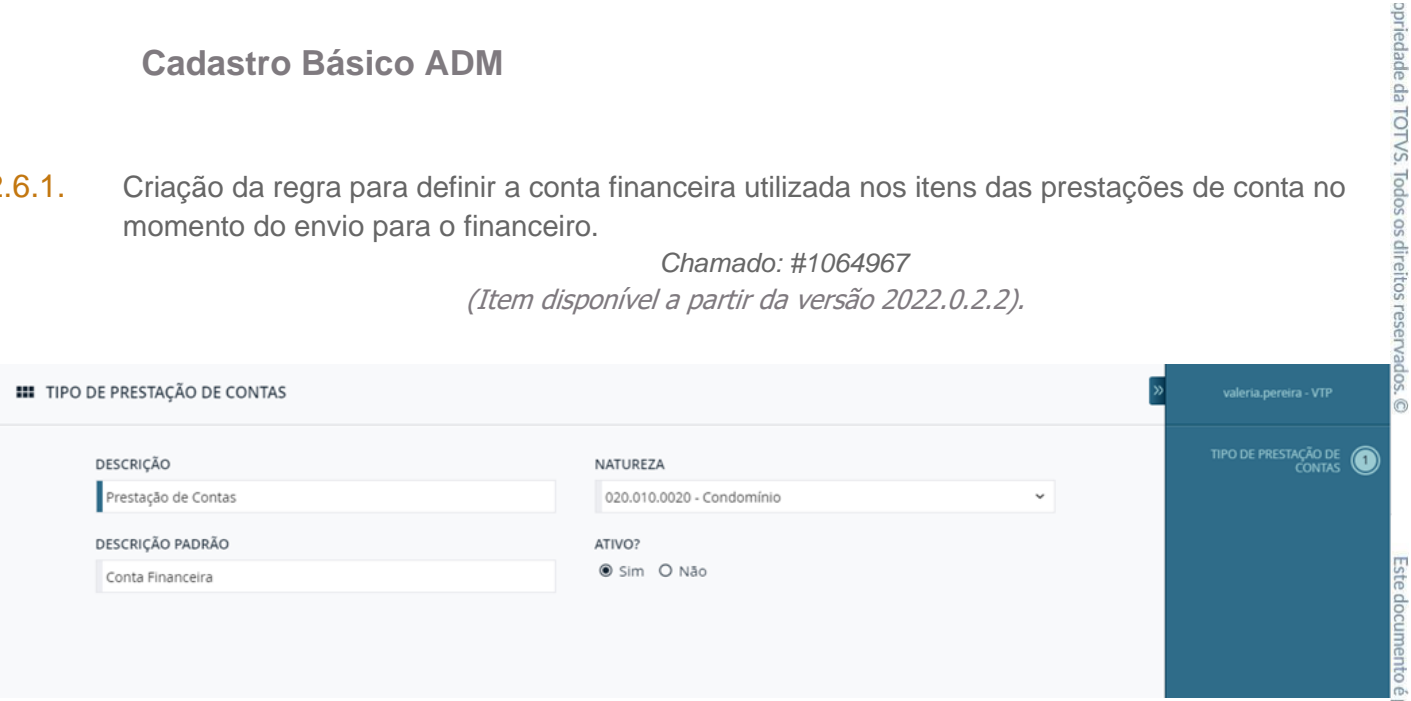

2.6.2. Criação da tela para o cadastro de endereço da pessoa. Este cadastro é utilizado no cadastro de pagador (cliente) e no de endereço do fornecedor.

#### *Chamado: #1113528*

**E** COMPLEMENTO

9º andar, sala 333

NÚMERO

700

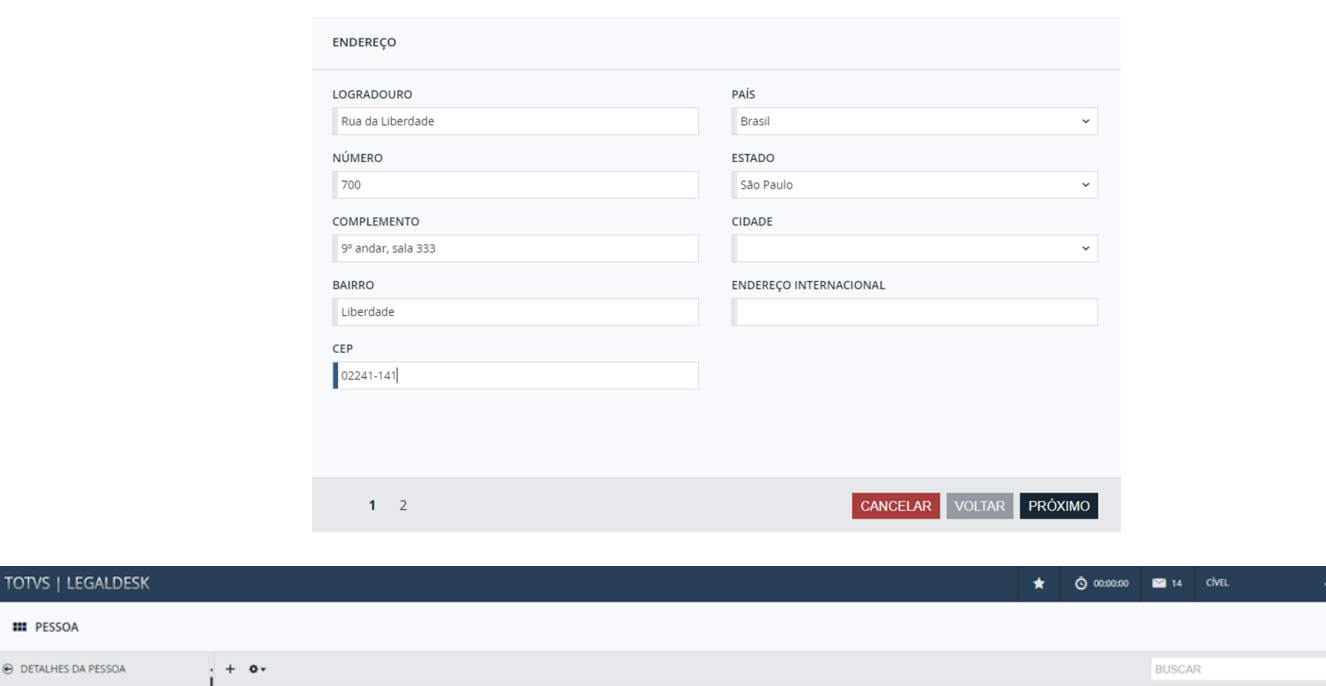

**Equipe de Qualidade – TOTVS juriTIs**

 $|$   $CIDADI$ 

ESTADO

São Paulo

(Item disponível a partir da versão 2022.0.2.2).

«

 $\overline{\mathbf{a}}$ 

 $\frac{1}{2}$  PAÍS

 $\ddot{\circ}$ 

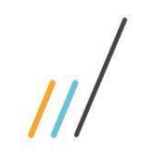

2.6.3. Incluída uma nova funcionalidade que preenche alguns campos do caso ao incluir um segmento no cadastro, caso esse campo seja ativado via configuração. Campos que serão preenchidos uma vez que o segmento seja preenchido: Área Jurídica, Subárea Jurídica, Escritório, Profissional Responsável, Profissional Revisor, Tabela de Honorários, Percentual Desconto e Participantes.

> *Chamado: #1170724 (Item disponível a partir da versão 2022.0.4.4)*

2.6.4. Possibilidade de indicar se os casos mãe (agrupamento mãe e filho) serão exibidos como contratos na seleção de contrato no momento da inclusão de um processo.

> *Chamado: #1153115 (Item disponível a partir da versão 2022.0.4.4)*

#### <span id="page-27-0"></span>2.7. **Jurídico**

2.7.1. A partir dessa versão temos a integração com o sistema de peticionamento eletrônico Loy Legal. Essa opção foi incluída na tela de Processo, permitindo que os usuários enviem o processo para o sistema de peticionamento da Loy, sem que seja necessário digitar o usuário e senha novamente e sem que seja necessário cadastrar o processo duas vezes, uma em cada sistema. Essa é só a primeira etapa da integração.

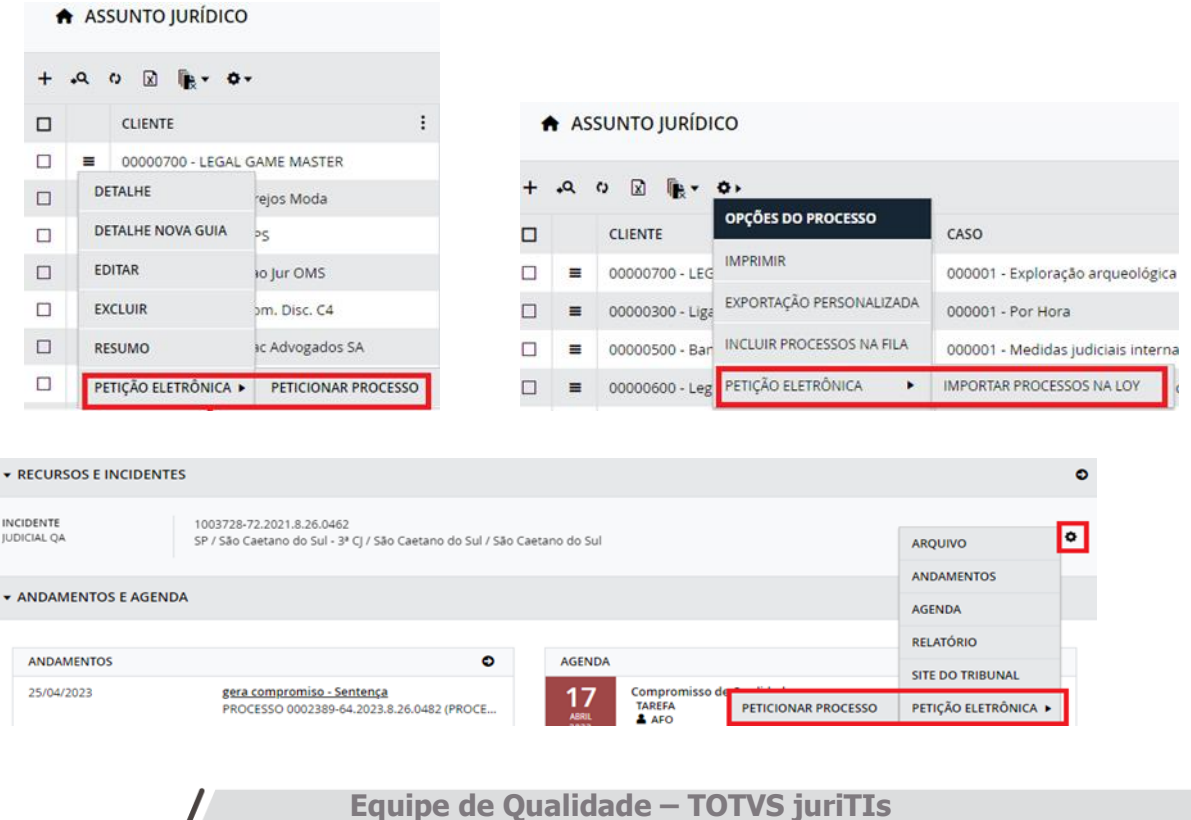

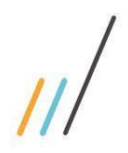

- 2.7.2.Criação de uma preferência que permite ao usuário escolher se deseja exibir a mensagem de confirmação ao criar um compromisso e enviá-lo ao destinatário correspondente. *Chamado: #1230325*
- 2.7.3. Na Baixa de Andamento, existe a possibilidade de classificar os andamentos baixados pelo LegalData como internos, através de preferência.  *Chamado: #1184272*
- 2.7.4. Inclusão de pelo menos um profissional com cada uma das responsabilidades obrigatórias escolhidas**.** Esta regra também possui uma preferência em que são definidas as responsabilidades que serão obrigatórias para a inclusão do processo.

#### *Chamado: #1122533 (Item disponível a partir da versão 2022.0.2.2).*

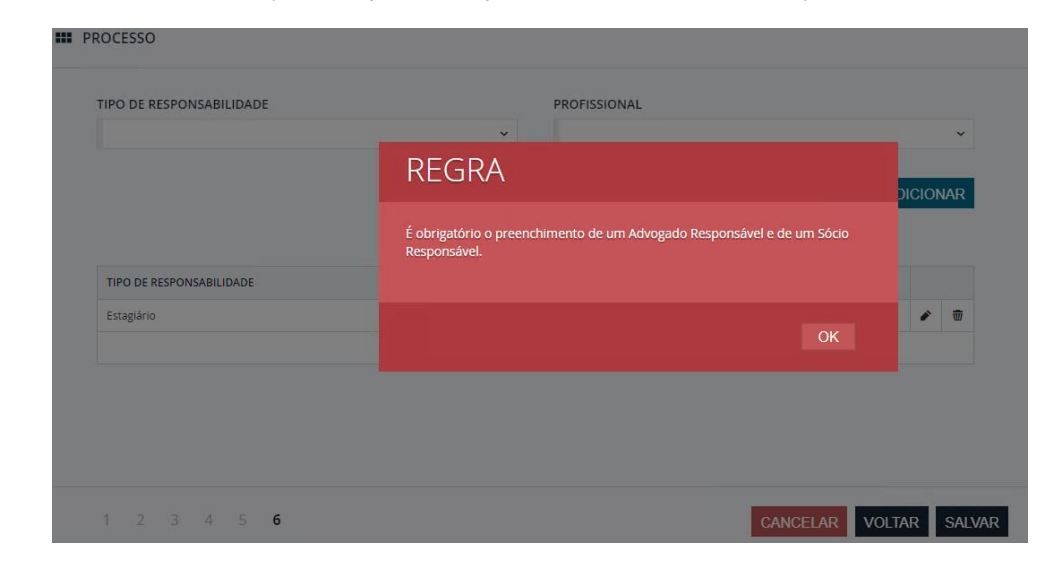

2.7.5. Na Agenda do Correspondente, permite que o correspondente salve os documentos nas pastas apontadas através de preferência.

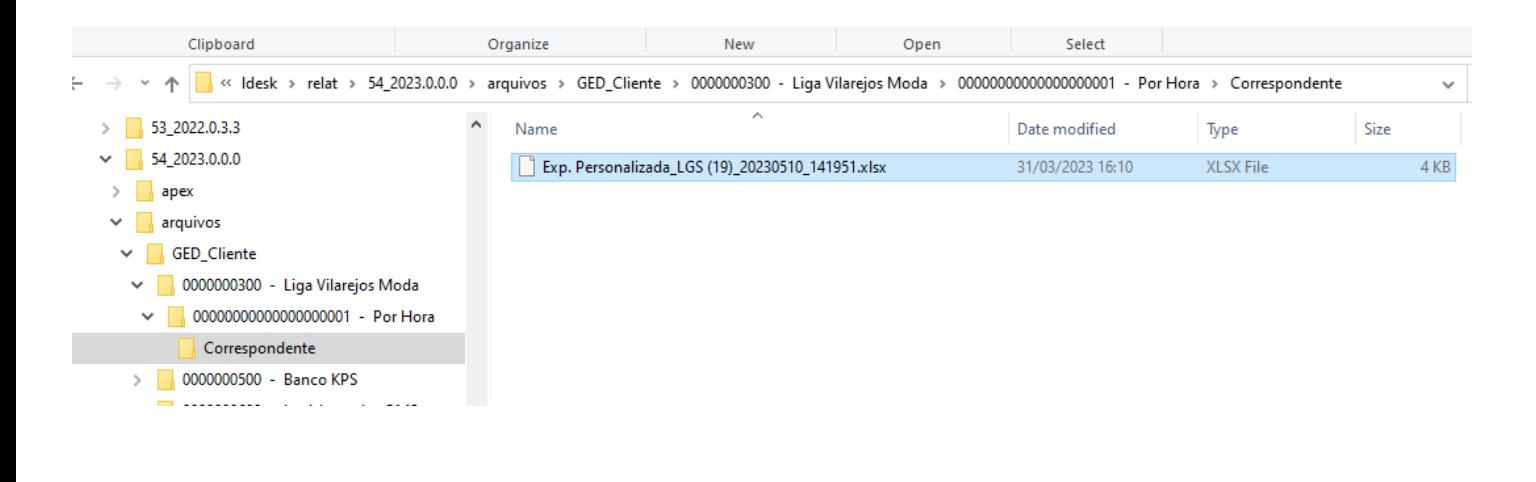

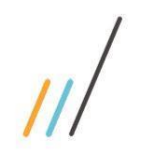

2.7.6. Na tela de processo, foi feita a criação de duas regras para o preenchimento dos responsáveis do processo: Não permitir o cadastro de profissionais diferentes com a mesma responsabilidade. *Chamado: #1122533*

## *(Item disponível a partir da versão 2022.0.2.2).* **III** PROCESSO **TIPO DE RESPONSABILIDA REGRA** )<br>Nar TIPO DE RESPONSABILIDADI Advogado Responsáve  $\overline{u}$ Advogado Responsáve ū ANCELAR VOLTAR

2.7.7. Criação da opção para indicar se a tela de andamento e agenda lado a lado virá aberta por padrão.

 *Chamado: #1128070 (Item disponível a partir da versão 2022.0.2.2).*

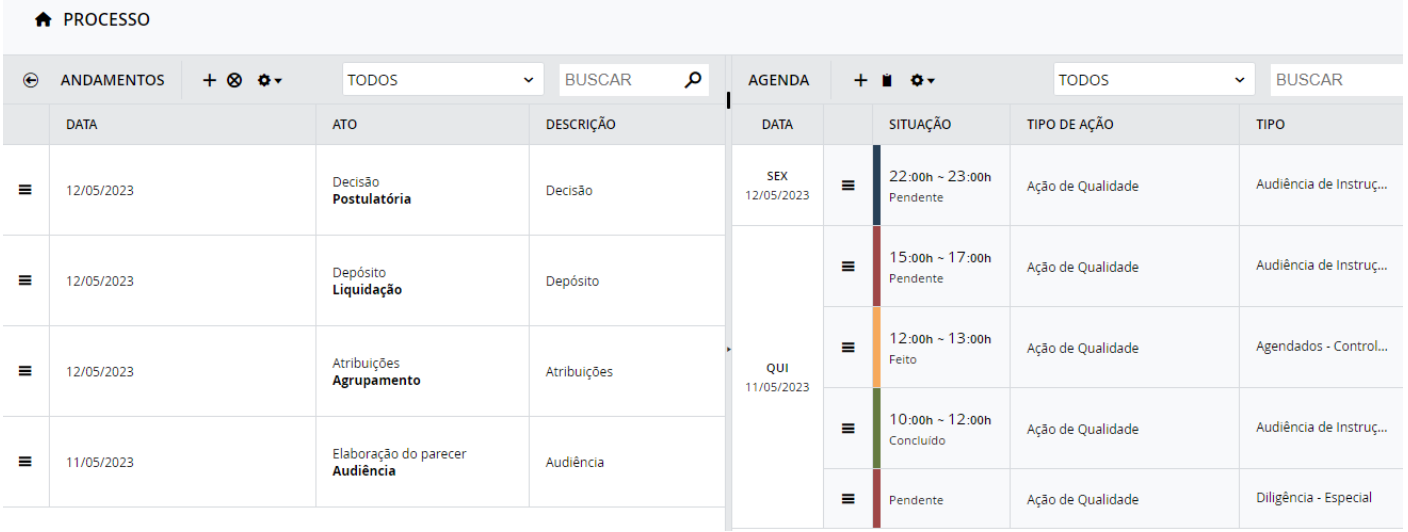

2.7.8. Exportação Personalizada: Ao gerar o relatório de processo na exportação personalizada para ter informações sobre sub telas como, por exemplo, envolvidos, andamentos, as linhas

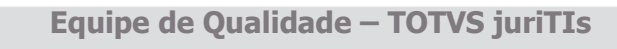

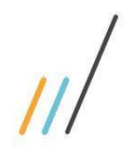

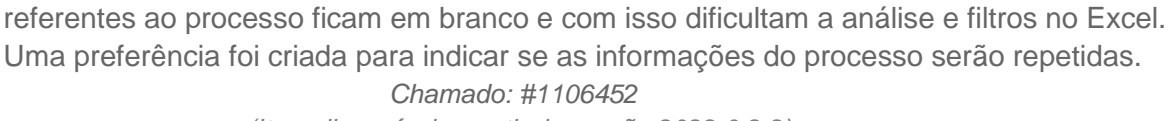

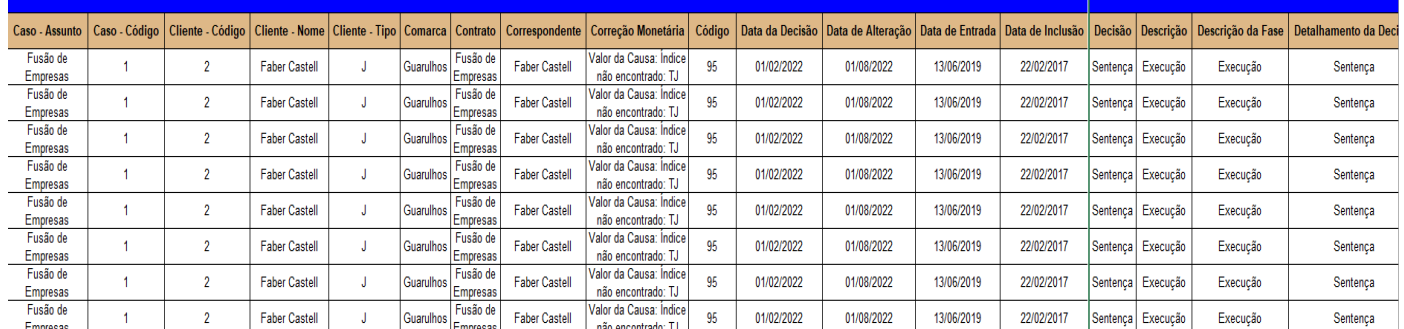

*(Item disponível a partir da versão 2022.0.2.2).*

2.7.9. Exportação Personalizada: o sistema não permite inserir logotipo no arquivo gerado pela exportação. Foi criada uma preferência para indicar o caminho de um arquivo de imagem, para ser utilizada no cabeçalho das planilhas geradas pela exportação.

Chamado: #1112374

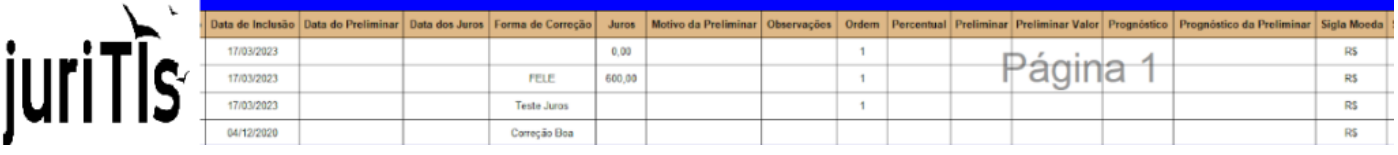

2.7.10. Inclusão do campo **Empresa** no step de envolvidos do processo, para que o usuário possa preencher a filial da empresa.

### *Chamado: #1115035*

*(Item disponível a partir da versão 2022.0.2.2).*

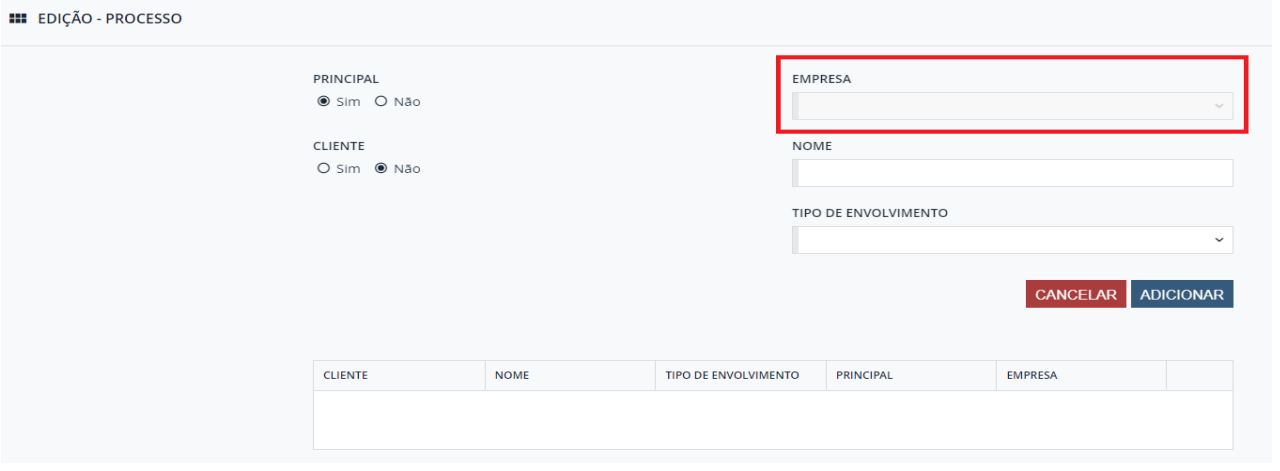

2.7.11. Criação da opção de abrir o detalhe do processo em uma nova guia do navegador. *Chamado: #1128067*

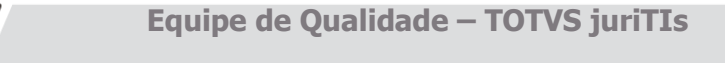

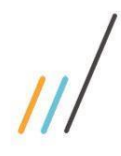

**III** PROCESSO

 $\Box$ 

 $\Box$  $\equiv$ 

 $\Box$ 

 $\Box$ 

 $\Box$ 

 $\Box$ 

 $\Box$ 

 $\Box$ 

 $\Box$  $\blacksquare$ 

 $\Box$ 

 $+$   $-40$   $0$   $\mathbb{R}$   $\mathbb{R}$   $+$   $0$   $+$ 

CLIENTE

+21 DETALHE

 $\blacktriangleright$  EDITAR

 $\overline{\overline{\mathbf{w}}}$  EXCLUIR

EQ RESUMO

 $\equiv$  4 - Banco Itaú S. A.

 $\equiv$  4 - Banco Itaú S. A.

8 - JOSÉ VALENÇA

2 - Faber Castel

-8 DETALHE NOVA GUIA

CASO

1 - Fusão de Empresas

1 - Fusão de Empresas

2 - Consultas Gerais

2 - Consultas Gerais

1 - Eusão de Empresas

2 - Contrato Consultivo

1 - Consultoria Tributária

2 - Contrato Consultivo

1 - Antecipação de causa Itaú

### **Release Notes - LegalDesk 2023.0.0.0**

*(Item disponível a partir da versão 2022.0.2.2).*

NÚMERO DO PROCESSO

0030408-14.2020.8.26.0053

0031213-44.2016.8.16.0001

20144577788884120004

5004187-43.2017.4.04.7009

2320220202102021

540787

987654321

04042017/0001

04042017/0001

**RUSCAR** 

TIPO DE AÇÃO

Adc

Add

Adoção

Adoção

Ação Civil Pública

Agravo em Execução

Adjudicação Compulsória

Agravo de Instrumento

Agravo em Execução

 $\Omega$ 

**FILTRO** 

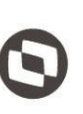

Este documento é propriedade da TOTVS. Todos os direitos reservados

 $\overline{\circ}$ 

2.7.12. Criação de novo grid configurável no pedido. É possível ocultar/alterar a ordem das colunas, os títulos e até mesmo o conteúdo dos campos. Por exemplo, ao invés do valor inicial é possível alterar para o valor de execução. *Chamado: #1112413 (Item disponível a partir da versão 2022.0.2.2).*

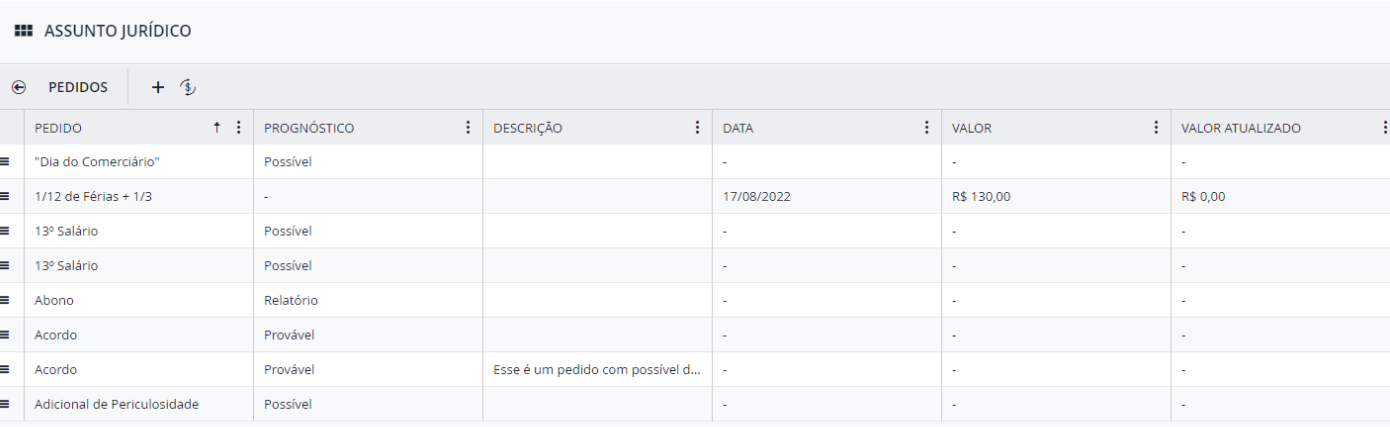

2.7.13. Criação do *hint* (balãozinho) na agenda do processo que exibe a sigla e o nome dos profissionais responsáveis pelo compromisso. *Chamado: #949986* 

#### **Equipe de Qualidade – TOTVS juriTIs**

Este documento é propriedade da TOTVS. Todos os direitos reservados. ©

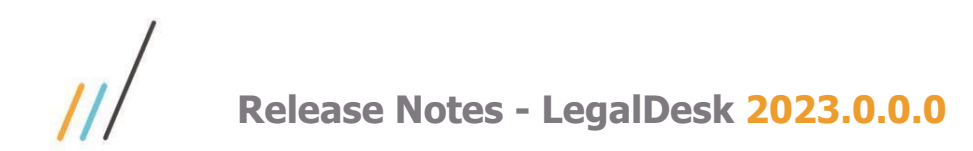

*(Item disponível a partir da versão 2022.0.2.2).*

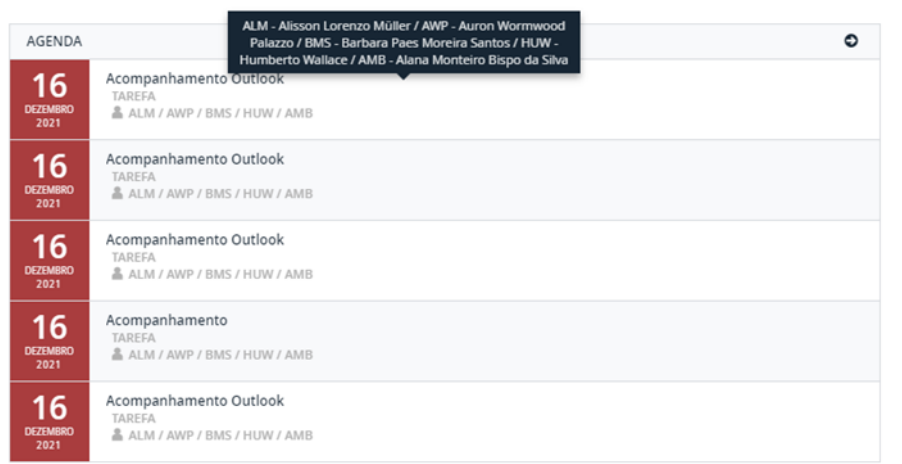

2.7.14. Criação da possibilidade de desativar um envolvido do processo. Os envolvidos desativados vão ficar com a cor diferente (cinza) dos envolvidos ativos (azul).  *Chamado: #1111410*

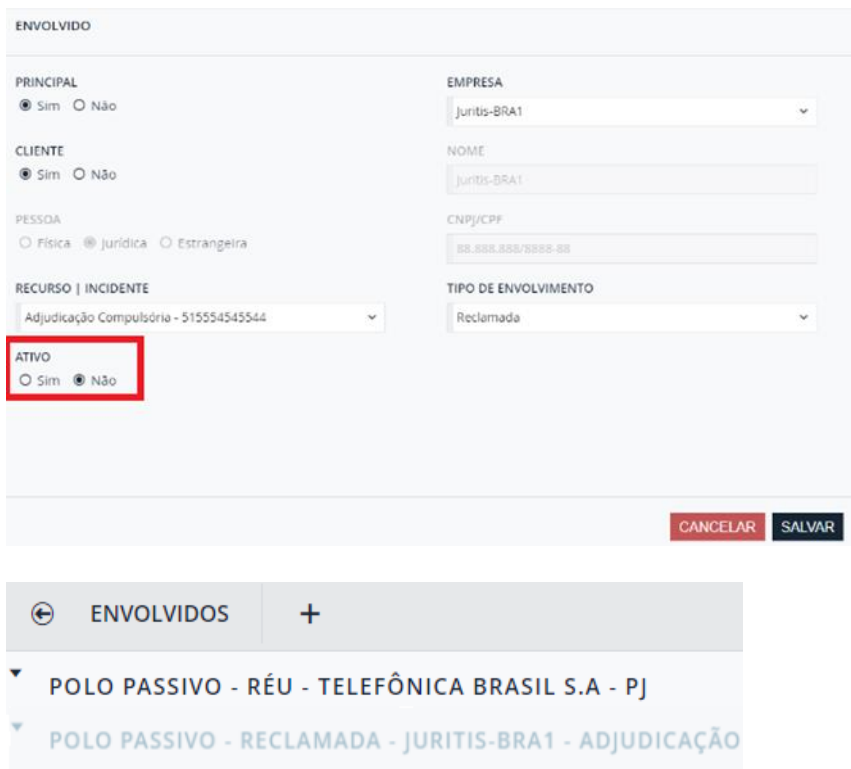

*(Item disponível a partir da versão 2022.0.2.2).*

2.7.15. Atualização online dos valores do processo de forma automática. Não é mais necessário clicar no botão para atualizar os valores.

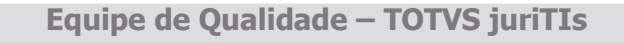

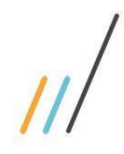

*Chamado: #1123587*

*(Item disponível a partir da versão 2022.0.2.2).*

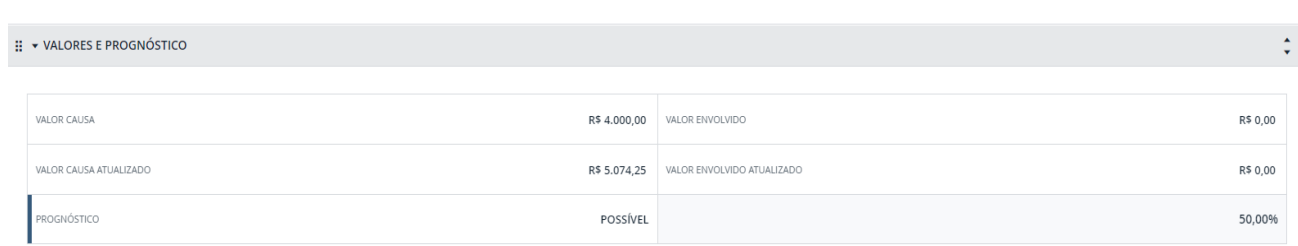

2.7.16. Inclusão do campo PRINCIPAL no step de envolvidos do processo, para que seja possível cadastrar os demais polos e não apenas os principais.

 *Chamado: #1130019 (Item disponível a partir da versão 2022.0.2.2).*

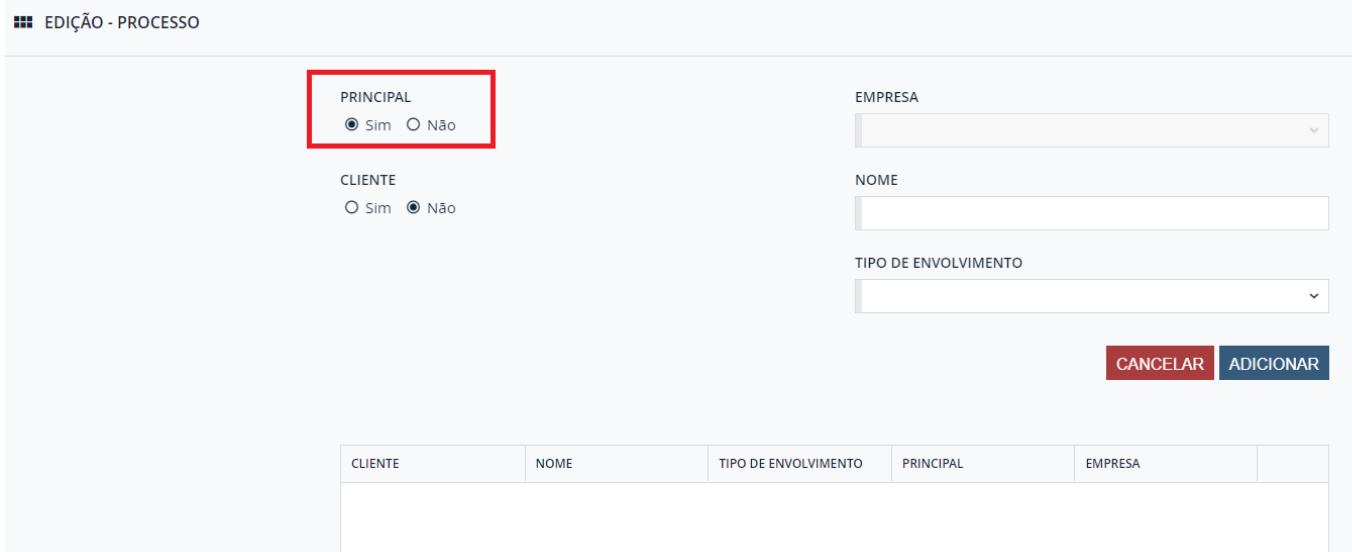

2.7.17. Inclusão do campo do contrato no formulário de detalhes do processo.  *Chamado: #1112614 (Item disponível a partir da versão 2022.0.2.2).*

**Equipe de Qualidade – TOTVS juriTIs**

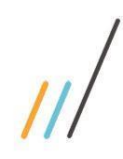

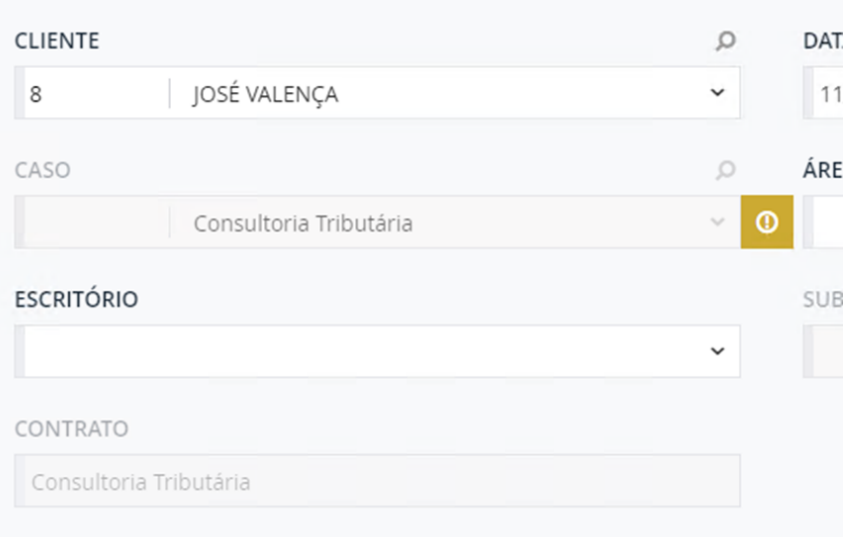

2.7.18. Criação da opção de acesso à visão simplificada/resumo do processo a partir do grid de pesquisa, no menu com as demais opções (detalhe, editar, etc.)  *Chamado: #1107973*

*(Item disponível a partir da versão 2022.0.2.2).*

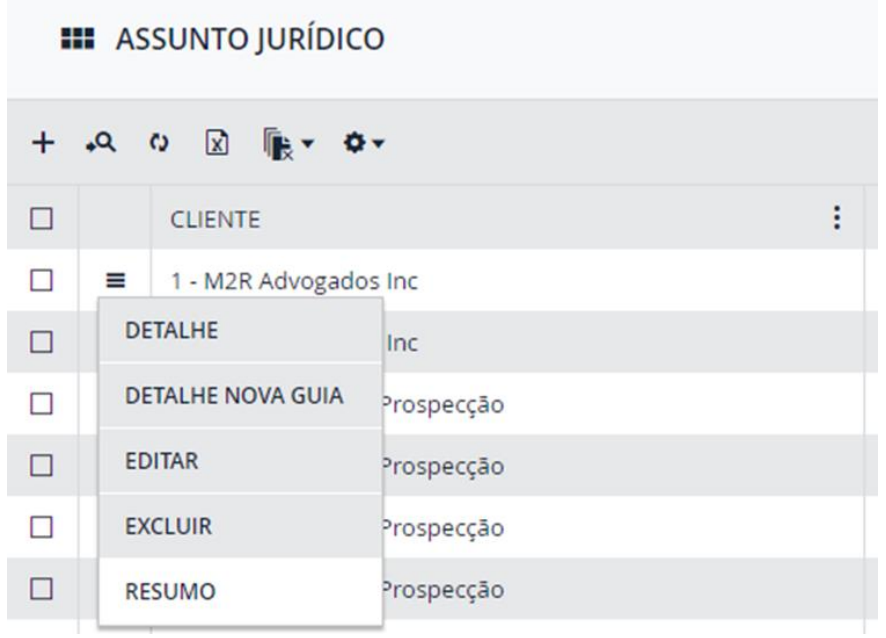

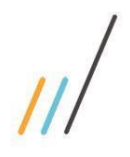

**A** PROCESSO

**RESUMO** 

00005600 - Dias Informática

 $\bigoplus$ 

**CLIENTE** 

**ESCRITÓRIO** 

SÃO PAULO

ÁREA JURÍDICA

Contencioso

**POLO ATIVO** 

**NATUREZA** 

Não

Administrativa

Autor - Felipe Santos

UTILIZAR A MÁSCARA DO CNJ?

③ /\*血

 $+$ 

## **Release Notes - LegalDesk 2023.0.0.0**

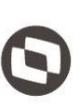

**DATA DE ENTRADA** 11/05/2023

000002 - Fluxo de revisores

SUBÁREA JURÍDICA Civil

CASO

**POLO PASSIVO** Réu - KARINA SALES

**TIPO DE AÇÃO** Ação de Qualidade

NÚMERO DO PROCESSO 8965802-93.2023.7.06.3790

2.7.19. Alteração do tipo do campo "Movimentação" para combo e inclusão da opção "Levantamento". Inclusão do campo "Garantia Vinculada" que fica disponível para preenchimento ao selecionar a opção "Levantamento".

> *Chamado: #1123594 (Item disponível a partir da versão 2022.0.2.2).*

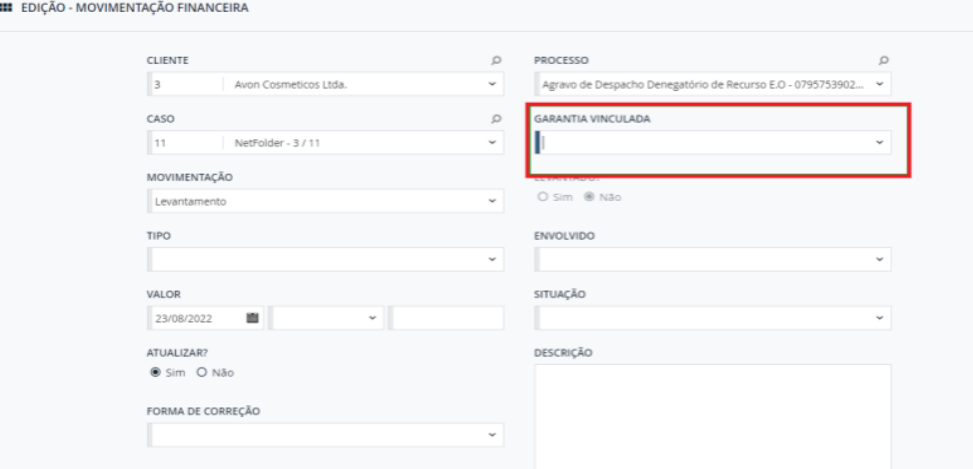
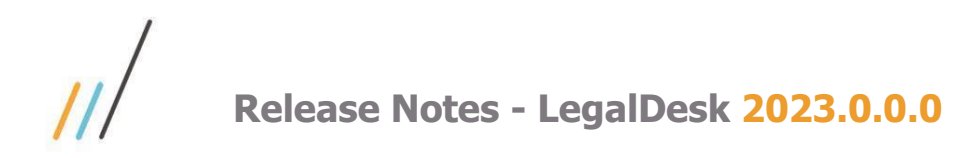

2.7.20. Criação da rotina que preenche automaticamente os campos do desdobramento, copiando os dados do processo principal. Os campos a serem preenchidos podem ser configurados no cadastro de CAMPOS DO DESDOBRAMENTO.

> *Chamado: #1112360 (Item disponível a partir da versão 2022.0.2.2).*

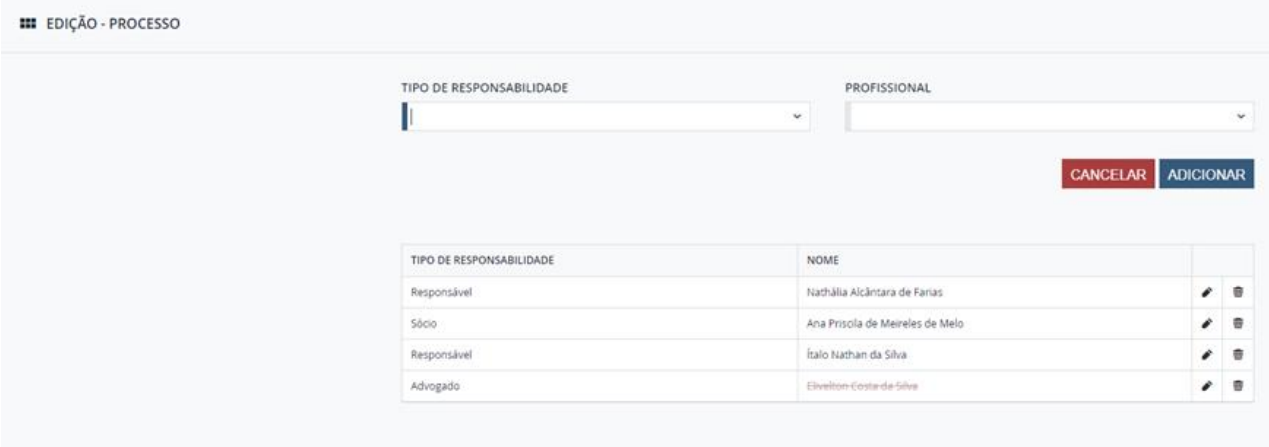

2.7.21. Inclusão do tipo de ação nos processos da barra da direita, acima do número, para melhor identificar os desdobramentos e o processo principal.

> *Chamado: #1111973 (Item disponível a partir da versão 2022.0.2.2).*

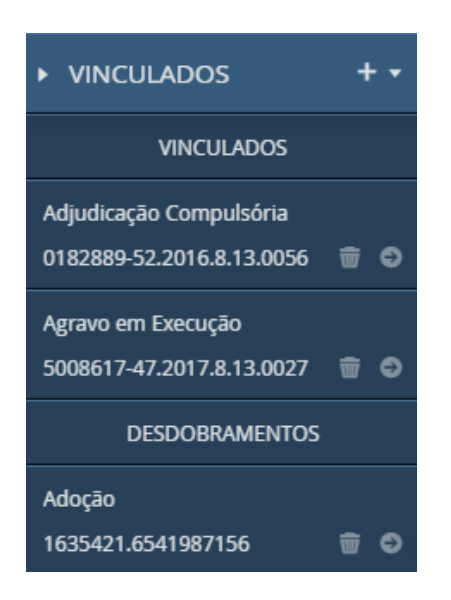

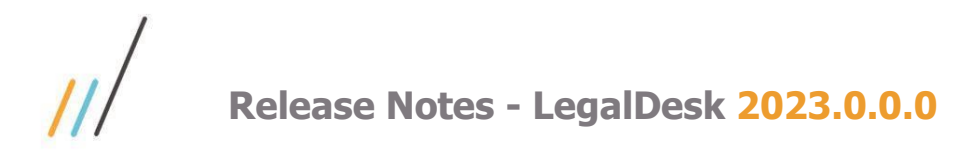

2.7.22. Foi criada uma opção que possibilita ocultar ou desativar as ações de vinculados na barra da direita do processo.

> $+$ , **> VINCULADOS** Vincular a outro processo Cadastrar um novo processo vinculado Vincular a um desdobramento Cadastrar um novo desdobramento

2.7.23. Criação de uma regra para obrigar o preenchimento de pelo menos um envolvido do polo ativo e um do polo passivo na inclusão do processo.

 *Chamado: #1096966 (Item disponível a partir da versão 2022.0.1.1).*

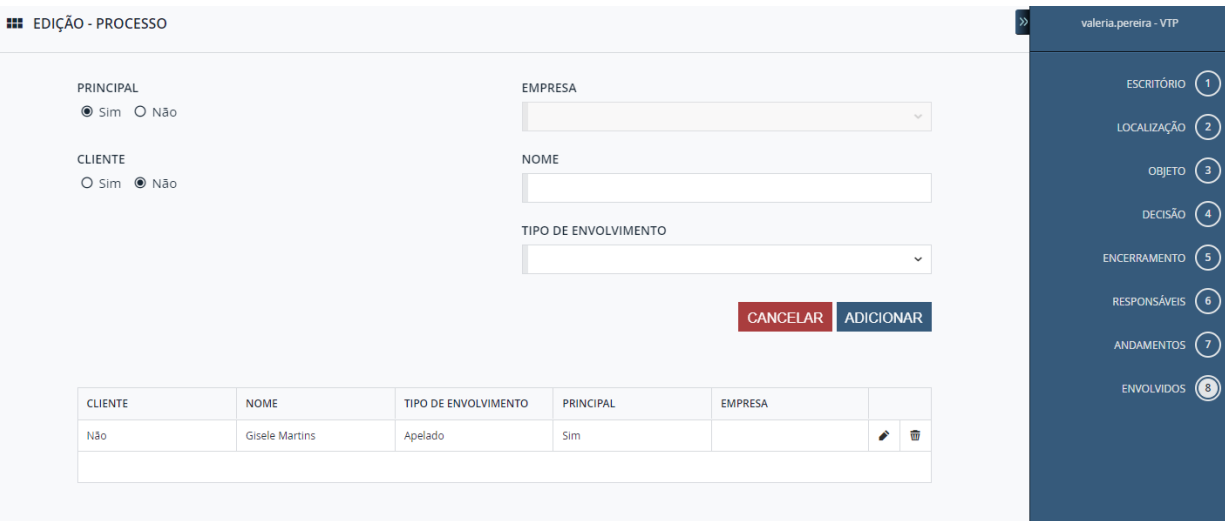

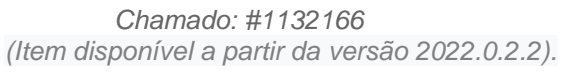

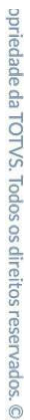

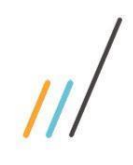

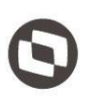

2.7.24. Feita a correção na restrição de ação para que os botões de "Encerramento em lote" e "Site do Tribunal" nos detalhes do processo e no menu de desdobramentos sejam ocultados e desabilitados.

*Chamado: #1115140 (Item disponível a partir da versão 2022.0.1.1).*

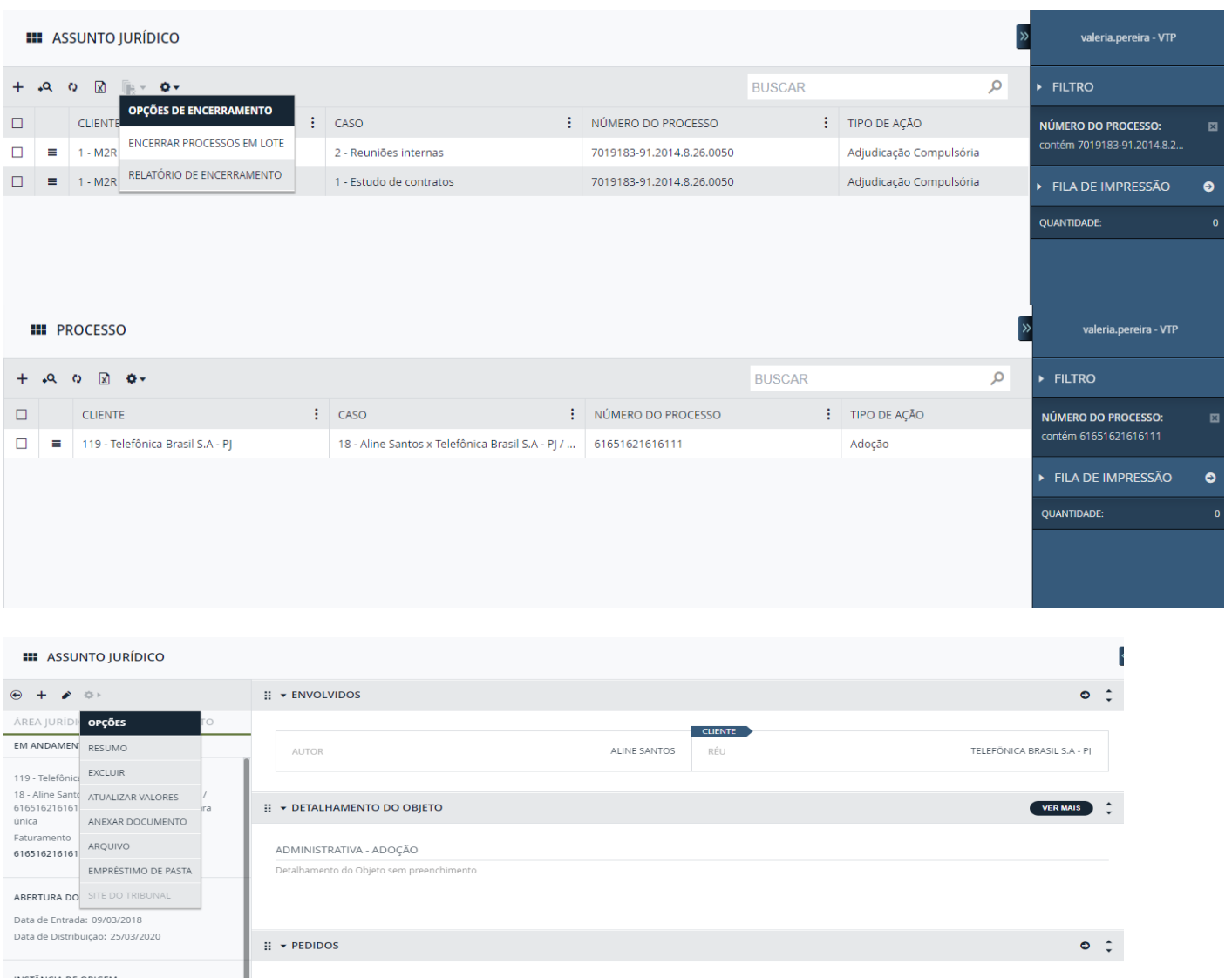

INSTÂNCIA DE ORIGEN  $DATA$ TIPO PROGNÓSTICO VALOR SÃO PAULO - SP<br>1ª DELEGACIA SECCIONAL - CENTRO ABONO PROVÁVEL VARA ÚNICA ABONO **PROVÁVEL** 13° SALÁRIC FASE PROCESSUAL TOTAL DOS PEDIDOS R\$ 0,00 : ↓ VALORES E PROGNÓSTICO  $\ddot{\ddot{\cdot}}$ RESPONSÁVEIS NAF - Nathália Alcântara d... RESPONSÁVE

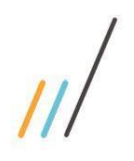

**A** EDIÇÃO - ASSUNTO JURÍDICO

### **Release Notes - LegalDesk 2023.0.0.0**

2.7.25. Agora, quando um processo for encerrado, o sistema irá sugerir a data do dia como data de encerramento do processo.

 *Chamado: #1188489*

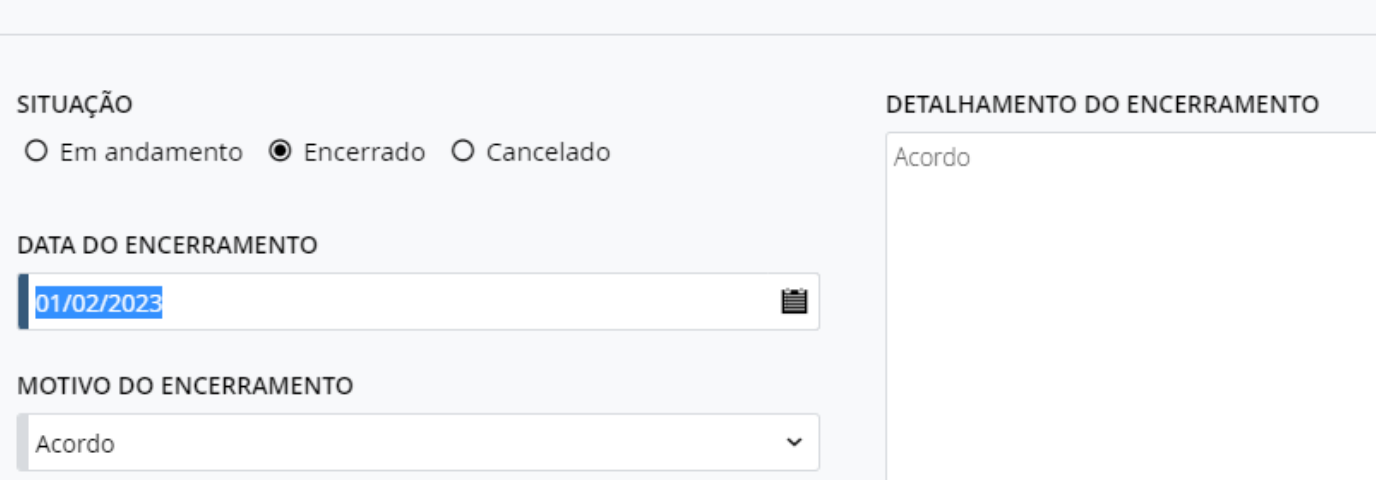

2.7.26. Na agenda, quando incluído um compromisso em que os campos hora e duração não sejam obrigatórios, eles irão ser desativados.

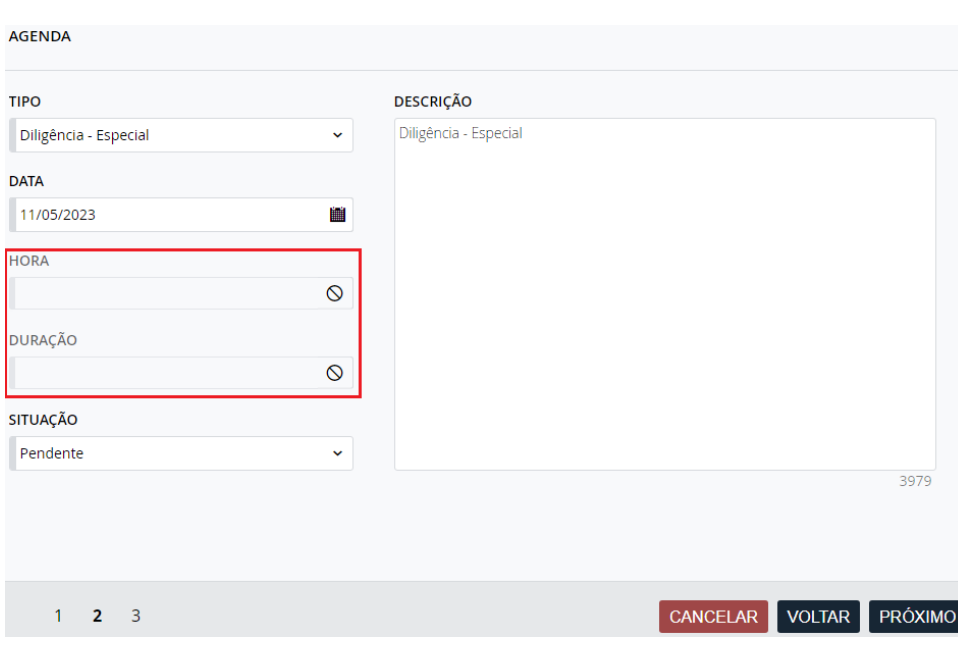

2.7.27. Incluído um campo no cadastro básico do motivo de encerramento para indicar o texto que será sugerido no detalhamento do encerramento do processo.

*Chamado: #1169203*

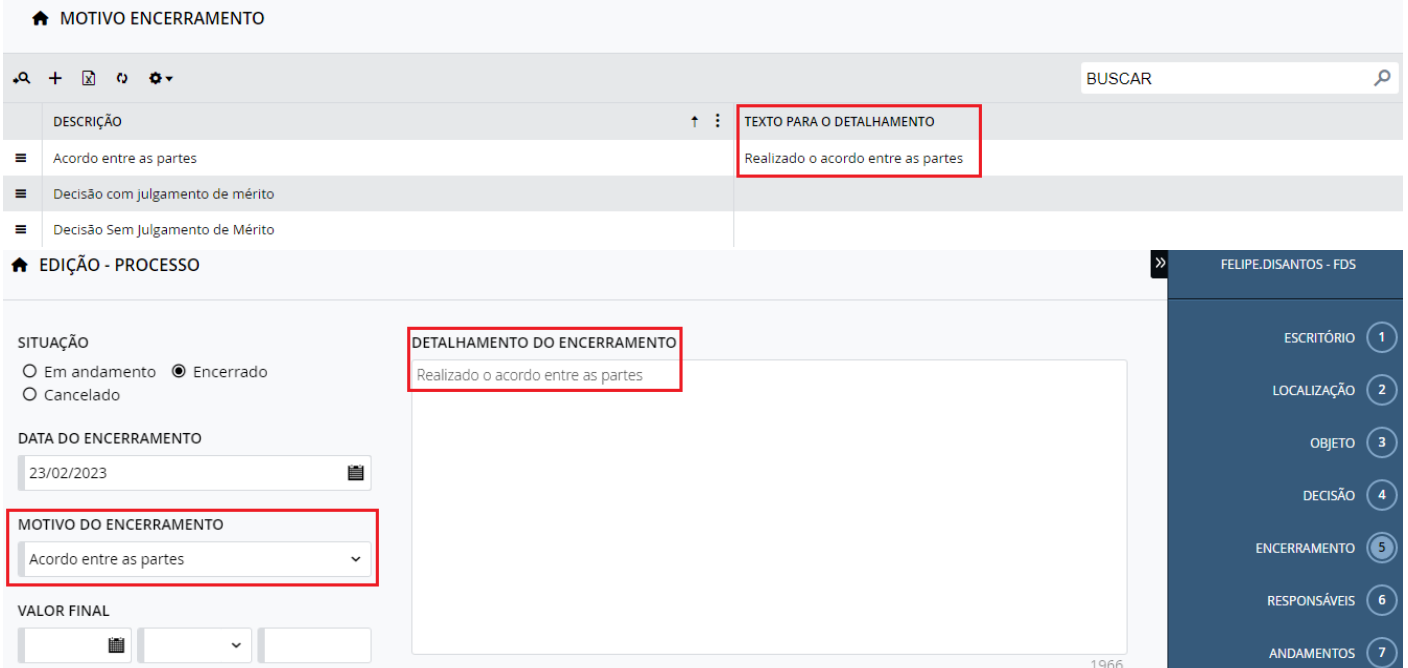

2.7.28. Criada a possibilidade de encerrar automaticamente os recursos/incidentes ao encerrar o processo principal, ativada através de uma preferência.

#### *Chamado: #1184245*

2.7.29. Criada a regra que impede a criação de agendas aos finais de semana.  *Chamado: #1112354*

*(Item disponível a partir da versão 2022.0.3.3)*

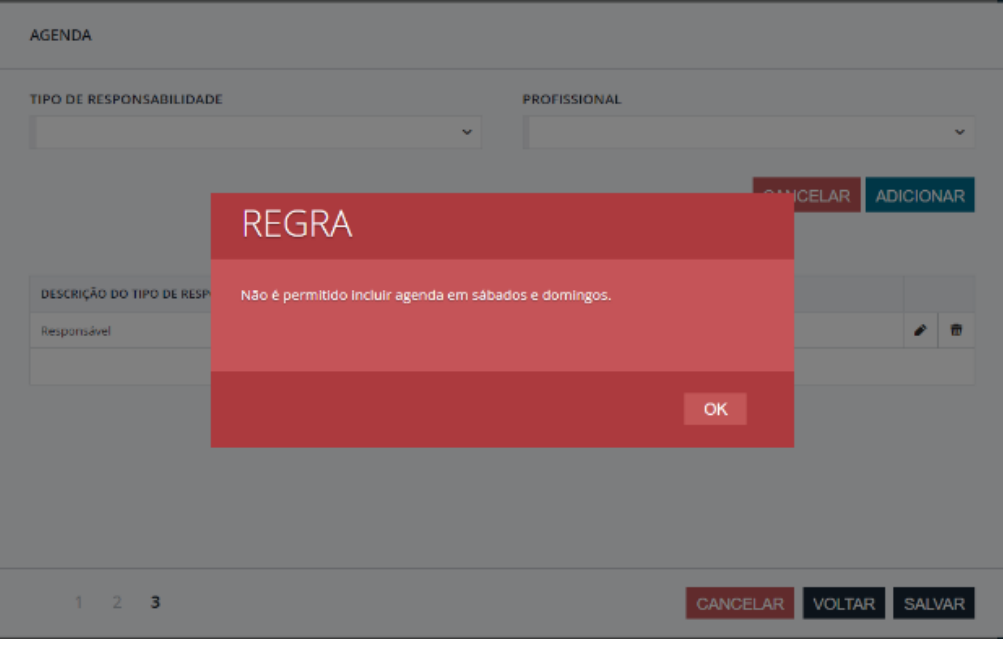

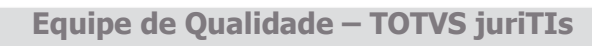

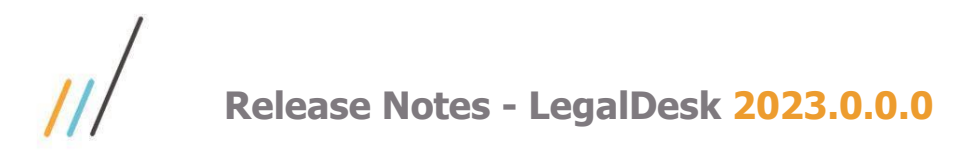

2.7.30. Quando concluir a agenda, na sugestão de inclusão do andamento, o campo de descrição pode parecer vazio, conforme configuração.

*Chamado:#1141747 (Item disponível a partir da versão 2022.0.3.3)*

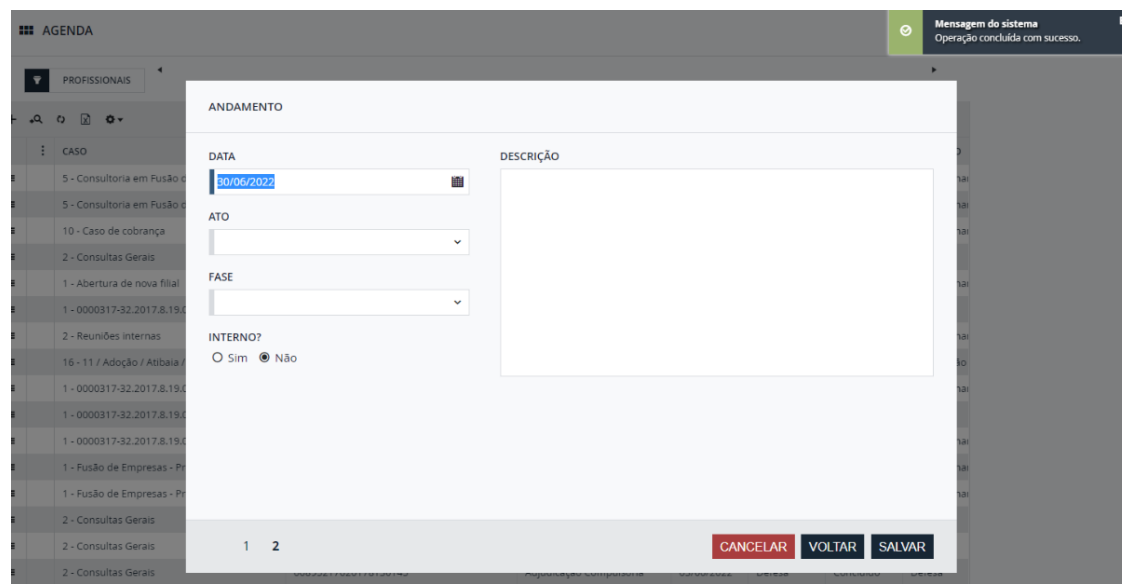

2.7.31. Criada a tela Categoria da Movimentação Financeira que possibilita incluir novas categorias para a movimentação financeira, e escolher se a categoria deve ser exibida no detalhe do processo ou não (soma dos valores).

> *Chamado: #1117944 (Item disponível a partir da versão 2022.0.3.3)*

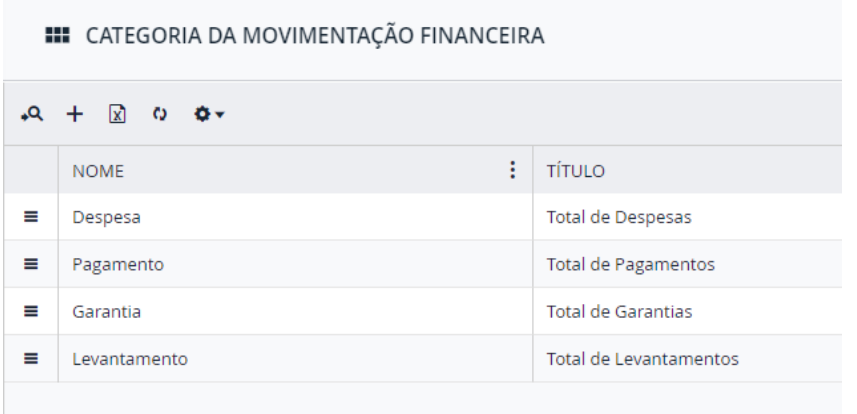

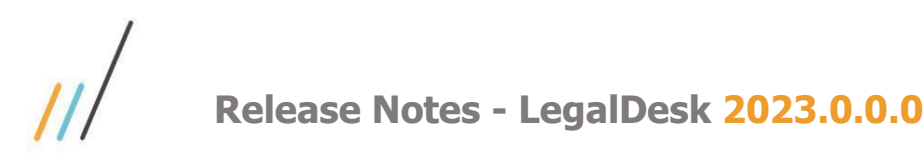

222

2.7.32. Com a criação da tela Categoria da Movimentação Financeira conforme citado no item **2.7.31**, as telas de Tipo de Movimentação Financeira e Situação da Movimentação Financeira, tiveram uma alteração no campo "Movimentação" e "Tipo", que agora são vinculados à Categoria da Movimentação Financeira.

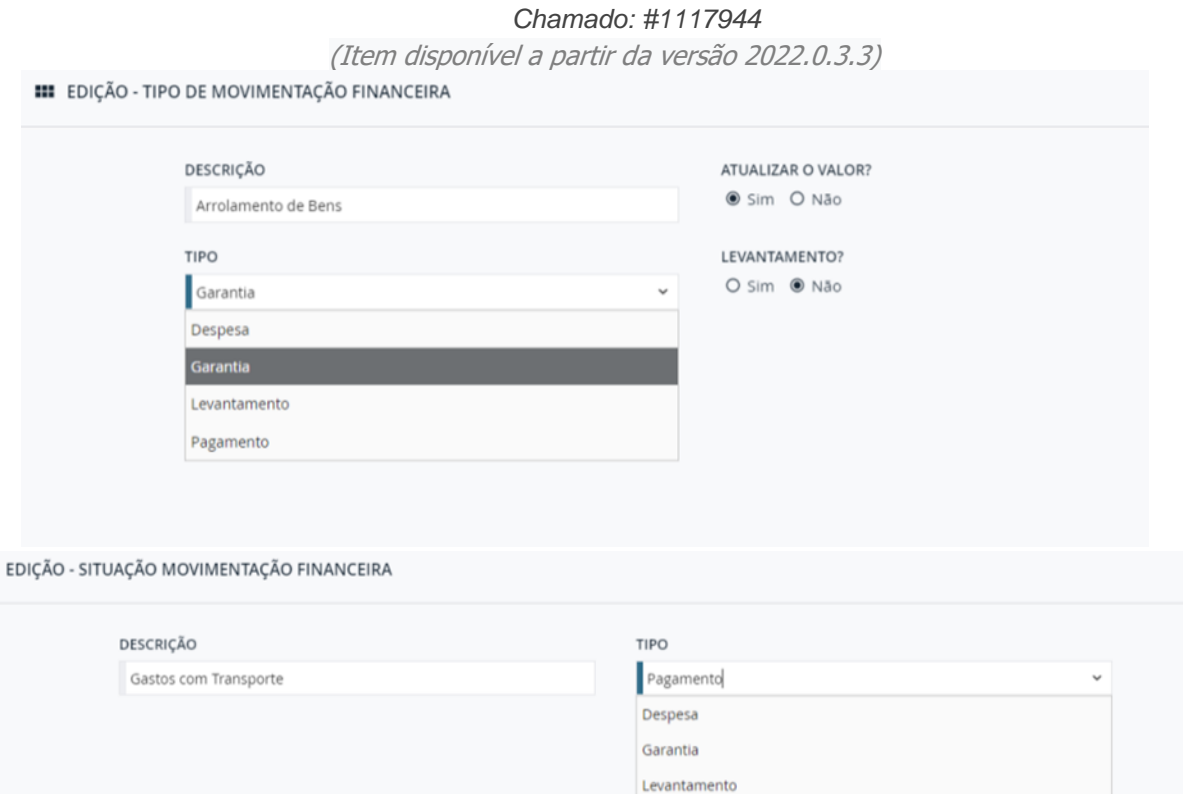

2.7.33. Incluída a máscara do CNJ no número do processo que compõe o assunto do caso gerado automaticamente.

#### *Chamado: #1151672*

*(Item disponível a partir da versão 2022.0.3.3)*

2.7.34. Criada uma preferência para definir qual valor deve ser exibido ao abrir o detalhe do processo, na guia de garantias e despesas, se é o valor original ou atualizado. *Chamado: #1117944*

*(Item disponível a partir da versão 2022.0.3.3)*

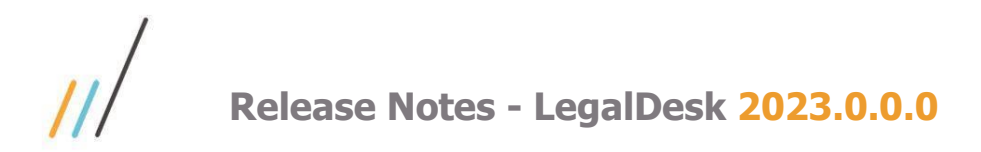

2.7.35. Criada uma ação na guia de garantias e despesas para alterar o valor exibido no resumo, se atualizado ou original.

#### *Chamado: #1117944 (Item disponível a partir da versão 2022.0.3.3)*

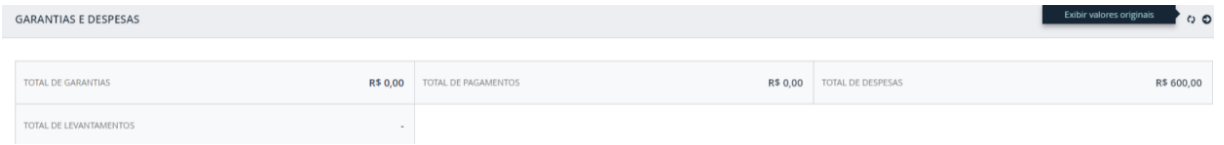

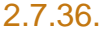

2.7.36. Incluído o filtro com o operador "não contenha" nos grids de pesquisa.  *Chamado: #999754 - #1154664 (Item disponível a partir da versão 2022.0.3.3)*

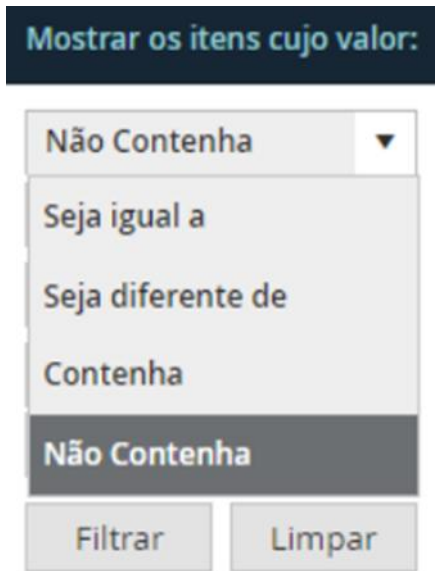

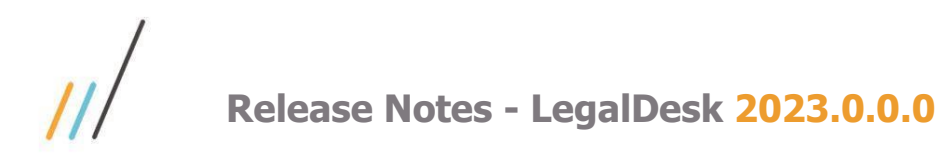

2.7.37. No detalhe do Processo, foi feita alteração visual das telas de compromisso e andamento, com a inclusão de uma nova coluna fixa de ações no início da tela, facilitando o manuseio das telas e permitindo a visualização da descrição de cada item.

*Chamado: #1143234*

*(Item disponível a partir da versão 2022.0.3.3)*

**III** ASSUNTO JURÍDICO - SILVANA REGINA F R SILVA SILVANA VIFIRA CAR A AGENDA  $+$   $+$   $+$ **SITUAÇÃO** TIPO DE AÇÃO **DESCRICÃO** DATA Adoção OUI PROCESSO 1035376-02.20 endente 0168543-11.2010.8.26.0100 FAZENDA PÚBLICA - FAZEI 30/06/2022  $13:50h - 14:40h$ SEX Ação Civil Pública Sustentação Oral 28/01/2022 Feito

2.7.38. Disponibilizada a possibilidade de atualizar os valores criados a partir de configuração. Ou seja, novos campos de valor criados no escritório poderão sofrer correção monetária.

*Chamado: #1123593* 

- *(Item disponível a partir da versão 2022.0.3.3)*
- 2.7.39. Na tela de Tributos em Lote, foi realizada a criação das fórmulas de juros simples IGPM + 0.5 % a.m. e IGPM + 1% a.m.

#### *Chamado: #1143282*

*(Item disponível a partir da versão 2022.0.3.3)*

2.7.40. Alteração da rotina que compara as publicações entregues pela AASP com as que já estão no sistema, para melhoria de desempenho.

#### *Chamado: #1150782*

*(Item disponível a partir da versão 2022.0.3.3)*

2.7.41. Ao alterar a data ou mesmo um valor que já tinha sido atualizado anteriormente, o sistema irá fazer novamente a atualização. Se ele não conseguir atualizar, ele irá replicar o valor original para o campo de valor atualizado. Antes dessa melhoria, o sistema preservava o valor atualizado que estava salvo.

> *Chamado: #1135826 (Item disponível a partir da versão 2022.0.4.4)*

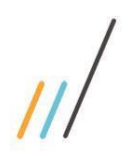

**III** PROCESSO

 $\theta$  0  $\theta$  v

SOCIETÁRIO - CONTENCIOSO CIVEL

 $+$ 

EM ANDAMENTO

4 - Banco Itaú S. A.

2 - Contrato Consultivo 0002142-81.2016.4.03.6115

**Release Notes - LegalDesk 2023.0.0.0**

**VALORES E PROGNÓSTICO** 

VALOR CAUSA ATUALIZADO

VALOR CAUSA

PROGNÓSTICO

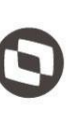

 $\ddot{\circ}$ 

R\$ 120.000,00

R\$720.000,00

PROVÁVEL

2.7.43. Na tela de processo foram feitas alterações para que os campos de seleção exibam os valores corretos no grid de uma guia customizada. Por exemplo: ao invés de M,T,N o sistema irá mostrar de manhã, tarde e noite. *Chamado: #1119435 (Item disponível a partir da versão 2022.0.4.4)*

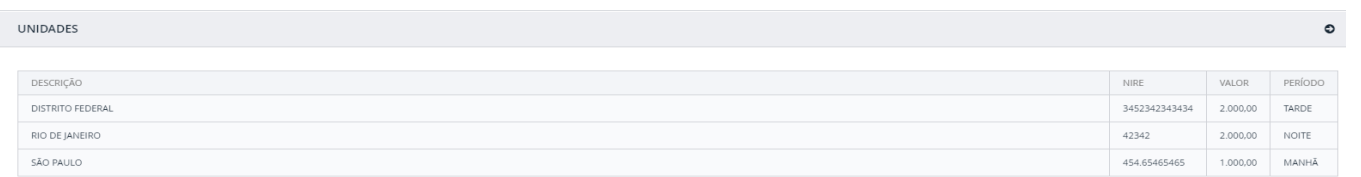

2.7.42. Quando alterava o cliente de um processo e o cliente anterior estava configurado com encerramento automático de caso, o caso anterior não estava sendo encerrado

*(Item disponível a partir da versão 2022.0.4.4)*

2.7.44. Foi incluída a possibilidade de retirar o campo Prognóstico da tela de Pedidos por meio de configuração.

*Chamado #1173375*

*Chamado: #1059740*

(Item disponível a partir da versão 2022.0.4.4)

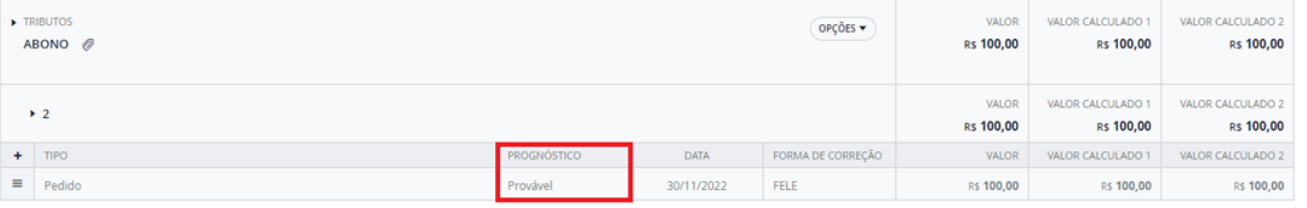

2.7.45. Na tela de Processo foi feita uma melhoria que permite configurar a omissão das linhas de valor total/valor total atualizado dos quadros de pedido/tributo da tela de detalhe.

> *Chamado: #1123598* (Item disponível a partir da versão 2022.0.4.4)

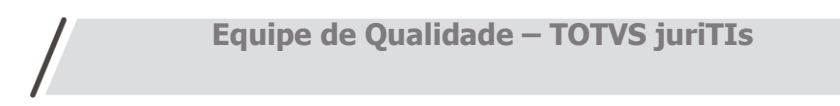

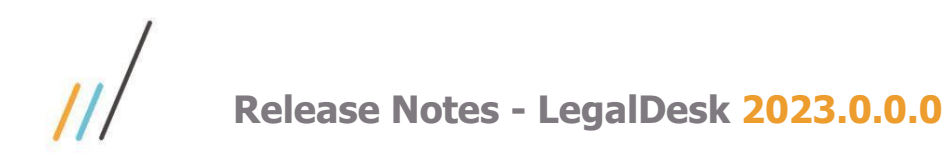

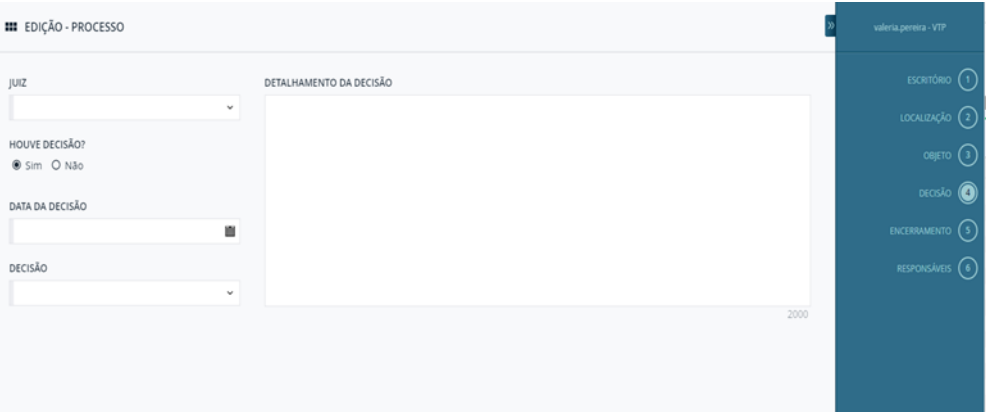

2.7.46. Não era possível, mesmo através de configurações, remover a obrigatoriedade dos campos de decisão (Data e Detalhamento) do processo.

> *Chamado: #1137352* (Item disponível a partir da versão 2022.0.4.4)

2.7.47. Foi criada uma configuração para adicionar um valor padrão na "Duração" ao criar um compromisso na tela de agenda.

> *Chamado: #1157540*  (Item disponível a partir da versão 2022.0.4.4)

2.7.48. No detalhe de um processo quando todas as ações do menu vinculados estavam desabilitadas, o botão '+' ficava sem nenhum tipo de ação. Foi incluída uma condição na restrição de ação no detalhe de um processo, para ocultar o botão '+' dos vinculados quando todas as ações do menu estiverem desabilitadas.

(Item disponível a partir da versão 2022.0.4.4)

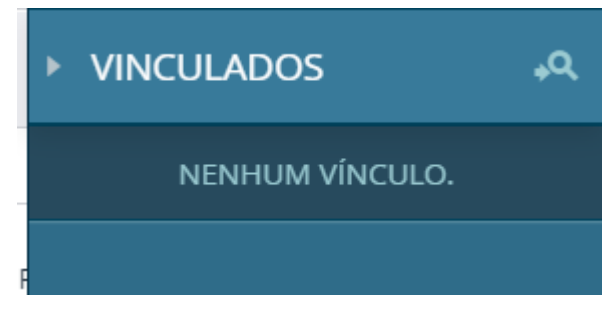

2.7.49. Com uma nova preferência no sistema, toda vez que encerrar um processo, também deve encerrar o caso no faturamento. Sendo que, dependendo do valor da preferência, pode encerrar os casos de todos os clientes, ou encerrar os casos apenas dos clientes corporativos, ou não encerrar os casos e permanecer o que estiver no cadastro do cliente.

Este documento é propriedade da TOTVS. Todos os direitos reservados. ©

opriedade da TOTVS. Todos os direitos reservados. ©

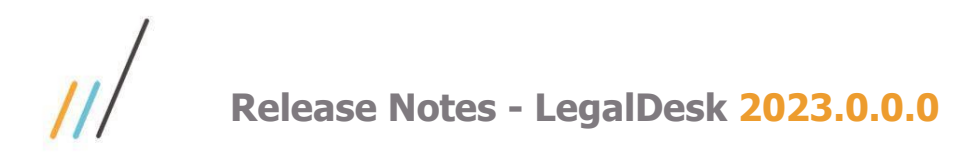

2.7.50. Foi incluída a opção "Anexar" na tela de documentos anexos para possibilitar o vínculo dos arquivos quando a opção for pasta na rede.  *Chamado: #1138844*

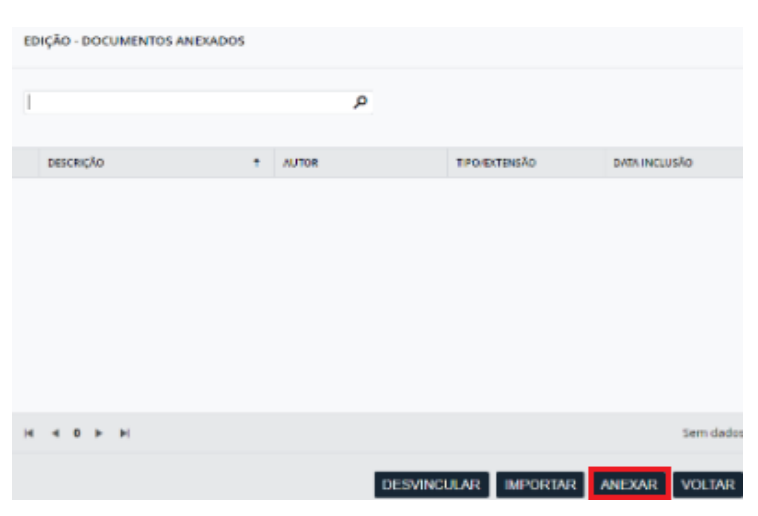

2.7.51. Agora na tela de inclusão/edição de uma agenda, ao preencher o tipo de compromisso, a descrição será preenchida automaticamente com o que está gravado no campo 'texto para detalhamento' no cadastro básico de tipo de compromisso.

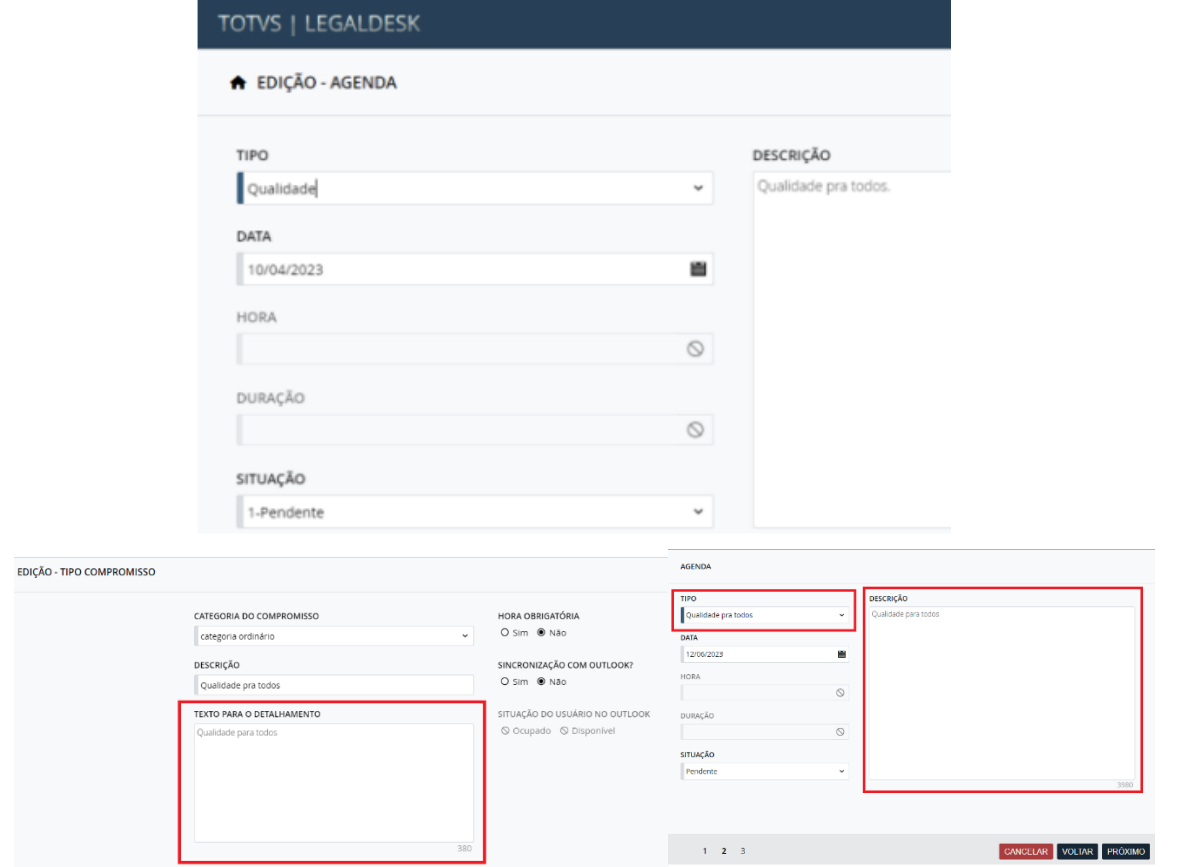

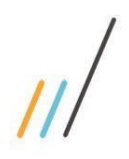

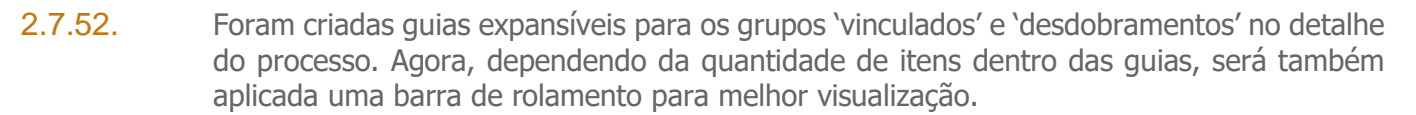

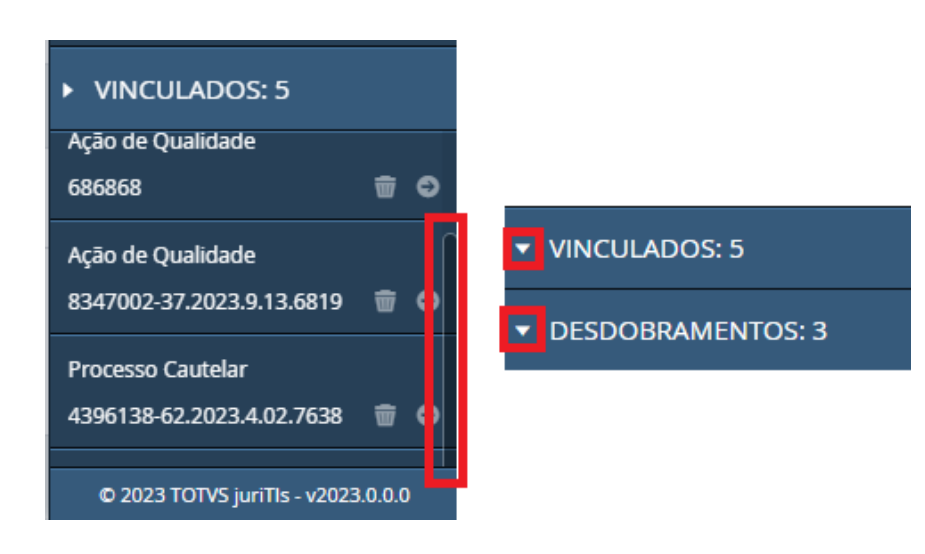

2.7.53. Foi incluída a opção de salvar a disposição/layout das guias da tela de detalhe do processo.  *Chamado: #1156902.*

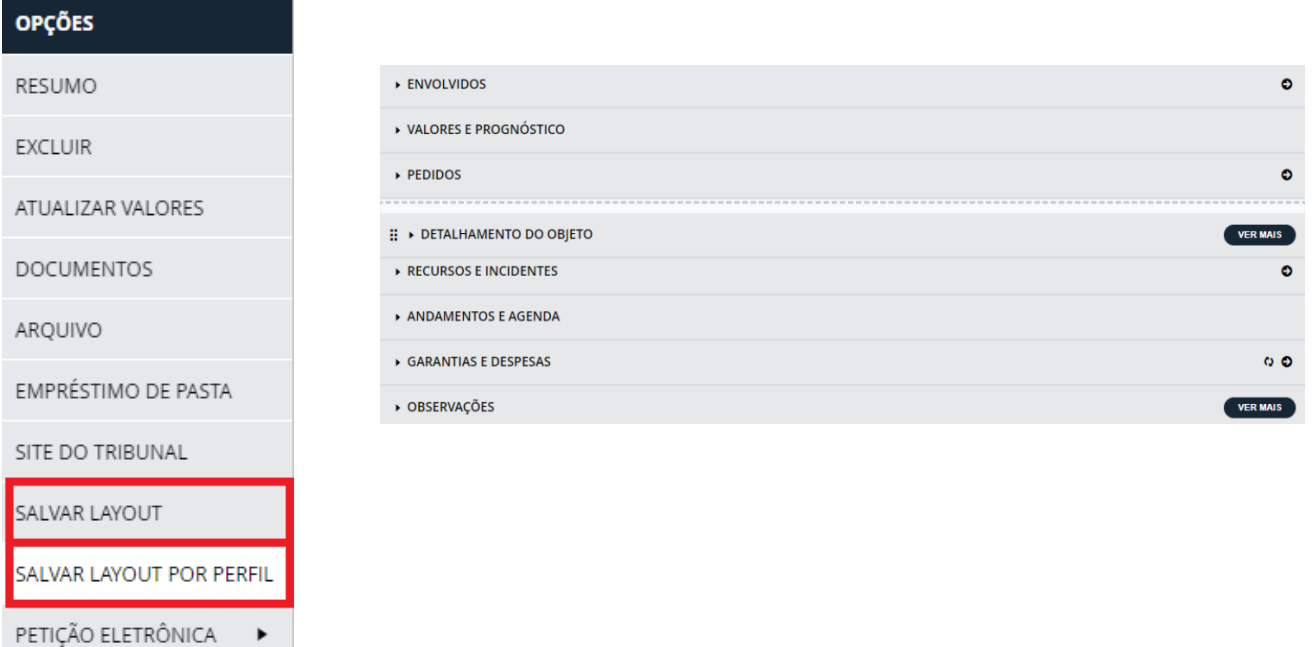

 *Chamado: #1153470.*

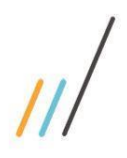

2.7.54. Nas guias de pedidos e tributos do detalhe do processo, foi incluída uma opção que permite configurar de diferentes maneiras as colunas que serão apresentadas na tabela. *Chamado: #1123599.*

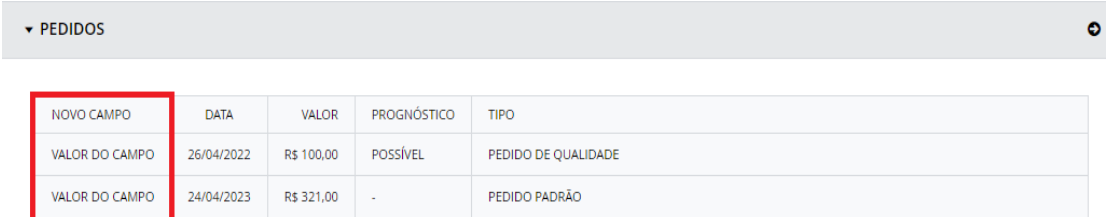

2.7.55. Na tela de detalhes do assunto jurídico foi incluída a informação do "Tipo Ação" junto com o número do processo para melhor identificar os desdobramentos. *Chamado: #1112348*

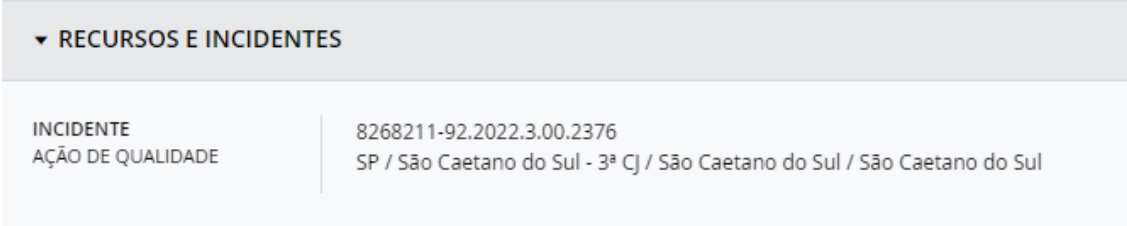

2.7.56. Na tela de Agenda foi criado a opção de "Cancelar". *Chamado: #948158*

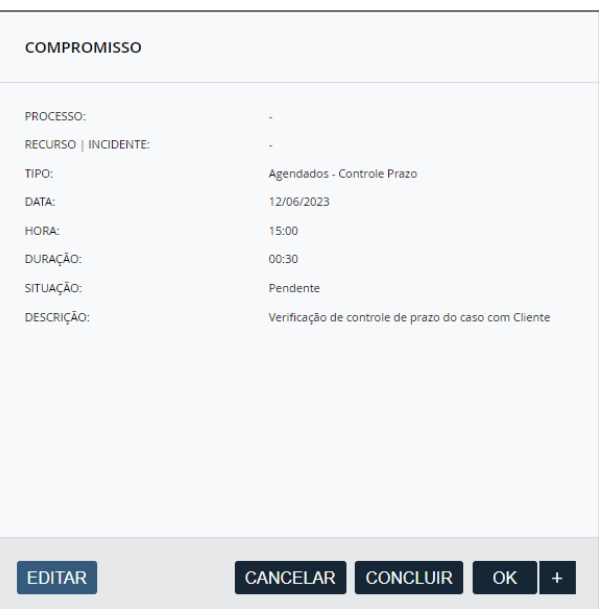

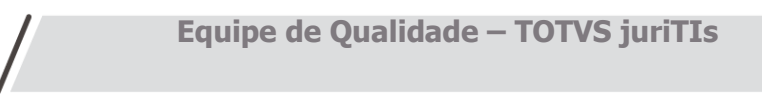

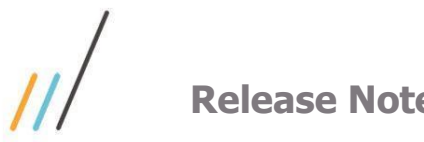

2.7.57. Criada fórmula de correção da IPCA, para que os tributos possam ser calculados com base no índice acumulado - um mês e juros + 1%.

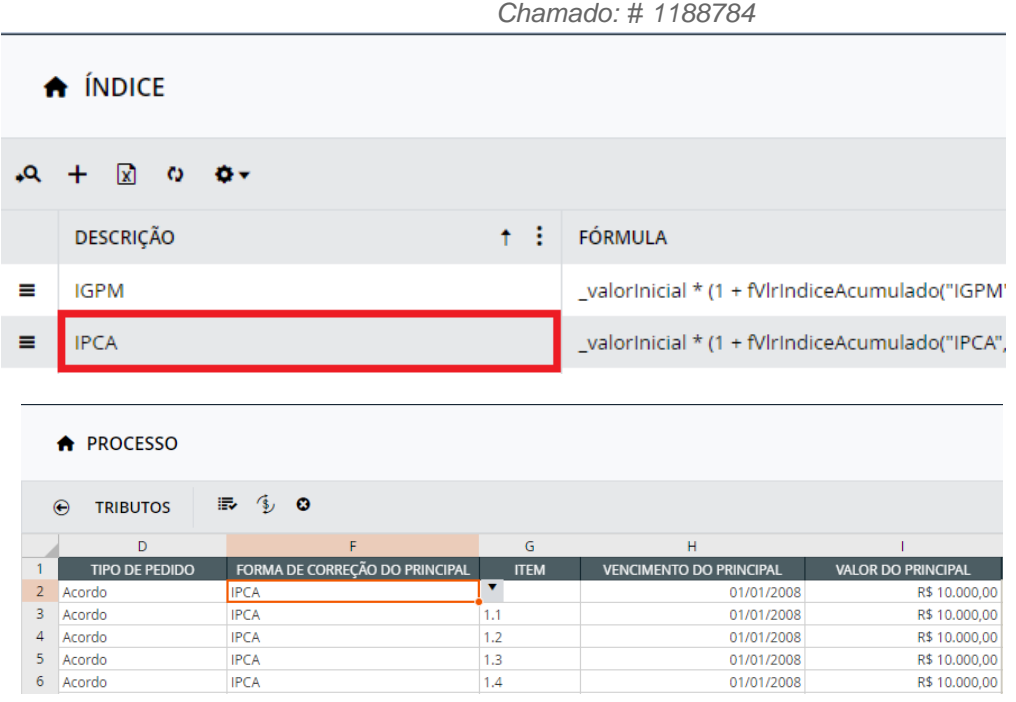

2.7.58. Criação de novo tipo de Assunto (Ordinário) e ajuste para o valor padrão do tipo de assunto ser igual a Ordinário.

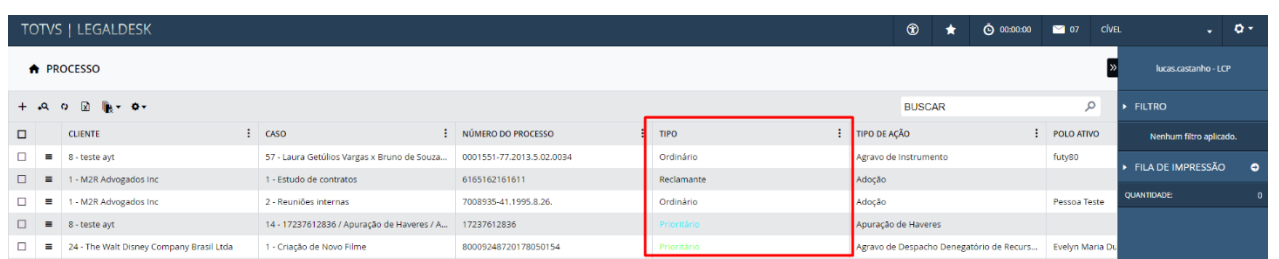

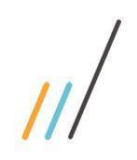

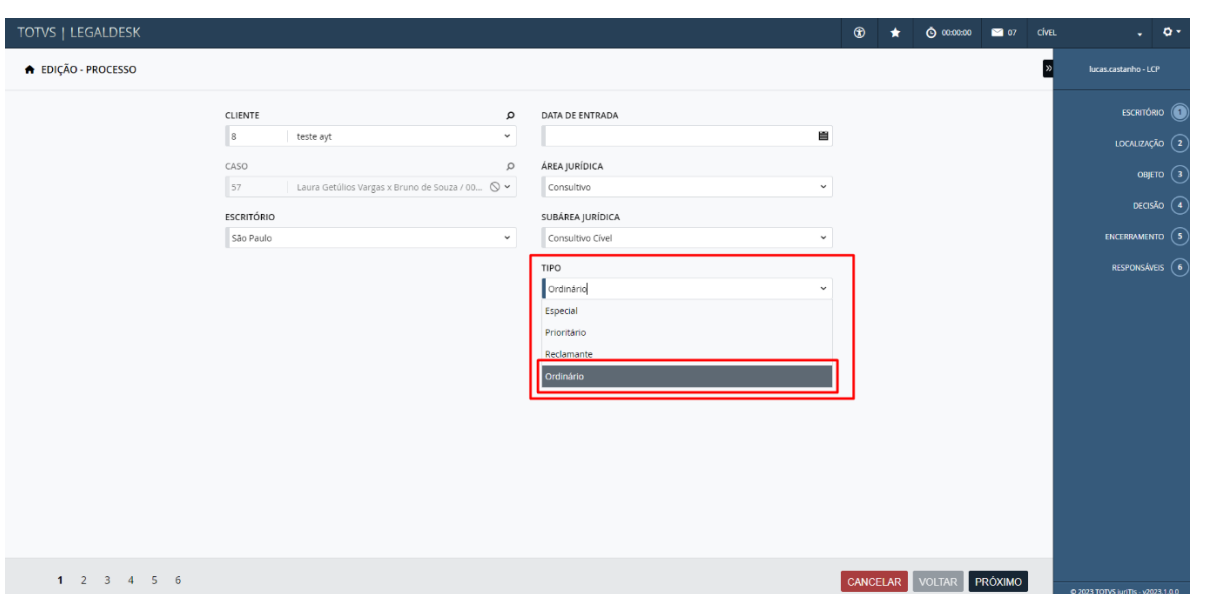

2.7.59. Era possível incluir varas e foros com descrições repetidas dentro do detalhe de uma comarca. Foi criada uma regra para verificar a descrição da vara/foro incluído, caso já exista, exibe uma mensagem informando ao usuário sobre a repetição.

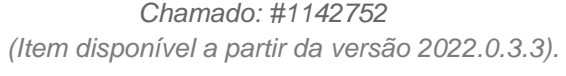

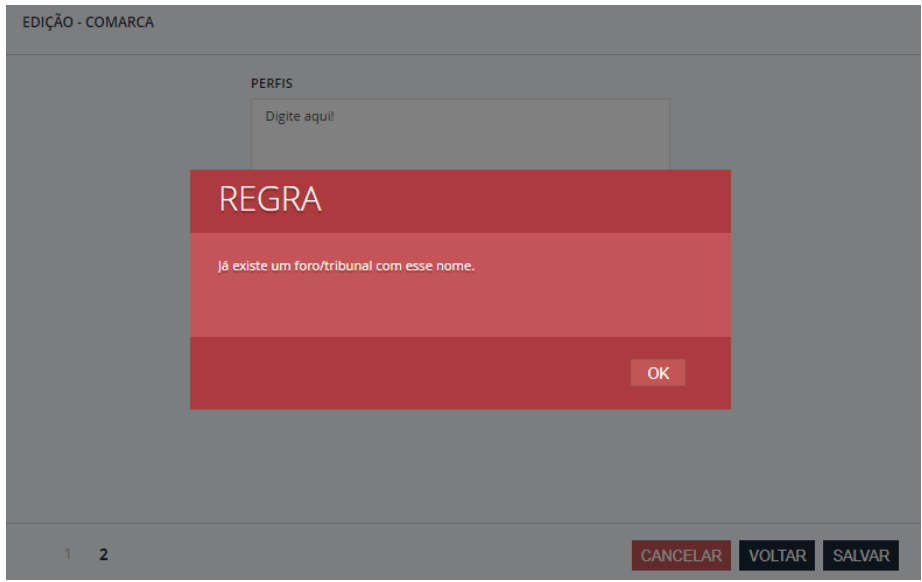

2.7.60. Na tela de Fase foi criado um campo 'Prioridade', além disso uma nova preferência foi criada para mostrar a fase processual na tela de detalhe do Assunto Jurídico. *Chamado: #1123596*

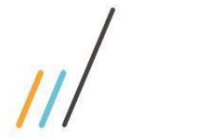

nuvem (cloud manager).

etc) com o LegalDocs Web.

2.8. **Integração**

2.9. **Financeiro**

### **Release Notes - LegalDesk 2023.0.0.0**

2.8.1. A integração com o iManage foi atualizada, deixando-a compatível com seus produtos na

2.8.2. A partir dessa versão, o LegalDesk passa a ter integração (visualização, download, upload,

2.9.1. Na tela Solicitação Caixinha, foi criado o campo Aprovador e alterada a tela de aprovação

(Item disponível a partir da versão 2022.0.3.3)

(Item disponível a partir da versão 2022.0.3.3)

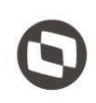

### para filtrar a lista de acordo com o aprovador. *Chamado: #1064958 (Item disponível a partir da versão: 2022.0.2.2)*

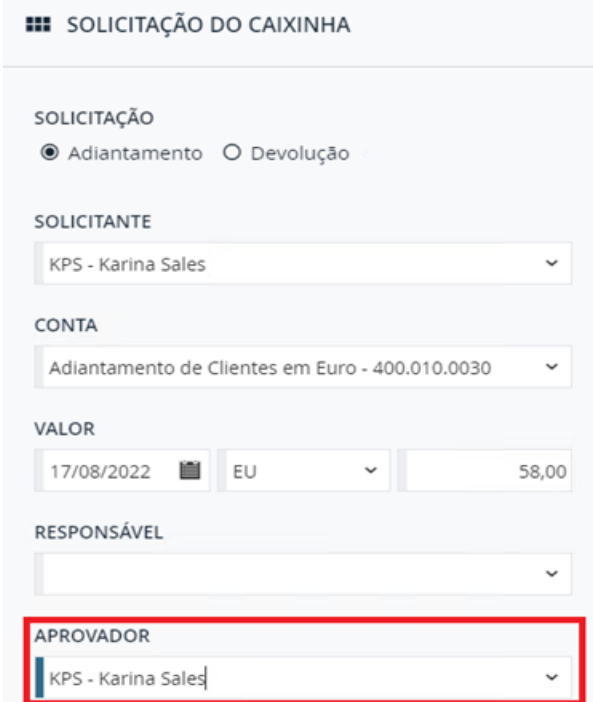

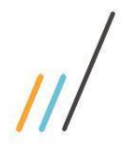

**III** APROVAÇÃO DE CAIXINHA

: VALOR

 $\vdots$ 

KPS

KPS

102,00

58,00

SIGLA RESPONSÁVEL

 $\mathbb{Z}$  0 0 =

SOLICITAÇÃO

Adiantamento

Adiantamento

 $\mathbf{Q}_*$ 

 $\equiv$ 

**Release Notes - LegalDesk 2023.0.0.0**

opriedade da TOTVS. Todos os direitos reservados. ©

# NOME DO APROVADOR Luan Gomes Alisson Lorenzo Müller

### 2.10. **Arquivo**

2.10.1. Até a versão anterior, o sistema registrava apenas os empréstimos/devoluções de pastas a partir do coletor. A partir de agora, ele passa também a registrar as alterações da localização física das pastas.

 $\mathbf{H}$ 

LKG

ALM

SIGLA DO APROVADOR

#### *Chamado: #1161417 (Item disponível a partir da versão: 2022.0.4.4)*

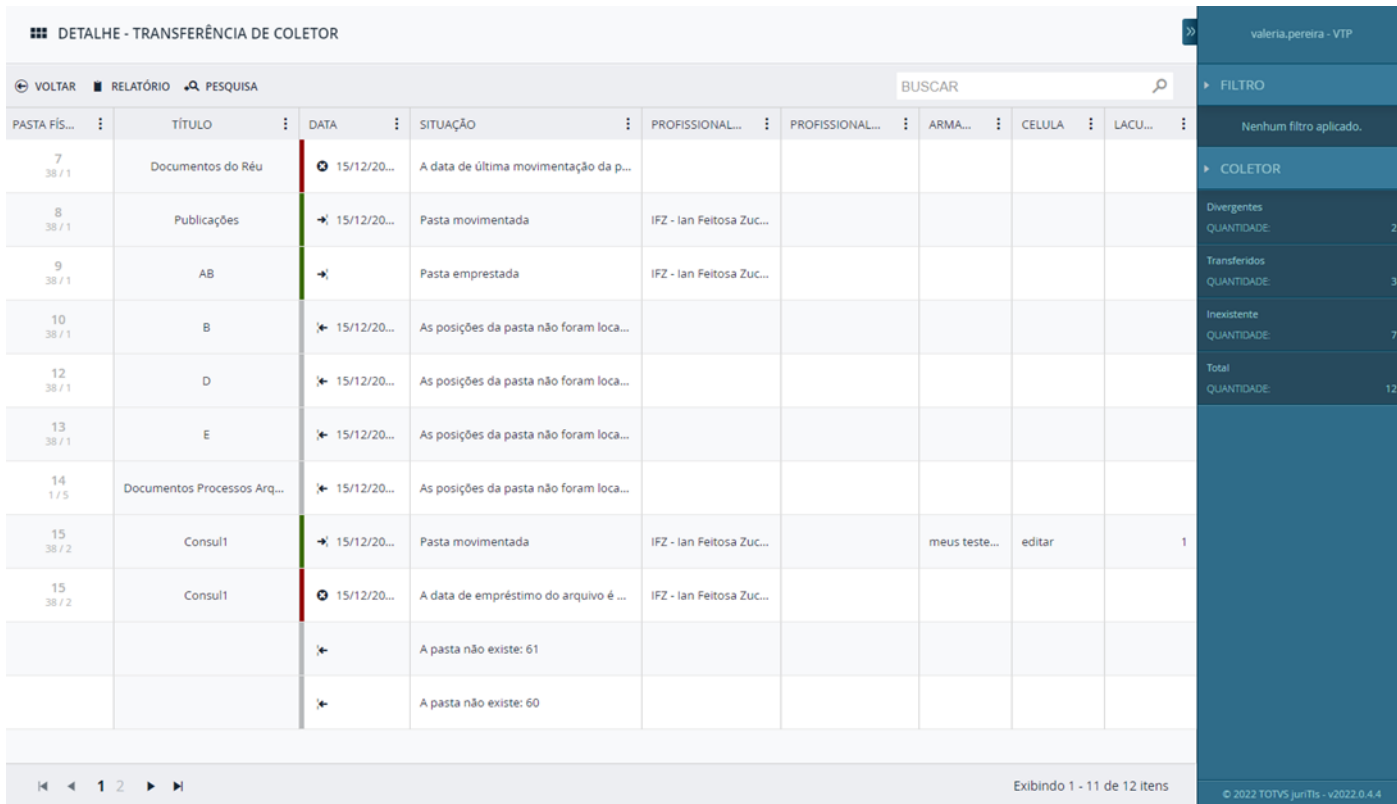

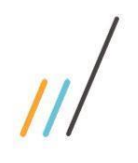

2.10.2. Criado o relatório de divergências entre o que foi lido pelo coletor e o que está registrado no sistema.

#### *Chamado: #1161417*

 *(Item disponível a partir da versão: 2022.0.4.4)*

#### Transferência de dados

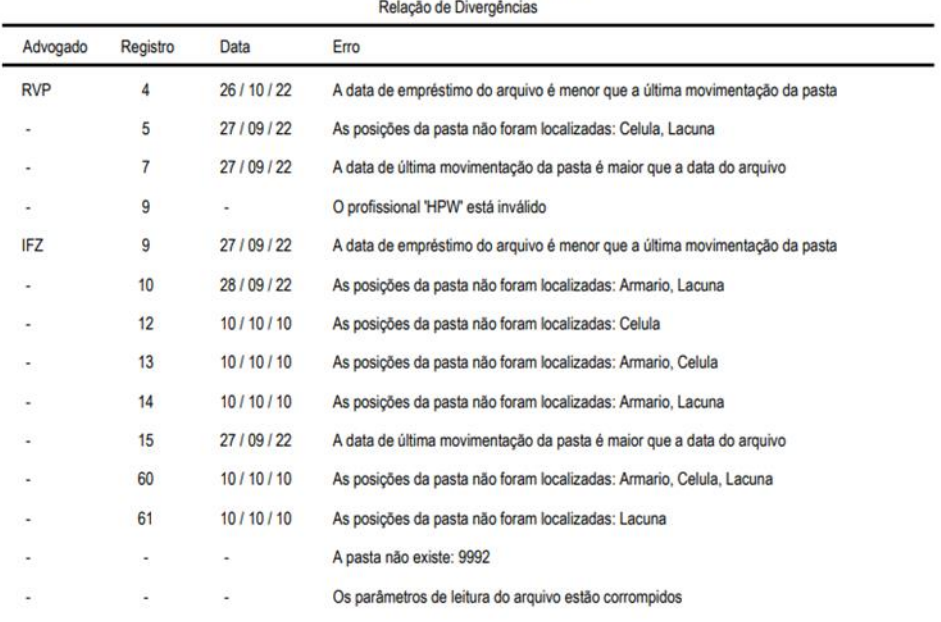

#### 2.10.3. Inclusão dos relatórios de Alterações em Registro, Avaliação Anual por período e Quantitativo de Pasta na tela de Pasta Física

 *(Item disponível a partir da versão: 2022.0.4.4)*

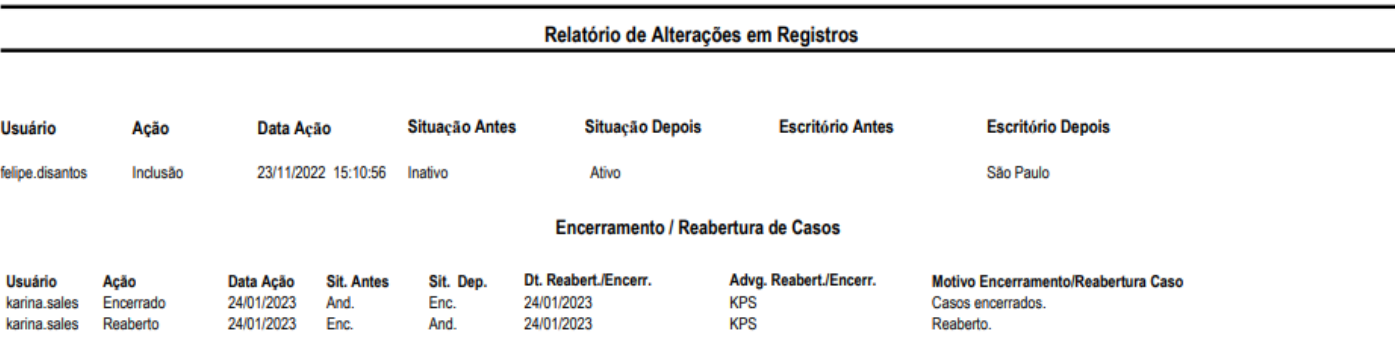

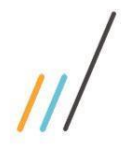

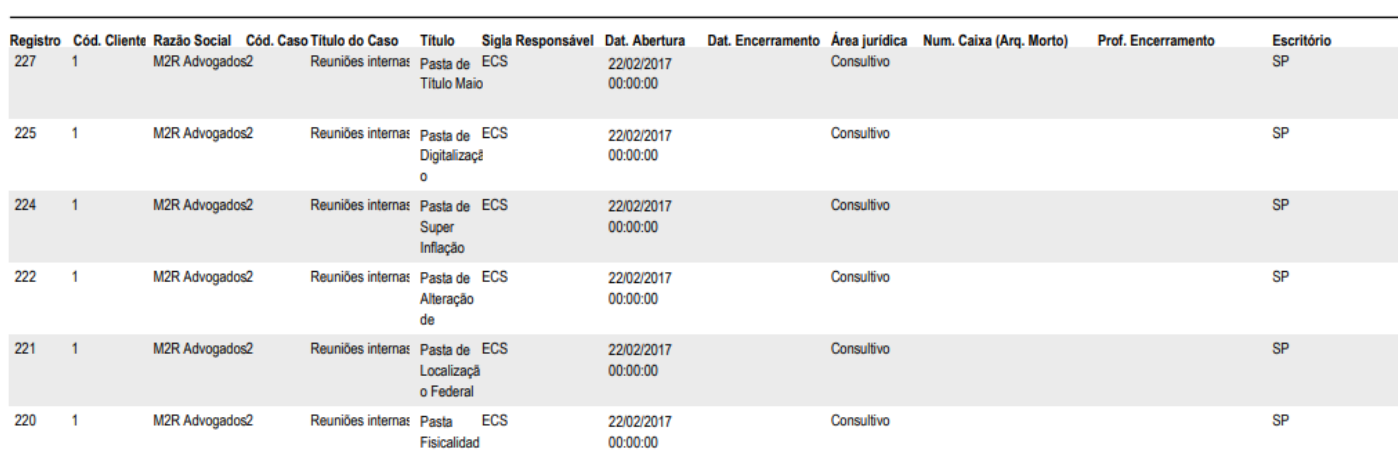

Avaliação Anual (por período)

#### Relatório Quantitativo de Pastas

#### Período: 16/03/2022 até 24/01/2023

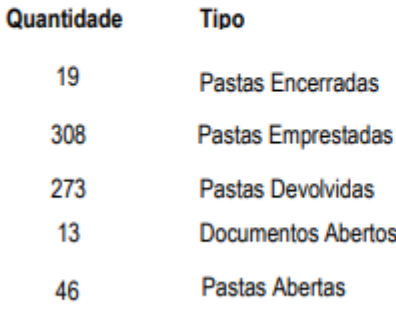

2.10.4. No detalhe da tela de Pasta Física, foi incluído o campo de data do documento em cada um dos anexos da pasta.

#### *(Item disponível a partir da versão: 2022.0.4.4)*

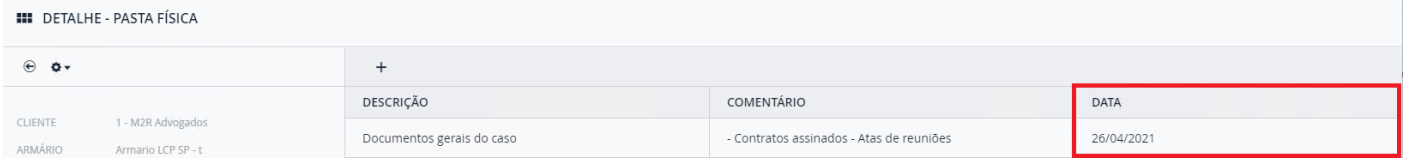

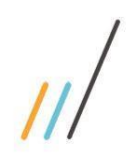

opriedade da TOTVS. Todos os direitos reservados

 $\ddot{\circ}$ 

2.10.5. Na tela de Pasta Física, foi realizada a inclusão da informação do número da caixa e data de inativação dentro do campo "Observação 2" no step de situação. Essas informações são gravadas para não serem perdidas na reativação da pasta.

 *Chamado: #1133260*

 *(Item disponível a partir da versão: 2022.0.3.3)*

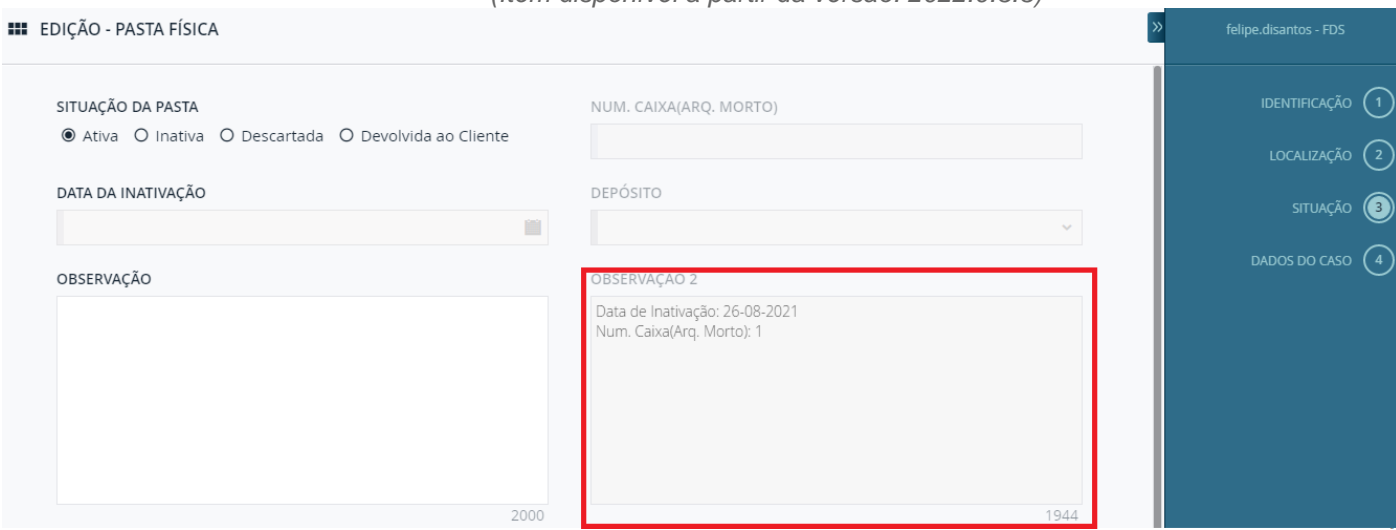

2.10.6. A tela de movimentação de pastas físicas não tinha a opção de exportar os registros para Excel. Foi feita a inclusão da ação de exportar para excel no grid de movimentação de pastas físicas.

 *Chamado: #1134050 (Item disponível a partir da versão: 2022.0.3.3)*

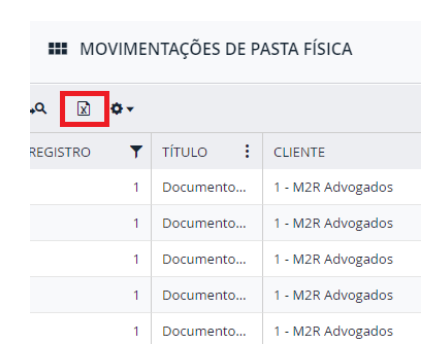

2.10.7. Inclusão do campo "Registro" na pesquisa da barra da esquerda na tela de Pasta Física. *Chamado: #1133263*

*(Item disponível a partir da versão: 2022.0.3.3)*

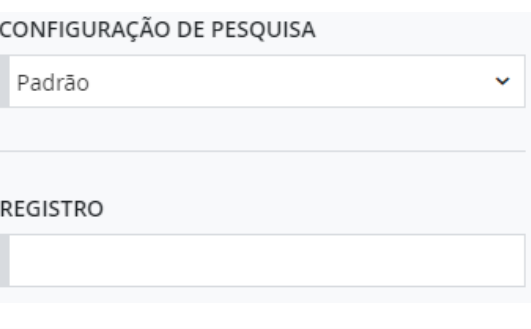

**Equipe de Qualidade – TOTVS juriTIs**

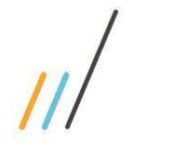

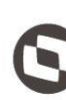

2.10.8. Ao incluir pasta física, os campos "área jurídica, subárea jurídica e escritório" devem vir sugeridos automaticamente conforme o cadastro do caso. *Chamado: #1133259*

*(Item disponível a partir da versão: 2022.0.3.3)*

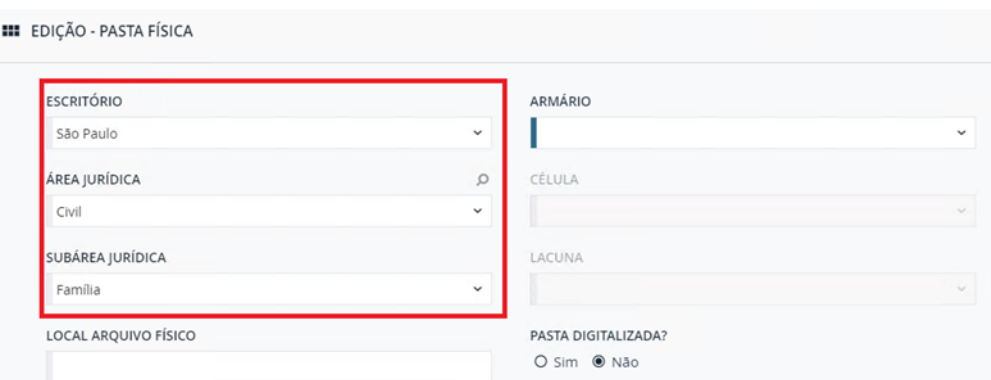

2.10.9. Adicionados os mesmos campos existentes no detalhe da Pasta Física do BCSArquivo no detalhe da Pasta Física do LegalDesk.

> *Chamado: #1133262 (Item disponível a partir da versão: 2022.0.3.3)*

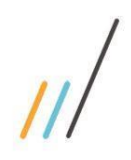

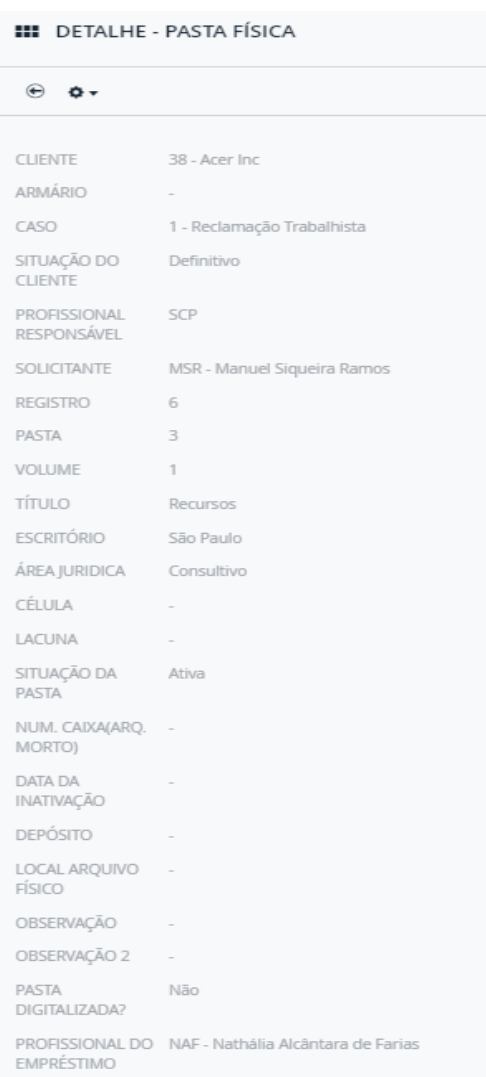

2.10.10. Na tela Movimentações de Pasta Física, foram feitas as inclusões dos campos de 'cliente' e 'caso' (código) no grid de pesquisa na barra da esquerda.

#### *Chamado: #1133215 (Item disponível a partir da versão: 2022.0.3.3)*

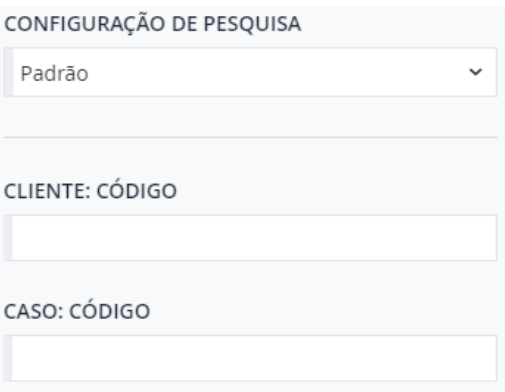

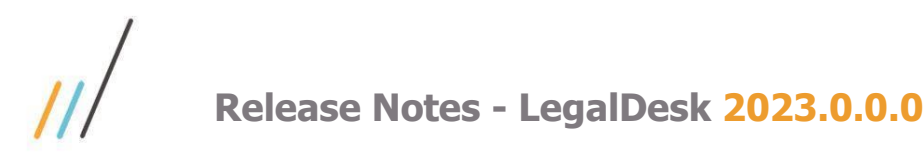

2.10.11. Unificada a sigla e nome do profissional para um mesmo campo do grid e adicionado na barra da esquerda o campo pesquisa por 'Profissional do empréstimo' *Chamado: #1139963*

*(Item disponível a partir da versão: 2022.0.3.3)*

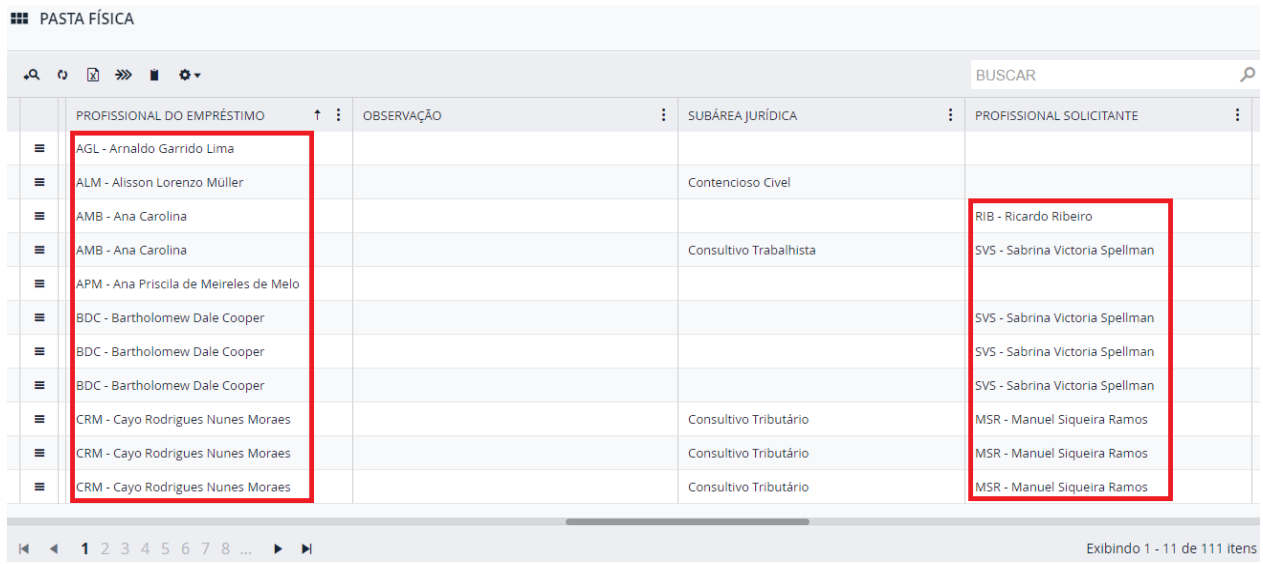

2.10.12. Na tela de Solicitação de Pasta Física, foi incluído o campo "Última Movimentação". Esta melhoria permite verificar as informações sobre a situação da pasta, se ela estava emprestada ou com volume no arquivo e suas respectivas datas.

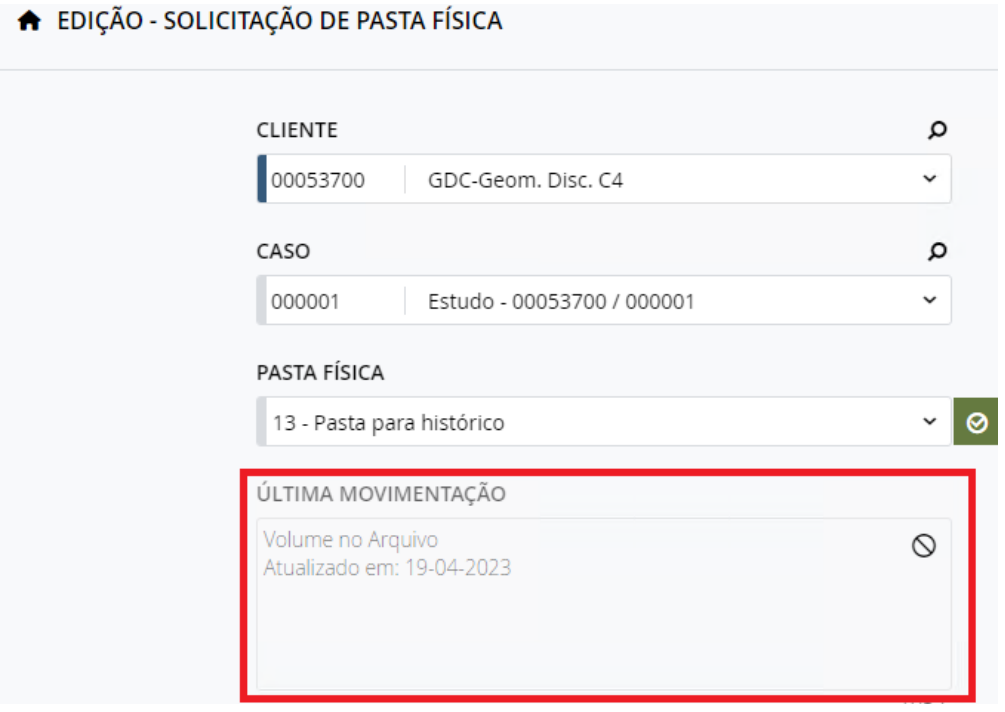

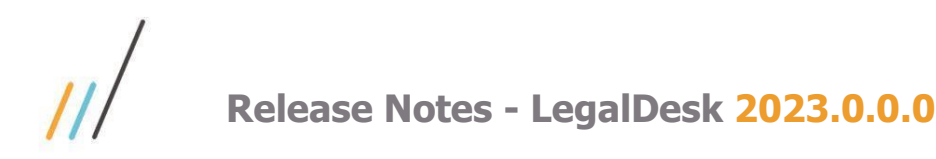

2.10.13. Na tela de Pasta Física o Relatório de etiqueta de arquivo suspenso não existia no módulo de arquivo no LegalDesk. Foi adicionado o relatório de etiqueta de arquivo suspenso na tela de fila de impressão, em Pasta Física.

 *Chamado: #1143899*

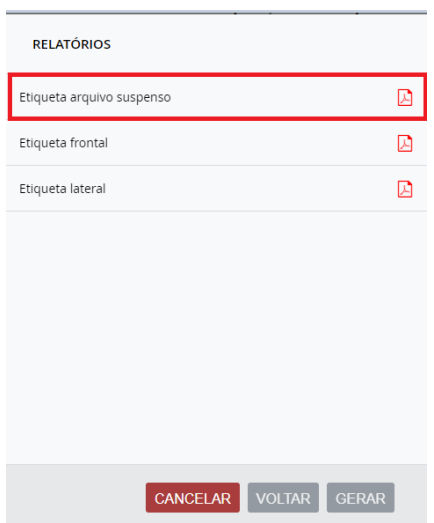

2.10.14. No detalhe da tela de Pasta Física, foi incluído o campo de data do documento em cada um dos anexos da pasta.

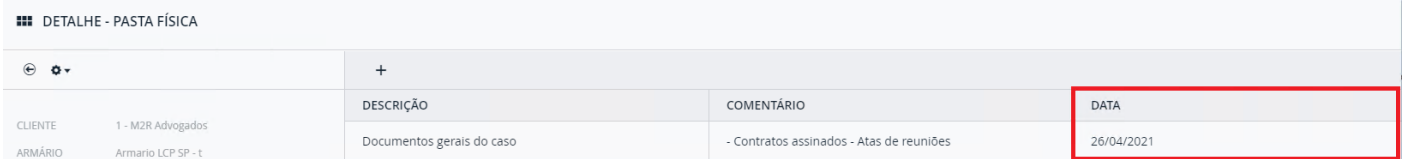

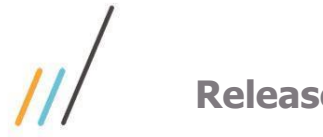

#### 2.11. **Controladoria**

2.11.1. Foi criada uma opção para considerar apenas timesheets tratados, ou seja, faturados e em WO. A opção anterior era considerar os timesheets ficavam em WIP (Work in Progress), ou seja, lançados menos os faturados/WO.

> *Chamado: #1143574 (Item disponível a partir da versão: 2022.0.4.4)*

2.11.2. Na tela de Alocação, foi feita a criação da opção para permitir exportar o grid da tela de detalhes no formato Excel.

*Chamado: #1159425*

*(Item disponível a partir da versão: 2022.0.4.4)*

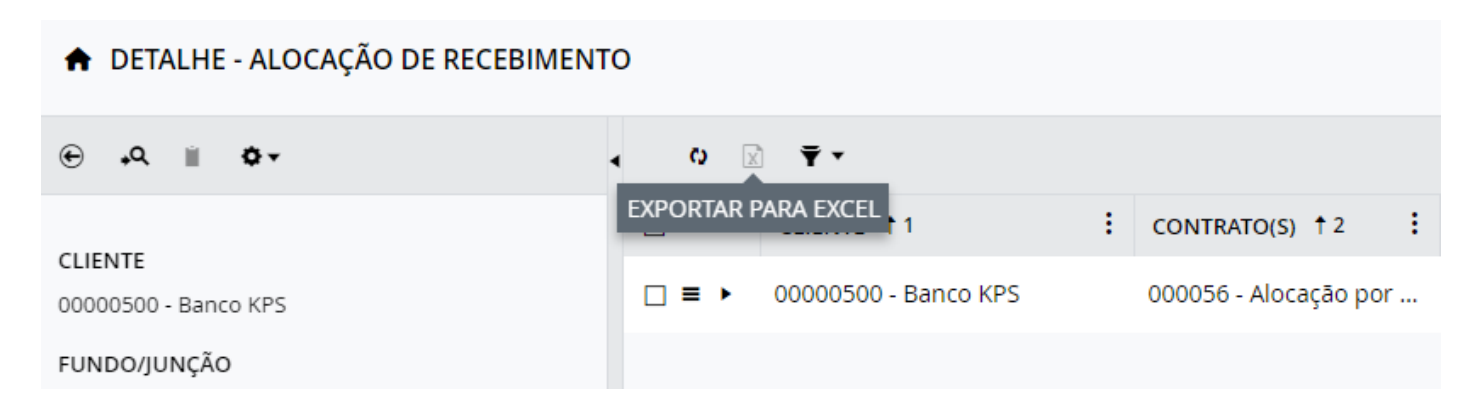

### 2.12. **Exchange/Outlook**

2.12.1. Integração com o EWS API (Exchange/Outlook). A Microsoft desabilitou a autenticação básica para as suas APIs. Feita a substituição da autenticação básica da Microsoft pela autenticação via OAuth 2.0.

*Chamado: #1150719*

*(Item disponível a partir da versão: 2022.0.4.4)*

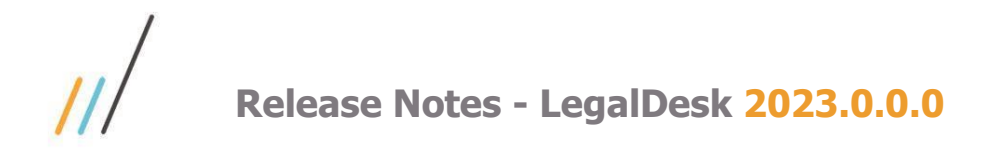

### 2.13. **Cronômetro**

2.13.1. Foi criada a mensagem de confirmação ao tentar excluir um cronômetro. *Chamado: #1079098* 

CONFIRMAÇÃO DE EXCLUSÃO

Tem certeza que deseja excluir o cronômetro ?

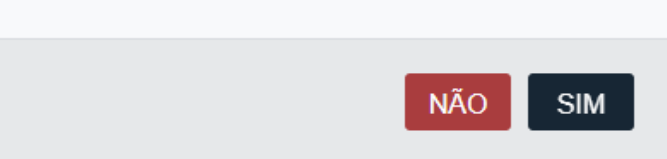

### 2.14. **Cadastro**

- 2.14.1. Nas telas de cadastro de cliente e cliente pagador agora podem utilizar o serviço de consulta e validação de CEP e CNPJ válidos.
- 3. **Correções**

#### 3.1. **Cadastro Básico**

3.1.1. Ao ocultar um relatório de uma tela do sistema, este relatório não aparecia mais na própria tela de cadastro de relatórios.

> *Chamado: #1124564 (Item disponível a partir da versão: 2022.0.4.4)*

3.1.2. Ao tentar vincular um profissional no timesheet, ele não aparecia como opção se estivesse cadastrado como técnico. Foi realizada a correção para aparecer o profissional mesmo estando como técnico.

> *Chamado: #1185941 (Item disponível a partir da versão: 2022.0.4.4)*

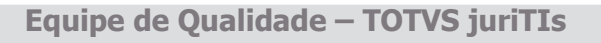

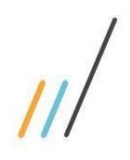

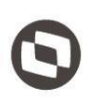

- Este documento é propriedade da TOTVS. Todos os direitos reservados. ©
	- Este documento é propriedade da TOTVS. Todos os direitos reservados. ©

3.1.3. Quando alterava o endereço de um cliente no BCS Cadastro, o sistema não validava se existia uma outra pessoa cadastrada com os mesmos dados ou se deveria ser incluída uma nova. Ao invés disso, eram alterados todos os cadastros com a mesma informação. *Chamado: #1139920 (Item disponível a partir da versão: 2022.0.4.4)*

3.1.4. Ajuste na rotina de integração com o SISJURI para marcar o endereço como principal ao incluir o primeiro endereço do cliente.

> *Chamado: #1170715 (Item disponível a partir da versão: 2022.0.4.4)*

3.1.5. No cadastro básico de forma de correção, a pesquisa múltipla de área jurídica não estava funcionando.

> *Chamado: #1171323 (Item disponível a partir da versão: 2022.0.4.4)*

- 3.1.6. Na tela de profissional após editar a cor do profissional aparecia um erro na tela. Foram feitas correções em algumas configurações do sistema para que o erro não ocorresse mais.
- 3.1.7. Na tela de associação de tipos de atividade a áreas jurídicas, o sistema está retornando áreas jurídicas inativas. Correção de erro na regra para que o sistema só retorne áreas jurídicas ativas para associação com os tipos de atividade. *(Item disponível a partir da versão: 2022.0.2.2)*
- 3.1.8. Ajuste no tamanho do nome do grupo jurídico para que fosse possível o cadastro do projeto item no mesmo dia.

 *Chamado: #1226078*

3.1.9. Ajuste na sincronização de histórico a tabela de honorários para funcionar através da fila. *Chamado #1153222*

### 3.2. **Faturamento**

3.2.1. Quando incluía uma despesa para outro profissional, a informação do usuário que lançou a despesa estava sendo sincronizada com a mesma informação do profissional da despesa no SISJURI V11. Foi realizada a correção na regra para sincronizar a informação corretamente.

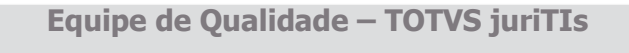

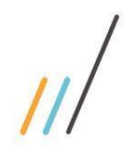

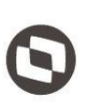

- 3.2.2. Alteração na sincronização do Tipo de Contrato em casos de fatura apenas de tabelado. Independentemente do tipo de cobrança, deve ser considerado como tipo HORA. *Chamado #1118603*
- 3.2.3. Ocorria um erro na restrição de ação 'Alterar total do caso' com base no filtro de revisor do caso, além de um erro no paginador ao utilizar o 'Filtro avançado de Timesheet'. Realizaram-se correções nos filtros da tela de Revisão de Pré-Fatura, abordando os problemas relacionados à restrição de ação e ao paginador. *Chamado: #1211677*
- 3.2.4. No SISJURI V12 quando tentava abrir a tela com os detalhes das parcelas, o campo de descrição estava ficando cortado. Foi feita a correção de erro no layout das parcelas para exibir a descrição da parcela completa.

*Chamado: #1118620 (Item disponível a partir da versão: 2022.0.2.2)*

- 3.2.5. Ao encerrar ou reabrir um caso na tela Casos em Lote, não estava sincronizando no SISJURI. Foi realizada a correção da sincronização para o SISJURI na alteração do caso feita no LegalDesk.
- 3.2.6. Na tela de revisão de pré-faturas ao realizar uma alteração de tempo com valor menor do que uma UT, o sistema arredonda o valor para cima, mesmo estando configurado para exibir o tempo fracionado. Foi feita a correção da rotina de arredondamento dos tempos dos timesheets para só arredondar os valores quando a exibição for diferente de tempo fracionado.

*Chamado: #1132138 (Item disponível a partir da versão: 2022.0.2.2)*

3.2.7. Quando enviava a pré-fatura para revisão do LegalDesk, o valor do contrato não correspondia ao total faturado do caso (por hora e sem limite) exibido no cadastro do caso. Foi verificado que a rotina de integração do Sisjuri, considera a regra do cálculo de valor faturado do limite para exibir, desconsiderando as faturas com a flag "Considerar no total do limite" desmarcado.

*Chamado: #1155243*

*(Item disponível a partir da versão: 2022.0.3.3)*

3.2.8. Na tela Revisão de Lançamento Fixo, quando utilizava a opção de acumular o caso, o sistema não estava preenchendo as datas e usuários de inclusão e alteração da operação. Foi feita a correção de erro na rotina para que o sistema preencha automaticamente as informações de data e usuário de inclusão de alteração da operação.

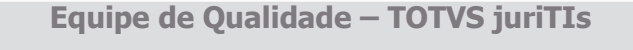

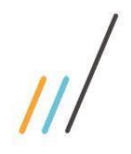

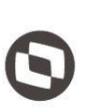

- 3.2.9. Na tela Revisão de Pré-Fatura acontecia um erro ao tentar transferir um timesheet para cliente com e-billing, a tela de e-billing não era aberta e ocorria um erro. Foi feita a correção para ajustar a tela de transferência de caso na tela Revisão de Pré-Fatura.
- 3.2.10. Na tela de Revisão de Pré-faturas, o valor das minutas na guia de contrato estava incorreto. Foi feita a correção da rotina que ajusta o valor de minutas na guia de contrato.
- 3.2.11. A capa do relatório da pré-fatura estava vindo em branco. Feita a correção da sincronização dos pagadores da pré-fatura. Agora, o relatório apresenta o comportamento correto além disso, essa correção também corrige os dados do pagador em branco na Revisão de Pré-Fatura.
- 3.2.12. Na tela de revisão de pré-faturas o desconto linear não estava sendo exibido corretamente além disso o valor de desconto era igual ao valor do caso. Feita a correção do erro na rotina que calcula o desconto linear do caso quando enviado para o BackOffice.

 *Chamado: #1130699*

3.2.13. Na tela Revisão de Pré-fatura, quando se parava o cursor do mouse em cima da seta de revisão, não mostrava qual a instrução do revisor, além disso na tela de acompanhamento do caso também não mostrava nada e o revisor do caso não atualizava no Protheus. Foram aplicadas as correções de sincronização para que funcionassem corretamente.

 *Chamado: #1108933*

- 3.2.14. Na tela de revisão de pré-faturas ao utilizar a opção "Acumular" para o lançamento tabelado, não demonstrava visualmente que o registro foi acumulado assim como ocorre com timesheets e despesas. Feita a correção na exibição dos tabelados para indicar quando o mesmo ficar com a indicação de taxado no valor, quando não for cobrável, ou quando a situação do mesmo for igual à acumulado, indevido ou transferido.
- 3.2.15. Criação da estrutura para salvar valores não alocados na v12
- 3.2.16. Na tela de Revisão de Lançamentos Fixos ao tentar lançar um timesheet para outro profissional o sistema exibe uma menagem de confirmação como se estivesse gerenciando o timesheet de outro profissional. Feita a correção do erro na rotina de lançamento para não exibir mais a mensagem de confirmação, por se tratar de uma tela de revisão de lançamentos.

#### *Chamado: #1125020*

3.2.17. Na tela de Revisão de Lançamentos Fixos quando tenta incluir timesheet na revisão de fixo e o caso é mãe, deveria habilitar para escolher outros casos filhos no formulário, no entanto o campo ficava desabilitado, permitindo a utilização apenas do caso mãe. Feita a correção do erro na rotina de listagem dos casos, para permitir a inclusão de timesheets tanto para caso mãe quanto para os casos filhos.

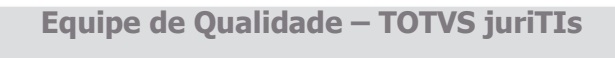

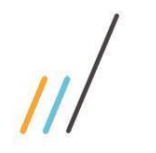

### 3.3. **Sistema**

3.3.1. Na tela de Relatórios, quando definia a ordenação decrescente no combo de pesquisa de profissional, a ordenação não estava sendo respeitada. *Chamado: #1144255*

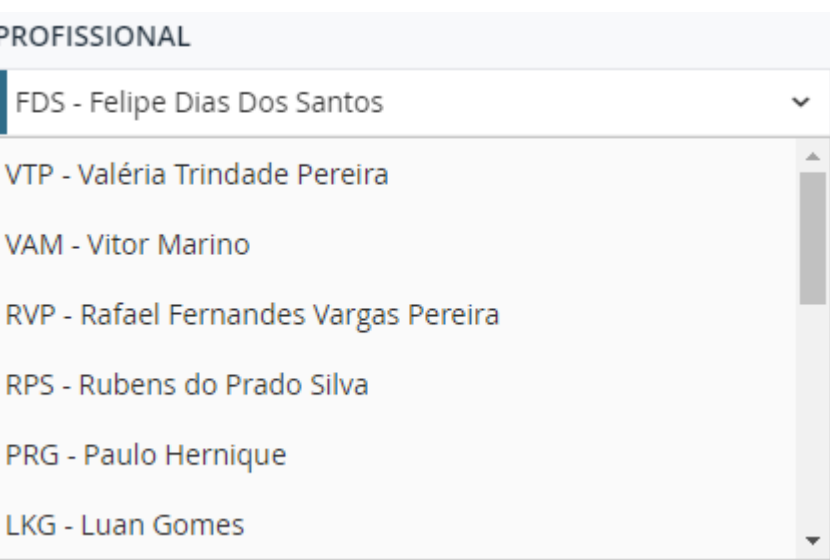

*(Item disponível a partir da versão: 2022.0.4.4)*

3.3.2. Nas telas do sistema que possuem o campo "Data", quando se faz o filtro por um período de datas, ao limpar o filtro, uma delas não era apagada.

*Chamado: #1145322* 

*(Item disponível a partir da versão: 2022.0.4.4)*

3.3.3. Quando era pesquisada a letra 'i', na tela de Cadastro de Usuário, a mesma ficava carregando infinitamente.

*(Item disponível a partir da versão: 2022.0.4.4)*

### 3.4. **Controladoria**

3.4.1. O sistema permitia excluir junções que já tinham alocações de valores entre os casos. Foi realizada a correção para garantir que não será possível excluir junções que já possuem alocações criadas.

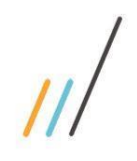

3.5. **Arquivo**

oferecidos.

para não ocorrer mais o problema.

### **Release Notes - LegalDesk 2023.0.0.0**

*Chamado: #1159476*

regras visando a correção da funcionalidade, tornando os valores compatíveis com os

*Chamado: #1141523*

transferência em lote. Quando uma transferência era realizada em um mês e, no mês seguinte, era necessário retransferir o saldo para outro caso, a informação não estava

*Chamado: #1133216*

*(Item disponível a partir da versão: 2022.0.4.4)*

3.4.4. Na tela de Alocação de Recebimento, foi identificado um problema em relação à

*(Item disponível a partir da versão: 2022.0.4.4)*

3.4.3. Correção das rotinas de rateio da alocação dos Timesheets. Foram feitas alterações de

3.4.2. Correção da rotina de alocação, que não considerava o grupo jurídico.

- sendo exibida corretamente na tela. Foi realizada a correção nos ajustes da transferência,
- 3.5.1. Na Tela 'Transferência de Coletor' a coluna Data trazia o mesmo valor para todos os itens.

 *Chamado: #1139963*

*(Item disponível a partir da versão: 2022.0.4.4)*

3.5.2. Alteração do nome do campo Arquivo no Volume para Volume no Arquivo nas telas de Pasta Física e Movimentação de Pasta Física.

#### *Chamado: #1133216*

*(Item disponível a partir da versão: 2022.0.3.3)*

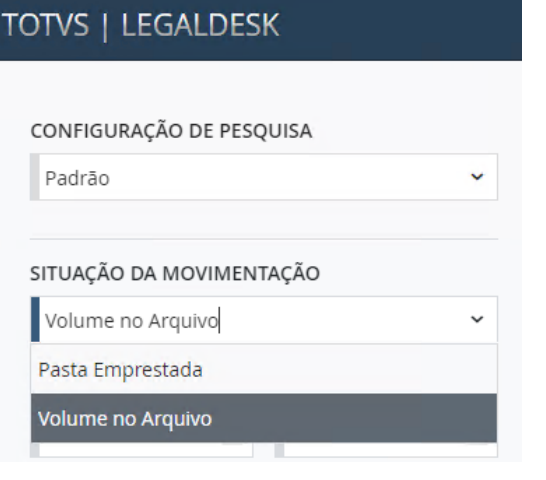

Este documento é propriedade da TOTVS. Todos os direitos reservados  $\ddot{\circ}$ 

**Equipe de Qualidade – TOTVS juriTIs**

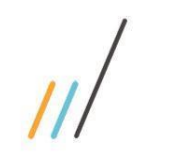

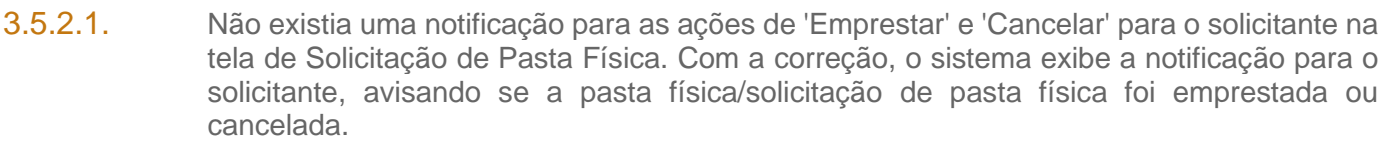

*Chamado: #1134019* 

*(Item disponível a partir da versão: 2022.0.3.3)*

**EMPRÉSTIMO DE PASTAS** 

Prezado(a) VTP - Valéria Trindade Pereira,

As pastas foram vinculadas ao seu profissional.

Pasta(s) emprestada(s): 259

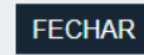

3.5.2.2. Os profissionais que não tinham acesso ao escritório conseguiam cancelar solicitações de pasta física. Foi realizada a correção das restrições em tela das ações Emprestar/Cancelar tanto individual quanto em lote.

*Chamado:#1134017* 

*(Item disponível a partir da versão: 2022.0.3.3)*

3.5.2.3. As ações de Empréstimo/Cancelamento das telas de pasta física, não lançavam notificações de alerta ao solicitante. Foram criadas notificações nos momentos de empréstimos e cancelamentos individuais e em lote. Chamado: #1134019

*(Item disponível a partir da versão: 2022.0.3.3)*

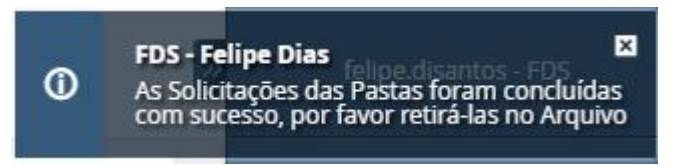

3.5.2.4. O relatório de etiquetas não estava com a funcionalidade "Posição de Início" funcionando corretamente, aparecendo desconfigurado ao imprimir. Foi realizada a correção da funcionalidade 'Posição de Início' para que quando o relatório de etiquetas for gerado, o mesmo venha configurado corretamente para impressão. *Chamado: #1133223* 

*(Item disponível a partir da versão: 2022.0.3.3)*

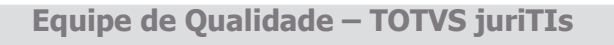

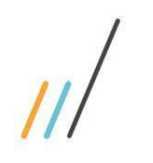

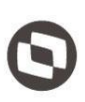

3.5.2.5. Quando pesquisava qualquer um dos campos na barra de pesquisa, como por exemplo o campo 'cliente', o sistema retornava todos os clientes que possuíam o número '1' em seu código. Para solucionar, foi feita alteração do operador de pesquisa para "igual", para que a mesma retorne apenas o cliente respectivo ao código preenchido. *Chamado: #1133258*

*(Item disponível a partir da versão: 2022.0.3.3)*

3.5.2.6. Quando emprestava, devolvia e desativava pastas, a tela aberta trazia informações de todos os itens cadastrados, causando lentidão. Com a correção, a tela agora apenas traz apenas informações dos itens selecionados para a ação.

*Chamado: #1133219*

*(Item disponível a partir da versão: 2022.0.3.3)*

3.5.2.7. Incluído o campo 'Situação do Cliente' e troca de nomenclaturas de colunas do grid: De: Caixa do Arquivo Inativo Para: Num. Caixa(Arq. Morto) - De: Data de Inatividade Para: Data da Inativação.

#### *Chamado: #1133245*

*(Item disponível a partir da versão: 2022.0.3.3)*

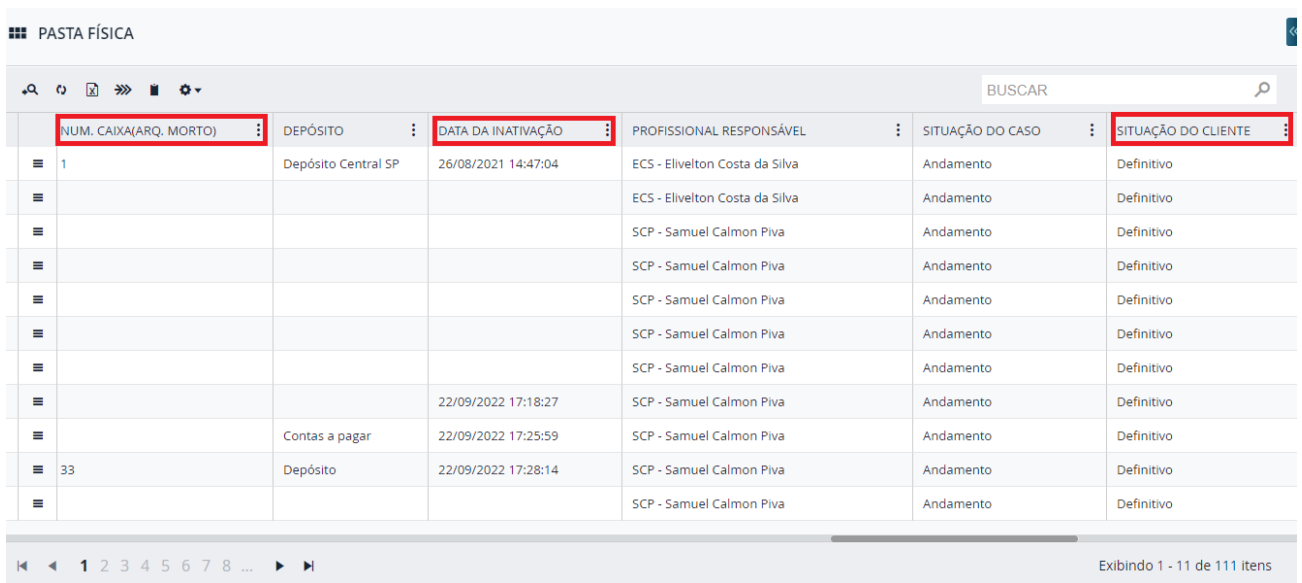

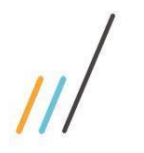

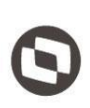

### 3.6. **Controle Orçamentário**

3.6.1. Ao tentar exibir a coluna de grupo de despesa na tela de planejamento, o sistema não exibe a informação mesmo a informação estando preenchida. Foi realizada a correção de erro ao exibir as informações em tela devido a tipos de dados configurados de forma incorreta.

*Chamado: #1122515* Item disponível a partir da versão 2022.0.3.3)

- 3.6.2. Após alterar o nível de um profissional que está no segundo nível da árvore de alçada (apagando o profissional da alçada superior) o mesmo não é alterado. Foram criadas validações para permitir a alteração de alçada do Profissional sendo para primeiro nível ou nível inferior.
- 3.6.3. Quando incluía uma prestação de contas para escritório, os campos escritório, grupo jurídico e projeto ficavam em branco e bloqueados, impedindo a inclusão do item. Foi realizada correção de problema na inclusão de itens para prestação do tipo escritório, agora as informações são preenchidas corretamente quando a reserva é preenchida.
- 3.6.4. Na tela de Solicitação de Pagamento, ao editar uma solicitação, a regra do tipo de documento que é atrelado a um tipo de pessoa física ou jurídica não está sendo validada. Foi realizada a correção de erro na regra de tipo de documento para que a mesma seja disparada ao cadastrar uma nova solicitação ou ao editar uma solicitação já existente. (Item disponível a partir da versão 2022.0.2.2)
- 3.6.5. Quando acessava a tela de Classificação da Conta Financeira, o sistema não estava retornando dados, só retorna após clicar em alguma opção de pesquisa. Portanto, foi realizada correção de erro na rotina responsável pelo retorno dos dados e ajuste das configurações do grid de pesquisa.

(Item disponível a partir da versão 2022.0.2.2)

3.6.6. Quando tentava sobrepor a vigência com uma despesa aprovada pertencente a um item que foi removido no orçamento novo, a rotina não calculava corretamente o conflito e tentava sobrepor direto, causando erro de projeto item de destino não encontrado. Foi feita a correção na rotina de Sobrepor Vigência para mostrar as despesas aprovadas cujo item foi removido no orçamento novo, permitindo ao usuário fazer a transferência e sobrepor corretamente o orçamento vigente.

> *Chamado: #1099083* (Item disponível a partir da versão 2022.0.2.2)

- 3.6.7. Na tela Consumo do Orçamento, ao mudar a visão e fazer todos os filtros na barra da esquerda, a tela ficava carregando infinitamente e ocorriam erros. Foram alteradas propriedades para realizar a busca de forma correta na barra da esquerda.
- 3.6.8. Feita a correção de erro na rotina de aprovação para não permitir escalar para a alçada superior quando a configuração para bloquear escalar alçada estiver habilitada. *Chamado: #1178398*

(Item disponível a partir da versão 2022.0.4.4)

**Equipe de Qualidade – TOTVS juriTIs**

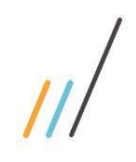

3.6.9. Ao cadastrar uma Solicitação de Pagamento do tipo particular e enviar para a aprovação, ocorria erro referente à conta do profissional. Feita a correção de erro na rotina para selecionar a conta do profissional solicitante de acordo com a conta pai de desconto em folha que estiver configurada.

> *Chamado:#1178399* (Item disponível a partir da versão 2022.0.4.4)

- 3.6.10. Ao adicionar um novo planejamento, o mesmo não aparecia na tela. (Item disponível a partir da versão 2022.0.4.4)
- 3.6.11. Ao enviar a solicitação de pagamento para o financeiro após atualizar a data de vencimento, a informação da data na notificação da solicitação de desbloqueio vinha desatualizada. *Chamado: #1181998* (Item disponível a partir da versão 2022.0.4.4)
- 3.6.12. Ao editar uma solicitação de pagamento com o tipo de despesa "Quilometragem" o botão para abrir a tela de quilometragem vinha desabilitado. Realizada a validação do valor de quilometragem para habilitar ou desabilitar o botão corretamente. (Item disponível a partir da versão 2022.0.4.4)
- 3.6.13. Ao realizar a aprovação em lote dos itens do planejamento, o sistema indevidamente bloqueava o responsável das gerências aprovadas, impedindo que estes responsáveis incluíssem novos itens. Foi feita a correção na rotina de Aprovação de Planejamento para desbloquear os responsáveis pelas gerências após a conclusão da aprovação ou reprovação.

*Chamado: #1115489* (Item disponível a partir da versão 2022.0.2.2)

3.6.14. Na tela de Solicitação de Pagamento, não era permitido cancelar uma solicitação que não tinha nenhum item. Foi realizada a correção na regra de cancelar solicitação para permitir os cancelamentos de nenhum item.

*Chamado: #1215903*

- 3.6.15. Algumas solicitações não estavam integrando com o Contas a Pagar porque o plano de contas estava em branco. Feita a verificar o que pode ter acontecido para ficar com essa informação em branco, atrapalhando a sincronização.
	- *Chamado: #1114770*
- 3.6.16. Ao alterar a razão social do cliente, os caminhos relativos das pastas dos casos daqueles clientes não estavam atualizados, acarretando alguns erros ao anexar algum arquivo. Feita correção ao alterar a razão social do cliente, agora a rotina atualiza o caminho relativo das pastas dos casos daquele cliente.

*Chamado: #1095742*

3.6.17. Ao alterar o cadastro de gerência, a regra que validava projetos com itens negativos validava todos os orçamentos, inclusive os que não estavam no planejamento em vigência. Foi feito um

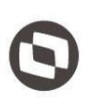

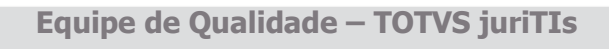
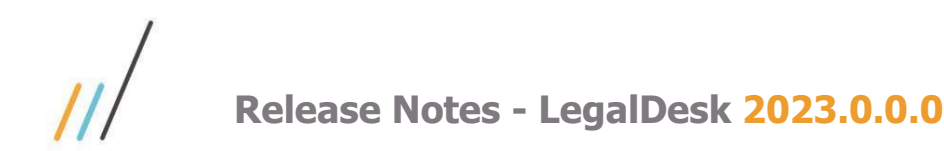

ajuste para que a regra de Valor Negativo valide somente itens que estão em planejamentos em vigência.

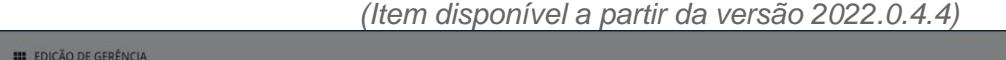

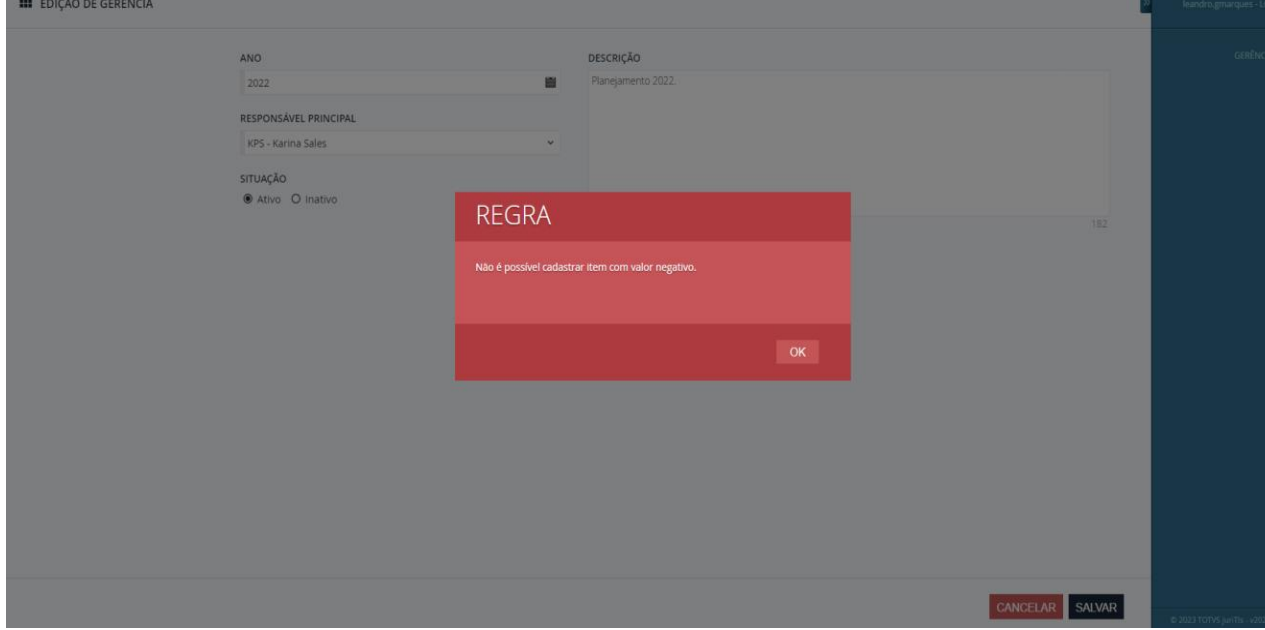

#### 3.7. **Jurídico**

3.7.1. Foi realizada a correção de restrição de ação nos campos 'Site do Tribunal' do processo e 'Enviar para Correspondente' do compromisso.

> *Chamado: #1089168* (Item disponível a partir da versão 2022.0.2.2)

- 3.7.2. No sistema, não ocorria sincronização com agrupamento de contratos presentes no SISJURIV11. A partir dessa versão, o sistema tem uma preferência para o novo tipo de contrato, exibição do título do caso que foi vinculado como mãe por contrato, nas informações da esquerda no detalhe do Assunto/Processo *Chamado: # 1139567*
- 3.7.3. Quando a baixa recorrente de publicações da AASP estava ligada, o sistema não baixava as publicações de todos os advogados cadastrados no serviço, só de alguns. *Chamados: #1176788*
- 3.7.4. Ao efetuar a configuração no cadastro básico de valores atualizáveis, o sistema apresenta erro. Alterações no assunto e no pedido valor para que seja possível customizar campos nessas telas.

 *Chamado: #1192008* (Item disponível a partir da versão 2022.0.3.3)

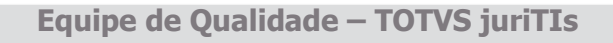

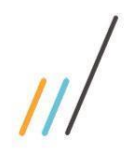

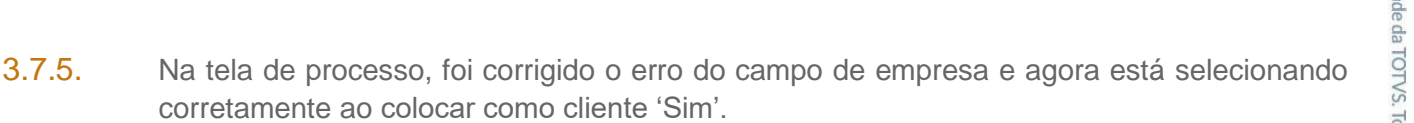

#### *Chamado: #1207105*

- 3.7.6. Alguns andamentos eram duplicados pelo sistema, porque algumas publicações eram tombadas mais de uma vez. Foi colocada uma verificação a mais para ver a publicação que foi tombada antes.
- 3.7.7. Ao gerar o relatório de andamentos de um processo, através da tela de andamentos, não era gerado com a mesma ordenação do que era apresentado em tela. *Chamado: #1195981*
- 3.7.8. Era permitido que advogados do escritório adicionassem despesas ao compromisso do correspondente mesmo após a aprovação dos valores. Foram realizadas alterações para que não seja possível de forma alguma incluir ou alterar valores após a aprovação financeira.
- 3.7.9. Ao tentar aprovar ou reprovar um compromisso na agenda do correspondente aparece a seguinte mensagem "Esse compromisso já está com a situação Concluído." Foi realizada a correção na regra para que o advogado só possa aprovar despesas quando o compromisso estiver concluído.

*Chamado: #1124787* (Item disponível a partir da versão 2022.0.2.2)

- 3.7.10. Ao remover uma despesa de correspondente, ocorria um erro e a tela ficava carregando infinitamente.
- 3.7.11. Devido ao limite de caracteres da célula do Excel, ao exportar algum texto com mais 32.767 caracteres e abrir o arquivo ocorria um erro.

*Chamado: #1205336*

- 3.7.12. Na guia de andamento do processo, ao fechar a tela da agenda e clicar no ícone de compromissos para ela aparecer novamente, o ícone de 'sanduíche' da agenda não aparecia mais, impedindo de fazer qualquer ação.
- 3.7.13. Foi feita a correção do campo que traz a nomenclatura das garantias e despesas no relatório de Processos em PDF, que causava erro na impressão do relatório. *Chamado: #1162371*

(Item disponível a partir da versão 2022.0.4.4)

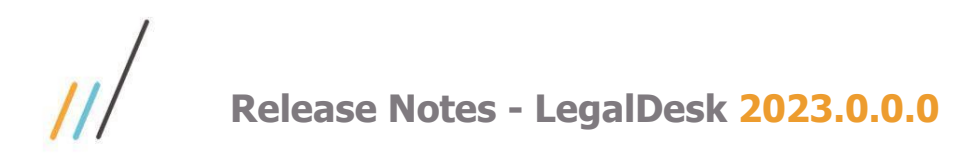

3.7.14. Ao desativar um tributo, pela guia de tributos dentro do detalhe de um processo, o quadro de totais não estava atualizando.

(Item disponível a partir da versão 2022.0.4.4)

3.7.15. Feita a correção na pesquisa de envolvidos pela barra da esquerda para aceitar caracteres especiais e números.

> *Chamado: #1166114* (Item disponível a partir da versão 2022.0.4.4)

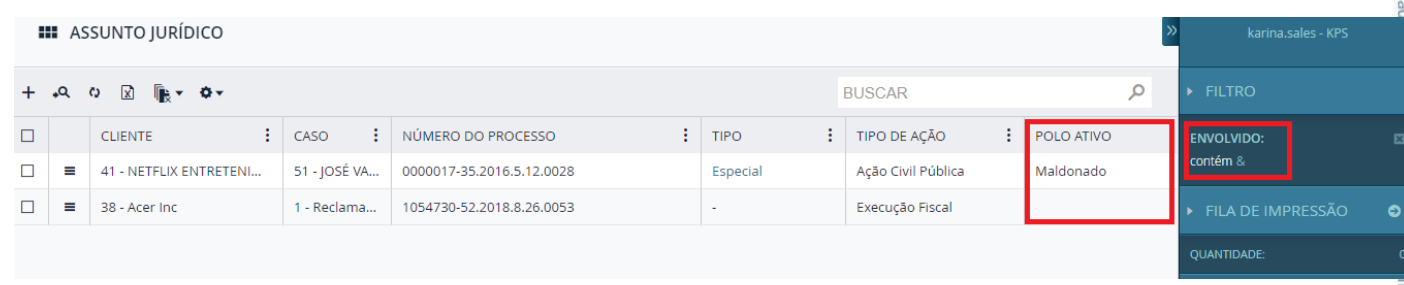

3.7.16. O título da tela de edição de Garantias e Despesas/Movimentação Financeira era fixo e não havia possibilidade de trocá-lo, mesmo fazendo a configuração.

*Chamado: #1169333* (Item disponível a partir da versão 2022.0.4.4)

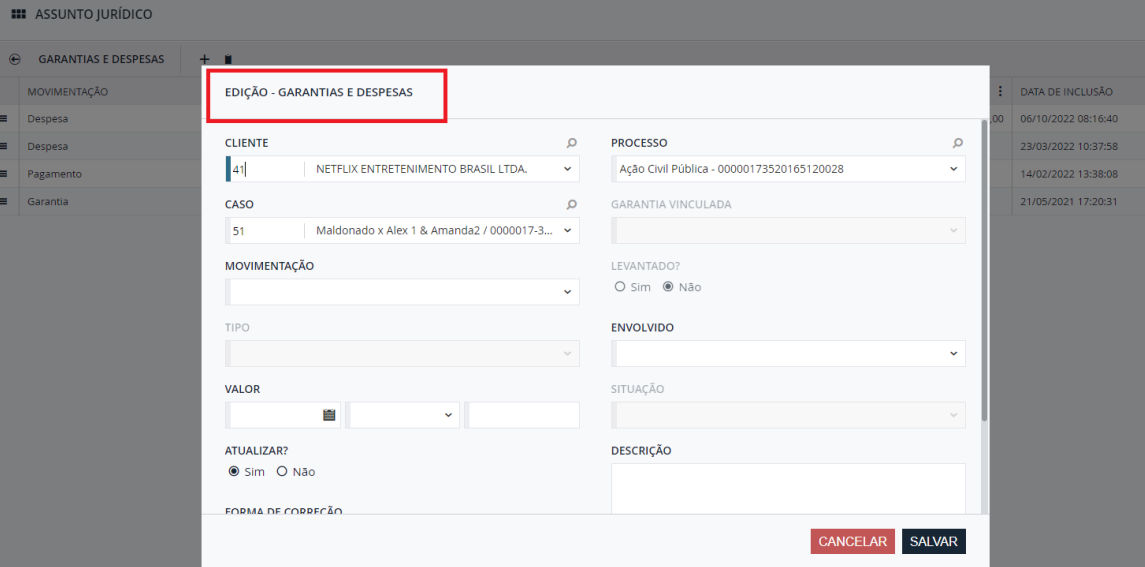

3.7.17. Feita a correção visual no menu de ações de compromissos e andamentos. Aparecerá uma barra de rolagem quando não houver espaço o suficiente para exibir todo o seu conteúdo, permitindo assim que o usuário acesse todas as ações disponíveis. *Chamado: #1162317* 

(Item disponível a partir da versão 2022.0.4.4)

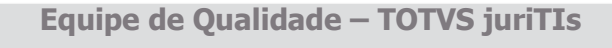

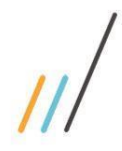

**III** PUBLICAÇÕES

# **Release Notes - LegalDesk 2023.0.0.0**

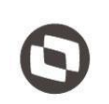

priedade

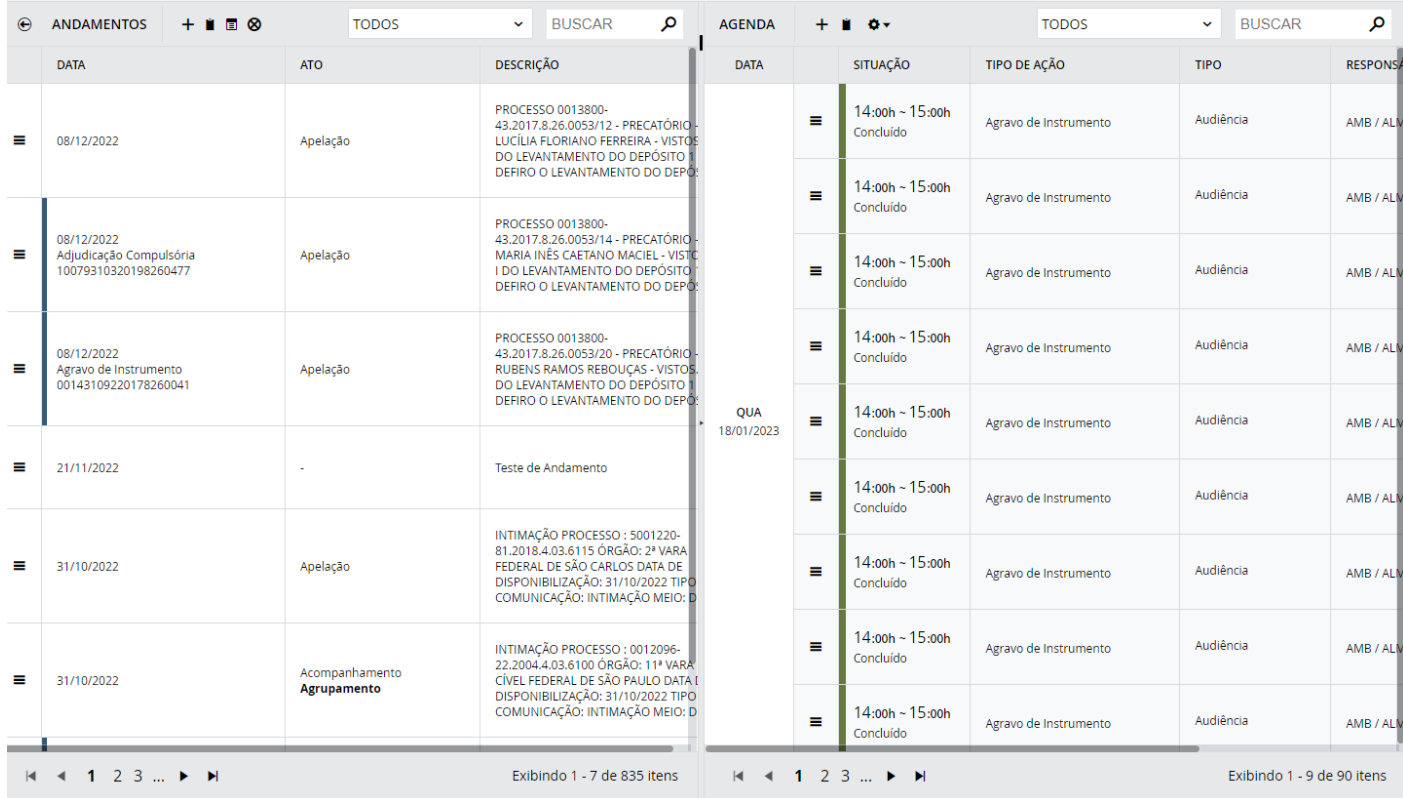

3.7.18. Na tela de Publicação apresentava um erro quando tentava salvar sem alterar os dados da publicação, durante a ação de 'Localizar Processo'.

*Chamado: #1160883*

(Item disponível a partir da versão 2022.0.4.4)

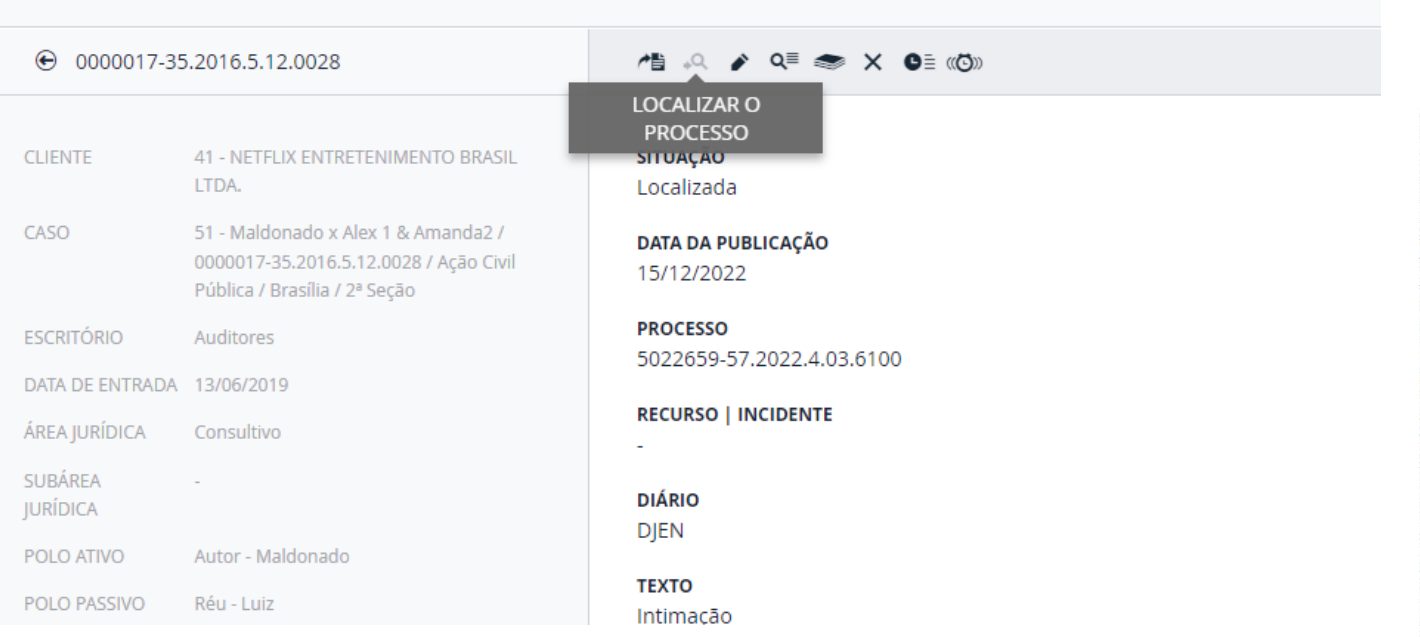

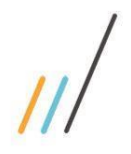

3.7.19. No anexo do processo, na página de documentos apresentava um erro no layout. Foi feita alteração do comportamento do nome do caso exibido na tela. Se for muito grande, não continuará na próxima linha e sim o nome será cortado e serão adicionados 3 pontos no final, além disso, inclusão de um tooltip com o nome completo do caso.

*Chamado: #1120288* 

(Item disponível a partir da versão 2022.0.4.4)

#### **III** ASSUNTO JURÍDICO

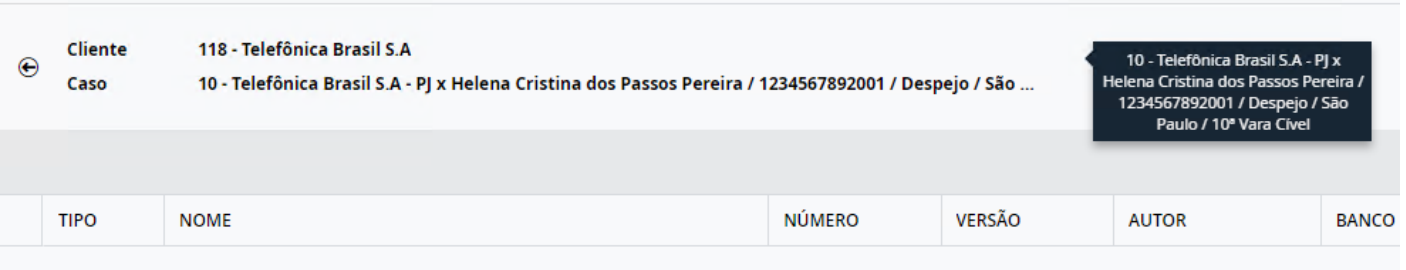

3.7.20. Ao escolher um ato processual pela telinha de pesquisa (lupa), o texto do andamento não estava sendo preenchido. Na escolha pelo combo o problema não ocorria.

*Chamado: #1124363* (Item disponível a partir da versão 2022.0.2.2)

3.7.21. Ocorria lentidão na pesquisa por grupo empresa na tela de andamento. Foi feita a correção para a melhoria de desempenho do filtro.

*Chamado: #1118817* 

3.7.22. Ocorria a impossibilidade de ocultar guias específicas na tela de detalhe do processo. Foi feita a correção de erro que impossibilitava ajustar determinadas guias no detalhe do processo. *Chamado: #1159407* 

(Item disponível a partir da versão 2022.0.4.4)

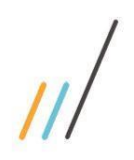

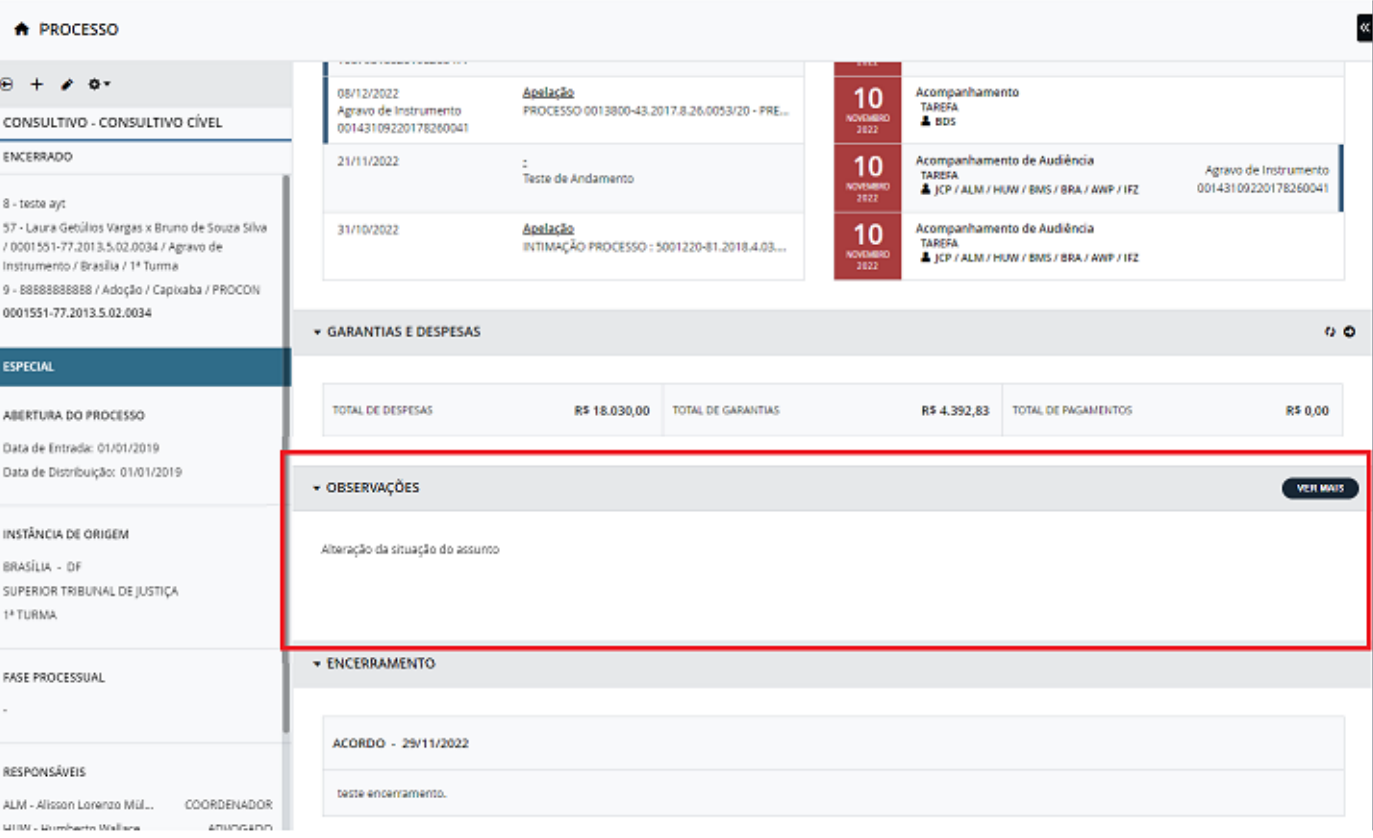

3.7.23. Quando procurava por processos para vincular, através da barra da direita do detalhe do processo, na tela de pesquisa eram exibidos os processos de todos os perfis. Foi feita a inclusão de filtro por perfil na hora que a pesquisa é realizada, para trazer processos apenas do perfil ativo no momento.

> *Chamado: #1156605*  (Item disponível a partir da versão 2022.0.4.4)

- 3.7.24. No processo, na guia de andamentos, a tela de GED não funcionava corretamente . Foi feito o ajuste para envio correto de informações ao chamar a tela de (Item disponível a partir da versão 2022.0.4.4)
- 3.7.25. A ordenação por envolvido da exportação personalizada não era realizada como esperado. Foram feitas alterações na lógica para que a ordenação seja feita pelo polo ativo. *Chamado: #1094916*

(Item disponível a partir da versão 2022.0.4.4)

3.7.26. Na tela de Andamentos alguns processos não estavam sendo excluídos corretamente do serviço do Legal Data. Foi feita a reformulação da rotina de exclusão e a criação de uma tabela de monitoramento.

> *Chamado: #1121379* (Item disponível a partir da versão 2022.0.4.4)

Este documento é propriedade da TOTVS. Todos os direitos reservados  $\overline{\circ}$ 

opriedade da TOTVS. Todos os direitos reservados.

 $\ddot{\circ}$ 

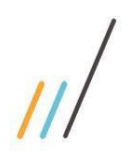

3.7.27. Quando abria a tela de documentos dentro do detalhe de um processo, ocorria um erro quando fosse Pasta na Rede. Foram feitas alterações para tratar o erro ao obter o proprietário do documento, fazendo com que a tela fosse exibida sem erros.

*Chamado: #1138844* (Item disponível a partir da versão 2022.0.4.4)

3.7.28. Na tela de Processo acontecia um erro ao clicar duas vezes no registro dentro da guia de Movimentação Financeira, o sistema voltava para a tela inicial. Foi aplicada correção para não ter mais a opção de duplo click no grid de uma guia do processo.

*Chamado: #1166756*  (Item disponível a partir da versão 2022.0.4.4)

3.7.29. Quando a baixa de publicações da AASP era feita de forma automática, ocorria um erro com o formato da data.

> *Chamado: #1155215* (Item disponível a partir da versão 2022.0.4.4)

3.7.30. Quando tentava editar um pedido dentro do detalhe de um processo, ocorria um erro impedindo a atualização de valores.

> *Chamado: #1173609* (Item disponível a partir da versão 2022.0.4.4)

3.7.31. Em algumas situações, a tela de envio do compromisso para o correspondente era exibida sem necessidade. Foram realizadas alterações para que a tela seja exibida somente quando o compromisso era do correspondente.

> *Chamado: #1179862*  (Item disponível a partir da versão 2022.0.4.4)

3.7.32. Ao restringir ação no grid de movimentação financeira, a opção de exclusão se mantém em tela. O campo não tem efeito, porém continua sendo apresentado.

*Chamado: #1178616* (Item disponível a partir da versão 2022.0.4.4)

3.7.33. Ao alterar informações da guia de envolvidos em um processo que possuía um caso aberto pelo backoffice e com situação definitiva, o sistema bloqueava as edições. Foi criada a solução para permitir edição para casos com outras origens além do jurídico.

*Chamado:# 1171625* 

(Item disponível a partir da versão 2022.0.4.4)

3.7.34. O campo correspondente no formulário da agenda não era filtrado por comarca/cliente. Foi realizada a correção no campo correspondente, filtrando os resultados por comarca e/ou cliente.

> *Chamado: #1149147* (Item disponível a partir da versão 2022.0.3.3)

priedade da TOTVS. Todos os direitos reservados. ©

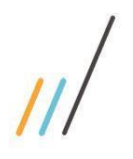

garantias.

## **Release Notes - LegalDesk 2023.0.0.0**

3.7.35. Correção de erro após tombar uma publicação, e em seguida entrar no detalhe, a

*Chamado: #1085630*

*Chamado: #1155257* 

*Chamado: #1113861*

(Item disponível a partir da versão 2022.0.3.3)

(Item disponível a partir da versão 2022.0.3.3)

alteração nos arquivos do Imanage em que foi criada uma condição para puxar corretamente

3.7.36. Na tela de Processo, ocorria erro quando tentava encerrar um processo que possuía

3.7.37. Quando acessava a pasta de e-mails, a data de alteração estava incorreta. Foi realizada a

navegação não é mais cancelada.

as datas de alterações dos e-mails.

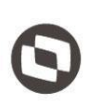

(Item disponível a partir da versão 2022.0.3.3) 3.7.38. Quando era feita uma restrição de perfil na tela de situação do compromisso, o filtro não estava sendo aplicado na opção de alterar a situação da agenda. Foi feita a correção do filtro passando a considerar a restrição por perfil na opção de alterar situação. *Chamado: #1096831* (Item disponível a partir da versão 2022.0.3.3)

3.7.39. O botão de Excluir Não Localizadas estava removendo da lista todas as publicações ao invés de trocar as situações para excluída. Foi feita a correção do botão de Excluir Não Localizadas fazendo a substituição correta de situação.

> *Chamado: #1134153* (Item disponível a partir da versão 2022.0.3.3)

3.7.40. Na tela de detalhe do processo, ao configurar uma guia customizada e aplicar a restrição de ação nela, a restrição não funcionava. Correção de erro ao aplicar restrição de ação dentro da guia customizada no detalhe do processo.

*Chamado: #1142749* (Item disponível a partir da versão 2022.0.3.3)

3.7.41. Na tela de Publicação, quando entrava dentro do detalhe de uma publicação localizada e colocava a mesma para tombar, não aparecia nada na tela sobre o tombamento. Foi realizada a correção de problema no detalhe da tela de Publicação, ajuste na performance ao tombar a publicação e adição de 'carregando' na tela quando estiver realizando o tombamento. *Chamado: #1146480* 

(Item disponível a partir da versão 2022.0.3.3)

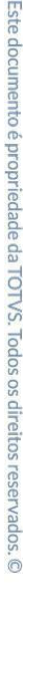

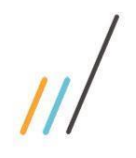

dos tributos.

# **Release Notes - LegalDesk 2023.0.0.0**

3.7.42. Quando entrava na guia de Tributos, aparecia erro na tela ao tentar carregar valores totais

*Chamado: #1147464*  (Item disponível a partir da versão 2022.0.3.3)

3.7.43. Feita a alteração para que o filtro do campo empresa do step de envolvidos, no formulário do processo seja realizado de forma correta

> *Chamado: #1143298* (Item disponível a partir da versão 2022.0.3.3)

3.7.44. Quando realizava uma exportação personalizada com os campos 'Envolvido Ativo' e 'Envolvido Passivo', o nome que era exibido para os envolvidos era o nome do cliente. Foram feitas alterações para que os nomes dos envolvidos sejam exibidos de maneira correta. *Chamado: #1146576*

(Item disponível a partir da versão 2022.0.3.3)

3.7.45. Quando editava uma agenda e voltava para a tela de resumo do processo, os dados da agenda alterada não eram atualizados.

 *Chamado: #1109868* (Item disponível a partir da versão 2022.0.1.1)

3.7.46. Regra de inclusão de agenda a partir do andamento. O sistema estava executando tanto as regras ativas, como as desativadas.

> *Chamado: #1078404*  (Item disponível a partir da versão 2022.0.1.1)

3.7.47. Para tela de muitos dados (grid), foi criada a possibilidade de que eles não carreguem todos os dados ao entrar na tela, através de configuração. Para carregá-los, o usuário deverá clicar na lupa (BUSCAR) ou preencher algum filtro de pesquisa.

*Chamado: #1097589*  (Item disponível a partir da versão 2022.0.1.1)

- 3.7.48. Regra nova para correção monetária: quando algum valor de índice não for encontrado nas telas de Processo/Garantias/Pedidos, por não estar cadastrado, a rotina vai ter o seguinte comportamento:
	- Se o valor nunca foi atualizado antes, e algum índice não for encontrado, o sistema vai replicar o valor original para o valor atualizado;
	- Se o valor já foi atualizado pelo menos uma vez, e algum índice não for encontrado, o sistema vai manter o valor atualizado anteriormente;

Em ambos os casos, a rotina deixava em branco o valor atualizado.

*Chamando: #1081365*  (Item disponível a partir da versão 2022.0.1.1)

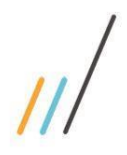

3.7.49. Foram realizadas as alterações na tela de movimentação financeira, pois as restrições de ação não estavam funcionando corretamente.

*Chamado: #1196325*

3.7.50. Nas telas Processo/Garantias/Pedidos, ao executar a rotina que faz a correção monetária de todos os processos da base, os valores atualizados de alguns deles ficavam maiores do que deveriam. Isso foi corrigido. Na correção individual pela tela (botão), isso não acontecia. *Chamado: #1112121*

(Item disponível a partir da versão 2022.0.1.1)

3.7.51. Agora na tela de seleção de contratos, durante a inclusão de um processo, serão filtrados apenas os casos cuja situação jurídica esteja em andamento.

*Chamado: #1189994 / Chamado: #1185527*

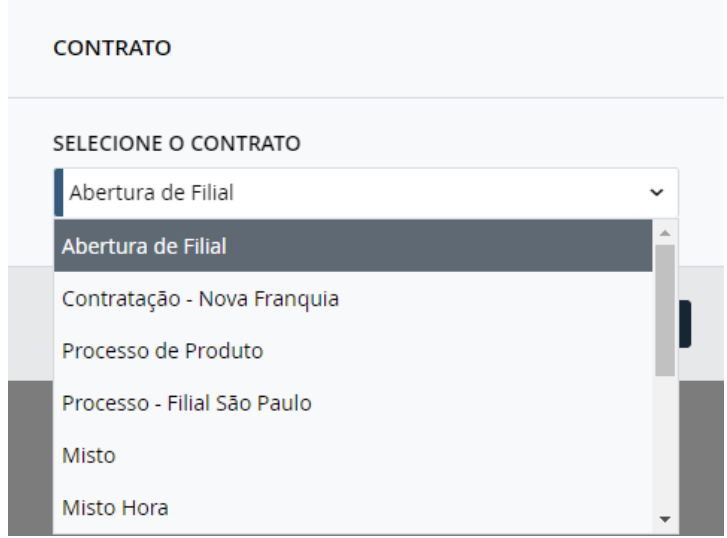

3.7.52. Ao incluir um envolvido no processo, agora é possível selecionar uma empresa que já esteja no cadastro independentemente se for pessoa jurídica, física ou estrangeira. As informações serão preenchidas de acordo com o cadastro no sistema.

*Chamado: #1180497*

3.7.53. Mesmo com a regra de controle de prazos na agenda do correspondente habilitada, era permitido alterar a situação para "Concluído". Foi realizada a correção da regra de controle de prazos, para que ela se aplique também aos compromissos dos correspondentes.

> *Chamado: #1124769* (Item disponível a partir da versão 2022.0.1.1)

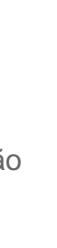

opriedade da TOTVS. Todos os direitos reservados

 $\ddot{\circ}$ 

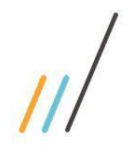

3.7.54. Na tela de pesquisa de processo, ao pesquisar processos utilizando como filtros a data do andamento e o ato processual combinados, o sistema não trazia o resultado correto. Foi feita a correção para que o sistema traga o resultado correto.

> *Chamado:#1120694* (Item disponível a partir da versão 2022.0.2.2)

3.7.55. Na tela de Agenda do Processo, foi realizada a inclusão da coluna DESCRIÇÃO na busca da agenda do processo.

*Chamado: #1115789*

(Item disponível a partir da versão 2022.0.2.2)

3.7.56. Na barra de pesquisa da esquerda, na tela de processo, as subáreas jurídicas não estavam sendo filtradas conforme as áreas jurídicas escolhidas. Feita a correção para que as subáreas jurídicas sejam filtradas corretamente, conforme as áreas jurídicas escolhidas. *Chamado: #1124362*

(Item disponível a partir da versão 2022.0.2.2)

- 3.7.57. Quando um processo está sendo cadastrado e o número do processo incluído já existe, ao clicar no botão de alerta "Clique aqui para ver os processos cadastrados" não são carregados os processos.
- 3.7.58. Na tela de tributos em lote, o sistema trazia como padrão \$. Alteração da moeda padrão para Real (R\$) nas colunas de valores.

*Chamado: #1121813* (Item disponível a partir da versão 2022.0.2.2)

3.7.59. Na tela de tributos em lote a coluna Total da tela não estava fazendo o cálculo corretamente. Correção da função que faz a soma total dos pedidos por parcela, fazendo a somatória das colunas: Valor Principal Atualizado + Valor do Juros + Valor da Multa + Juros da Multa + Valor de Encargos.

*Chamado: #1108605* (Item disponível a partir da versão 2022.0.2.2)

3.7.60. Na tela de tributos acontecia um erro ao abrir a guia de tributos. Correção do método que soma o valor total por parcela, que causava o erro.

*Chamado: #1120142*

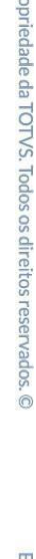

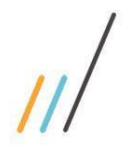

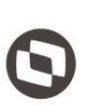

3.7.61. Na agenda do processo, quando entrava na tela, eram filtrados apenas os compromissos do escritório. Foi realizada a correção no filtro para que quando acessada a agenda, todos os compromissos sejam mostrados, tanto do escritório, quanto dos correspondentes.

*Chamado: #1124973*  (Item disponível a partir da versão 2022.0.2.2)

3.7.62. Ao incluir um envolvido no formulário de Processo, quando existia uma empresa, o nome da empresa não era preenchido na tabela do multi registro e também ocorria um erro ao tentar salvar o processo.

#### *Chamado: #1192258*

3.7.63. Na tela de tributos em lote, foi feita a criação da função que calcula a Selic de acordo com o valor do índice selecionado em relação a data.

*Chamado: #1108604*  (Item disponível a partir da versão 2022.0.2.2)

- 3.7.64. Na tela de pedido/tributo, alteração para que, ao existir um valor 0, exibir "R\$0,00" e não "-". Caso não exista nenhum valor cadastrado a exibição continuará sendo "-". *Chamado:#1132167* (Item disponível a partir da versão 2022.0.2.2)
- 3.7.65. Na tela de Garantias e despesas, os sanduíches do grid estavam sendo carregados para cima, escondendo as opções abertas. Feita a correção para que as opções ficassem disponíveis corretamente, de acordo com a resolução da tela.  *Chamado: #1198735*
- 3.7.66. Na tela de Processo, ao ordenar por cliente/caso, na fila de impressão não realizava a ordenação corretamente. Feita a correção da ordenação ao enviar itens para a fila.  *Chamado: #1120732*
- 3.7.67. Ao concluir uma agenda, a pergunta de inclusão de andamento não direcionava para a tela de andamento, quando a resposta era 'sim'.

*Chamado: #1117735*

3.7.68. Para anexar documentos na iManage após a inclusão de um cliente/caso provisório era preciso esperar a sincronização com o Sisjuri/Protheus e a criação da estrutura do respectivo cliente/caso dentro da iManage pelo Sincronizador. Foi criada uma preferência para indicar uma estrutura de workspace padrão a ser utilizada para anexar documentos no cliente/caso.  *Chamado: #1117504*

(Item disponível a partir da versão 2022.0.2.2)

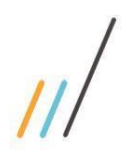

- 3.7.69. Erro ao tentar cadastrar no serviço um processo sem o número preenchido. O sistema não sinalizava que o número do processo não estava preenchido. *Chamado: #1198733*
- 3.7.70. Após concluir um compromisso e adicionar um andamento, ao clicar no ícone de 'concluir' ou 'cancelar', ocorria erro na tela.
- 3.7.71. Foi incluído o campo de encerramento automático de caso do lado do SISJURIV11 e efetuado as devidas alterações para fazer a sincronização do SISJURI para o LegalDesk. *Chamado: #1187822*
- 3.7.72. Na tela de Agenda, foi incluído o botão "Cancelar Compromisso" na visão mobile.

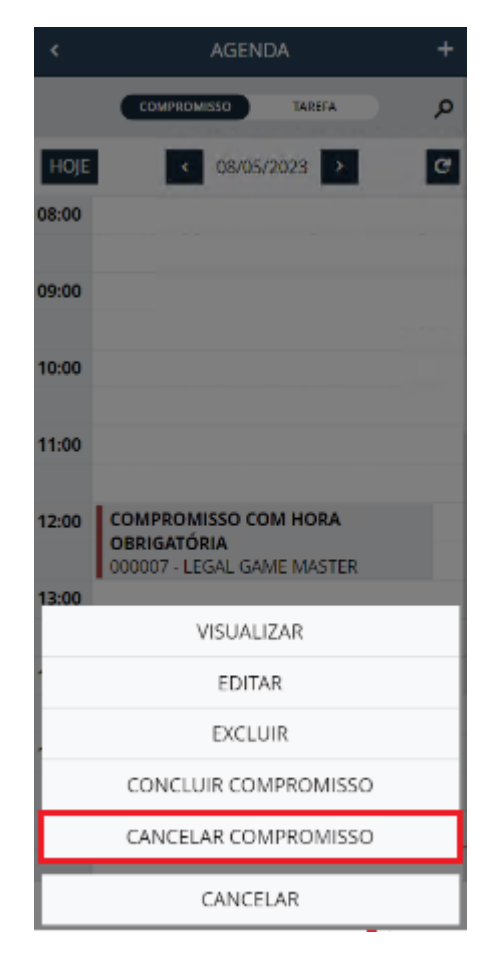

- 3.7.73. Na tela de processo ao incluir um andamento ou uma agenda, os campos os campos POLO ATIVO e POLO PASSIVO não vinham preenchidos. Feita a correção através de configuração para incluir estes campos no formulário de cadastro de andamento e no de agenda. *Chamado: #1129816*
- 3.7.74. Na tela de Processo, ao incluir um processo em que o cliente permitia abertura automática de caso, quando marcava a opção para Validar CNJ?, o número do processo no título do caso

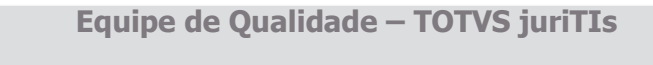

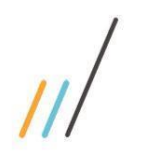

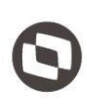

gerado vinha sem pontuação. Feita a correção do erro ao gerar o título do caso, se a opção para Validar CNJ? estiver marcada o número do processo vem com pontuação corretamente. *Chamado: #1127772*

- 3.7.75. Na tela de agenda ao tentar gerar o relatório de exportação personalizada ou o relatório em PDF na visão lista da Agenda o sistema exibia uma mensagem de erro. Foi realizada uma correção através de uma configuração para inserir uma propriedade que estava faltando *Chamado: #1180182*
- 3.7.76. Na tela de Agenda (visão timeline), após concluir um compromisso, adicionar um andamento e clicar no ícone de Concluir ou Cancelar, ocorria um erro na tela. Feita a correção para permitir que o usuário continue podendo usar as opções de Concluir ou Cancelar.
- 3.7.77. No compromisso gerado no Outlook, os responsáveis do processo não eram descritos corretamente. Foram corrigidos os erros e foi incluída uma funcionalidade para que o título do compromisso contenha, além dos campos de tipo de compromisso e cliente/caso, a descrição do compromisso

*Chamado: #1177798*

3.7.78. Feita correções na baixa recorrente de publicações para que todos os advogados tenham suas publicações baixadas normalmente.

*Chamado #1176788*

3.7.79. Fizemos um ajuste na quantidade de caracteres do nome do grupo jurídico para possibilitar o cadastro do projeto e do item no mesmo dia.

*Chamado #* #1118603

- 3.7.80. Inclusão de melhorias para criação de registros de sincronização. *Chamado #1190742*
- 3.7.81. Inserção dos relatórios de Alterações em Registro, Avaliação Anual por período e Quantitativo de Pasta no LegalDesk na tela de Pasta Física Módulo de Arquivo. *Chamado: #1133268*
- 3.7.82. Agora é possível ocultar a opção de resumo no detalhe do processo *Chamado #1187828*
- 3.7.83. Corrigido um erro ao clicar em excluir em uma publicação que já esteja com a situação "Excluída"

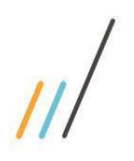

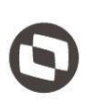

- 3.7.84. Alteração na sincronização do Tipo de Contrato em casos de fatura apenas de tabelado. Independentemente do tipo de cobrança, agora deve ser considerado como tipo HORA. *Chamado #1118603*
- 3.7.85. Criamos uma opção para ocultar o botão de "Excluir publicações não localizadas" e "Excluir Definitivamente"

*Chamado #1176162*

- 3.7.86. Corrigimos um erro na rotina de persistência dos dados do cadastro de cliente pagador. *Chamado: #1121122*
- 3.7.87. Alguns andamentos eram duplicados pelo sistema, porque algumas publicações eram tombadas mais de uma vez. Foi colocada uma verificação a mais para ver se a publicação já foi tombada anteriormente.
- 3.7.88. Criação de uma tela que permite selecionar quais campos do Desdobramento aparecem no detalhe do assunto/processo (Guia de Desdobramentos e Desdobramentos)  *Chamado: #1175477*
- 3.7.89. Criação de um dicionário que, ao incluir um andamento de um processo, a fase virá preenchida com a do último andamento já cadastrado.

*Chamado: #1210088*

- 3.7.90. Ajustes na estrutura do código para permitir a realização das ações mínimas (inserir/atualizar/deletar/copiar) sem que ocorram problemas na tela de tributos em lote.
	- Correção do Juros da multa para que seja salvo com o valor correto.
	- Correção do salvar dentro da planilha.
	- Correção do autocomplete quando um dado é inserido.
	- Correção do redimensionamento da tela que afetava o layout.
	- Correção da ação de inserir dados em colunas bloqueadas.

- Melhoria da mensagem de alerta quando o valor do índice não está preenchido de acordo com a regra de tolerância.

- Melhoria, retirada dos caracteres \$ e % nas ações de copiar e colar.

*Chamado #903778*

3.7.91. Adicionado o relatório de etiqueta de arquivo suspenso na fila de impressão na tela Pasta Física

*Chamado: #1139963*

3.7.92. Foi incluída uma preferência para que ao dar baixa em uma agenda seja obrigatório preencher uma justificativa com o motivo.

Este documento é propriedade da TOTVS. Todos os direitos reservados

 $\overline{\circ}$ 

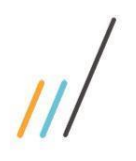

- 
- 3.7.93. Foi incluído um modal nas telas de andamentos e agenda, no detalhe do processo, que permite ao usuário visualizar os dados do processo.

*Chamado: #1143549*

3.7.94. Algumas publicações do webservice ou do arquivo XML não estavam sendo localizadas ao serem importadas. Feita a correção no método que localiza os processos na rotina de importação da publicação

 *Chamado: #1086601*

3.7.95. Na tela de Processo o nome do polo ativo principal estava desalinhado. Feito a correção que fique alinhado.

#### *Chamado: #1205344*

3.7.96. Na tela de agenda os botões da na visão timeline estavam ocultos. Feita a correção da configuração da tela agenda na visão timeline para que os botões apareçam corretamente ao passar o mouse sobre eles.

*Chamado: #1198837*

3.7.97. Na tela de publicação em uma publicação que já estava com a situação = "Excluída", ao ir no sanduíche e clicar em "Excluir a publicação" apresentava erro. Foi corrigida a ação de exclusão de publicações.

(Item disponível a partir da versão 2022.0.3.3)

3.7.98. Na tela de processo no formulário de valores do pedido, ao selecionar a opção de atualizar o valor, o cadastro não estava exigindo o preenchimento do campo "forma de correção". Foi realizada uma correção, tornando obrigatório o preenchimento do campo "forma de correção" quando a opção "Atualizar" for definida como "sim".

 *Chamado:#1231934* 

#### 3.8. **Case Management**

- 3.8.1. Na tela de Oportunidade, clicando no ícone de mensagem para verificar o histórico de andamento e tentar editar, ocorria erro, impedindo a ação.
- 3.8.2. Ao incluir uma oportunidade, com cadastro de cliente novo, o campo caso é bloqueado, porém é possível preenche-lo e ao salvar, ocorre erro. Foi retirado a obrigatoriedade do

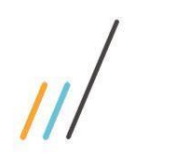

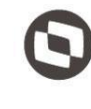

3.8.3. Quando gerava uma nova Checagem de conflito pela inclusão, o relatório de Excel não era gerado.

### 3.9. **Cadastro**

- 3.9.1. Criação da validação de CPF/CNPJ quando a integração com o SISJURIV12 estiver habilitada, o sistema não irá permitir o cadastro de CPFs ou CNPJs inválidos ou incompletos. *Chamado: #1216898*
- 3.9.2. No momento da sincronização de clientes do LegalDesk para o SISJURI, não estava incluindo na lista de relatórios do cliente. Foi realizada a correção para realizar a inclusão da lista de relatórios no cliente quando um novo cliente é sincronizado para o SISJURI. *Chamado: #1088656*

(Item disponível a partir da versão 2022.0.2.2)

- 3.9.3. Foi feita a correção para realizar a sincronização do campo e-mail. *Chamado: #1120100*
- 3.9.4. Na tela de Caso, ao encerrar ou reabrir um caso, não está sincronizando no SISJURI. Feita a correção da sincronização para o SISJURI das alterações realizadas no LegalDesk.
- 3.10. **Gerencial**
- 3.10.1. Correção no link de escritório para o relatório de Resumo de Horas por Profissional. *Chamado: #1085832* (Item disponível a partir da versão 2022.0.2.2)
- 3.10.2. Inclusão dos relatórios Aging por Cliente e Aging por cliente com Detalhes com o filtro de faturas suspensas*.*

*Chamado: #1120702 e #1130633*

opriedade da TOTVS. Todos os direitos reservados.

 $\ddot{\circ}$ 

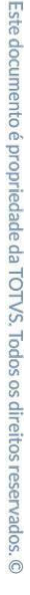

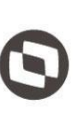

 $\overline{\circ}$ 

- 3.13.2. Na Área de trabalho o sistema estava exibindo as horas x meta dos profissionais que não faziam mais parte do escritório. Feita a correção da rotina para considerar somente os
- 3.13.3. Correção de erro no controle de autenticação do sistema ao acessar o cadastro de despesas via API de integração.

*Chamado: #1144856*

*Chamado: #1179317*

Este documento é propriedade da TOTVS. Todos os direitos reservados. ©

### 3.11. **Advogado**

- 3.11.1. Ao criar um tabelado no timesheet, o combo de Serviço não estava carregando corretamente os dados. Foram realizados alguns ajustes no carregamento dos dados do combo de Serviço na tela do timesheet
- 3.11.2. Ao editar um campo de EBilling do Timesheet no SISJURI V12, não ocorria a sincronização corretamente. Foi corrigido o erro para, mesmo após uma edição, os EBillings sejam corretamente sincronizados.
- 3.11.3. Ao criar um timesheet, na tela de Timesheet, o campo E-Billing Documento não era preenchido. Agora com a correção caso o cliente selecionado possua E-Billing o campo é preenchido corretamente.

#### 3.12. **Cadastro Básico Jurídico**

profissionais ativos.

- 3.12.1. Na tela de Preposto, as colunas 'Dados de Usuário/Data Inclusão' e 'Usuário/Data Alteração' não estavam sendo carregadas na tela. Aplicado o ajuste para todas as colunas serem preenchidas.
- 3.12.2. Na tela de Valor do Índice, ao tentar realizar um filtro, ocorria um erro, além da coluna estar vazia. Aplicados os ajustes para as colunas serem preenchidas e o filtro funcionar.

#### 3.13. **Framework**

3.13.1. Ao configurar uma pesquisa apontando para o profissional logado, o sistema não estava aplicando o filtro corretamente. Feita a correção de erro na configuração de pesquisa para permitir configurar os termos coringa do sistema ("Profissional Logado", 'Escritório do profissional logado" ou "Preferência do sistema") como valores padrão de pesquisa.

#### *Chamado: #1150775*

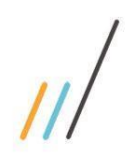